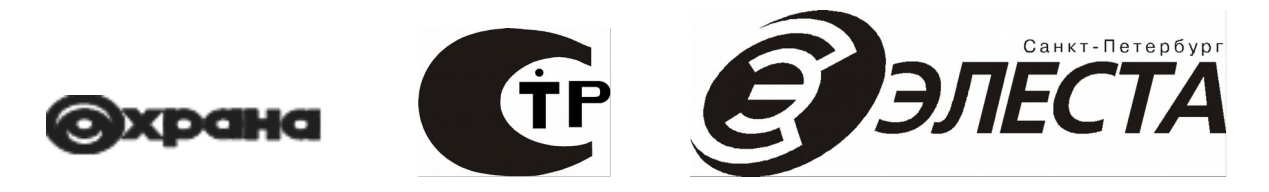

**Устройства оконечные объектовые «Юпитер-242»**

**Исполнение Юпитер-2420 ЕАСД.425630.005**

**Исполнение Юпитер-2421 ЕАСД.425630.005-01**

**Исполнение Юпитер-2422 ЕАСД.425630.005-02**

**Исполнение Юпитер-2426 ЕАСД.425630.005-03**

**Исполнение Юпитер-2427 ЕАСД.425630.005-04**

**Исполнение Юпитер-2424 ЕАСД.425630.005-05**

**Исполнение Юпитер-2425 ЕАСД.425630.005-06**

**Исполнение Юпитер-2428 ЕАСД.425630.005-07**

**Исполнение Юпитер-2429 ЕАСД.425630.005-08**

#### **Руководство по эксплуатации ЕАСД.425630.005 РЭ**

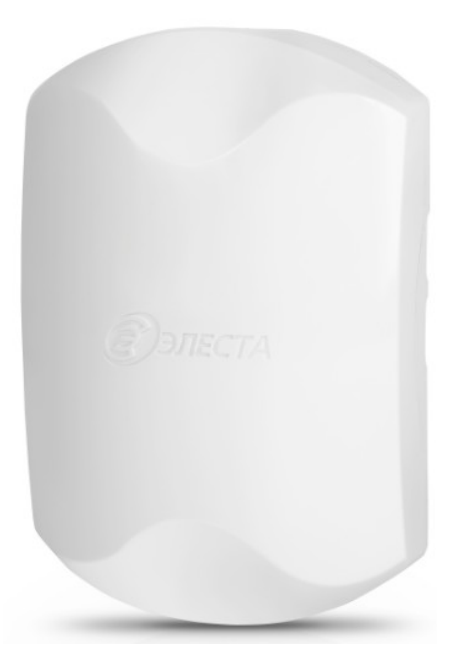

**Ред. 1.7**

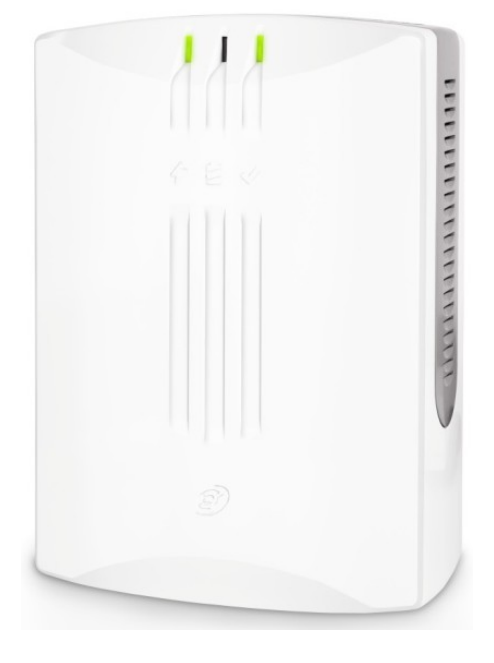

**Санкт-Петербург 2017**

# Оглавление

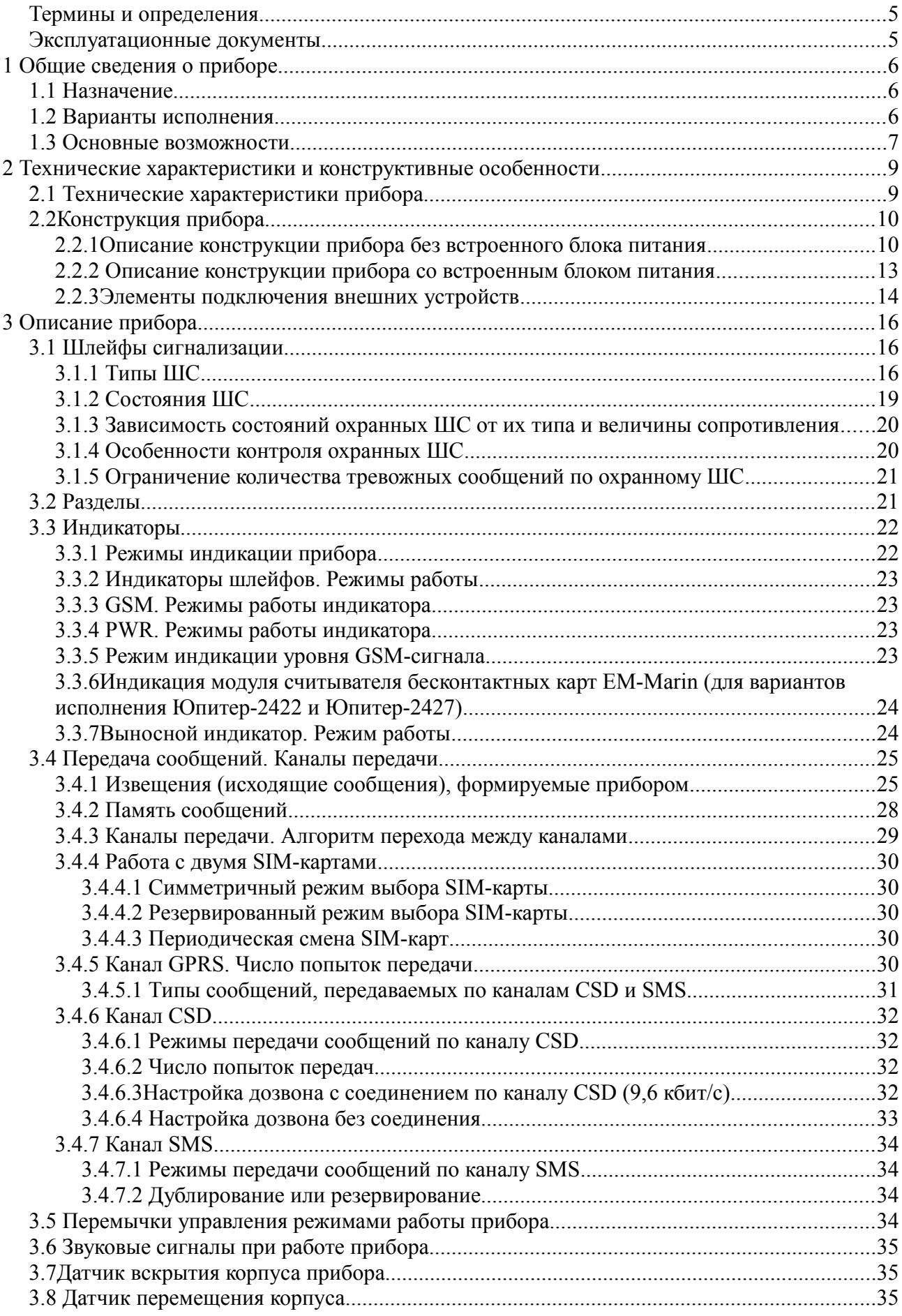

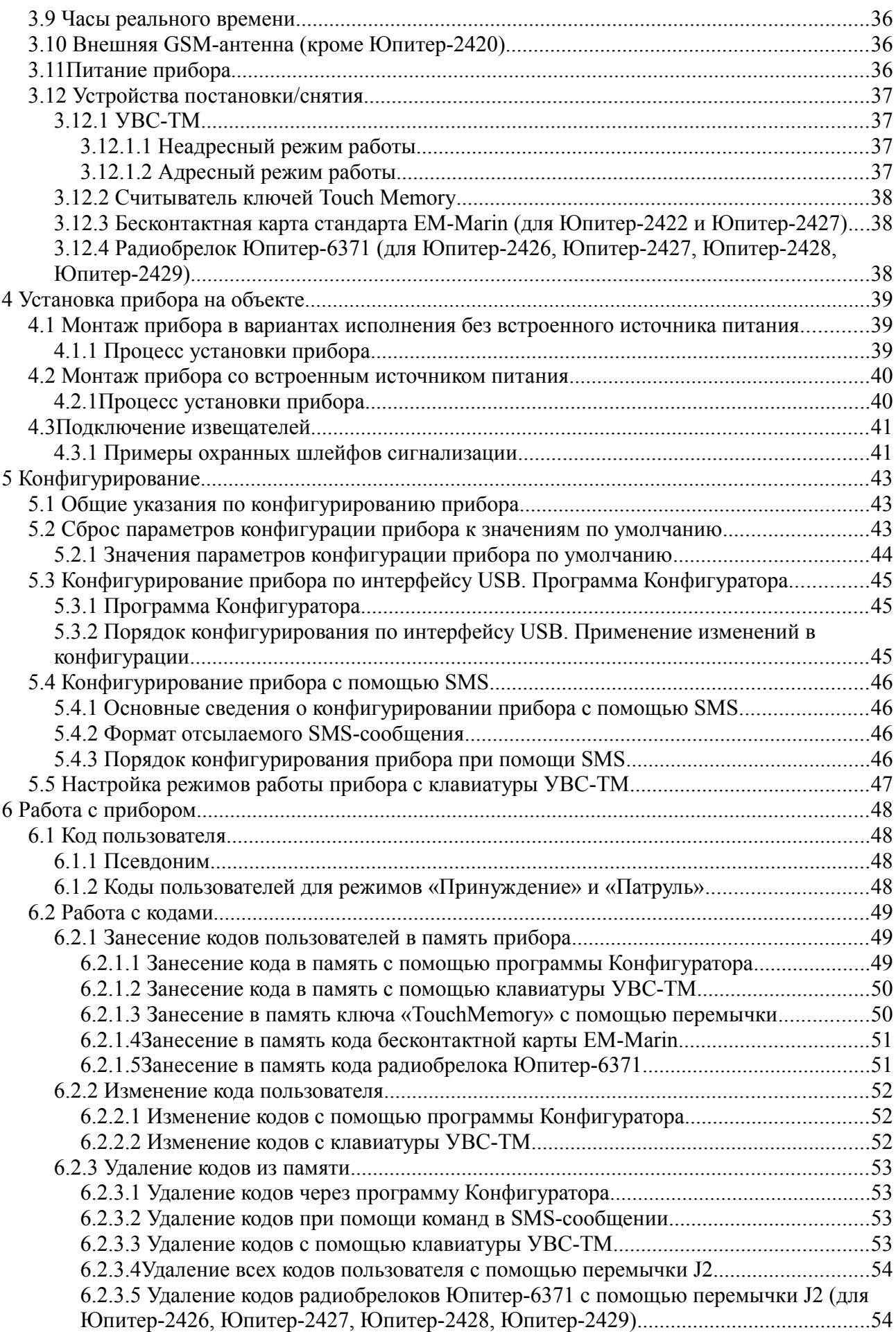

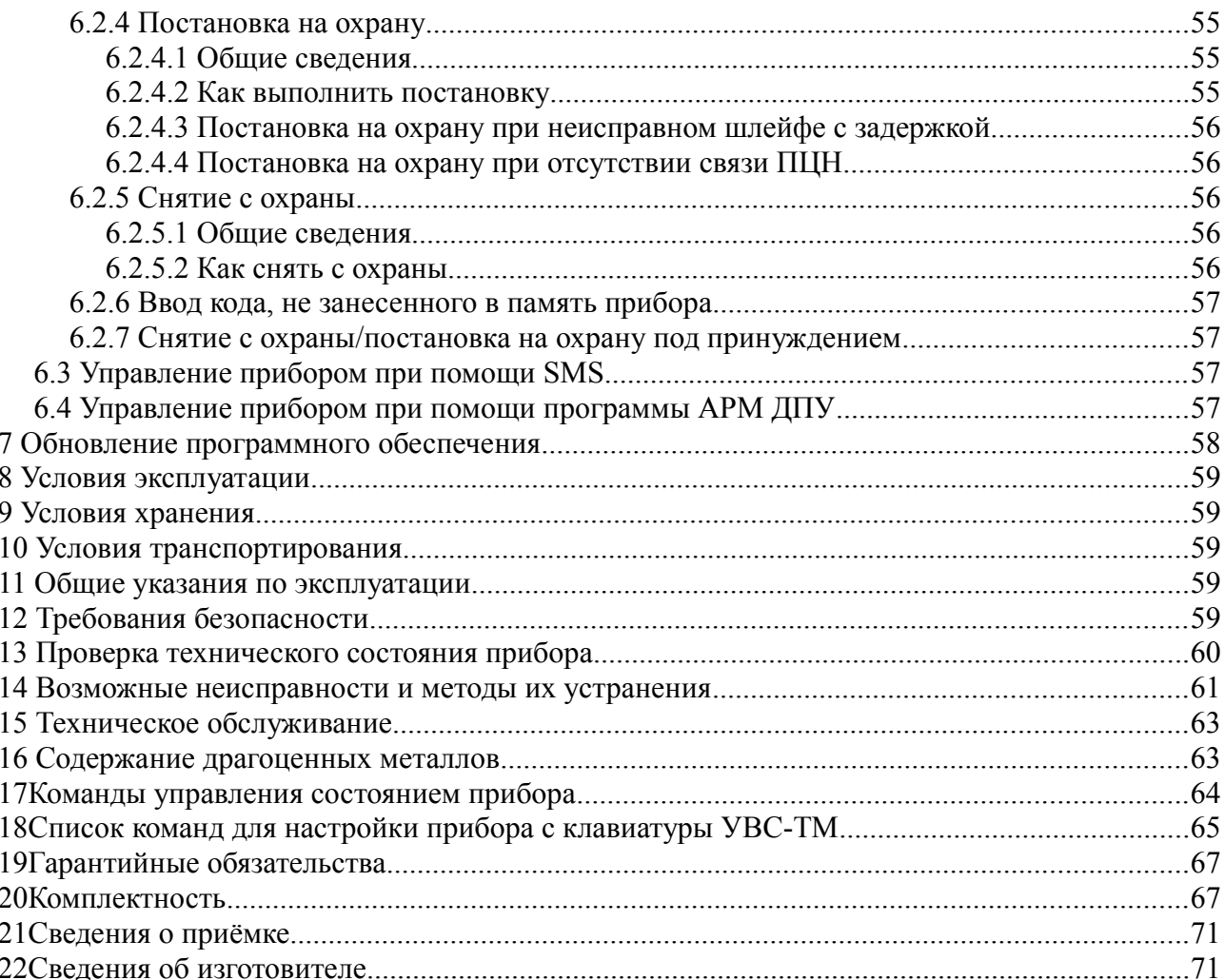

Настоящее руководство предназначено для ознакомления с техническими характеристиками, порядком установки, правилами эксплуатации, правилами технического обслуживания, хранения и транспортирования устройств оконечных объектовых «Юпитер-242» в вариантах исполнения «Юпитер-2420», «Юпитер-2421», «Юпитер-2422», «Юпитер-2424», «Юпитер-2425», «Юпитер-2426», «Юпитер-2427», «Юпитер-2428», «Юпитер-2429».

#### **Термины и определения**

В настоящем документе применены следующие сокращения, термины и определения:

**АРМ** — автоматизированное рабочее место.

**Задержка на вход —** время после нарушения контролируемого ШС с задержкой, за которое пользователь должен ввести код на снятие объекта с охраны. Задается отдельно для каждого ШС с задержкой.

**Задержка на выход** — время задержки между вводом кода пользователя на постановку и моментом постановки объекта на охрану. Задается сразу для всех разделов прибора.

**КЗ** — короткое замыкание.

**Код пользователя (код постановки/снятия)** — секретный код пользователя, позволяющий произвести постановку на охрану/снятие с охраны. Возможные способы ввода кода пользователем: ввод с клавиатуры УВС-ТМ, поднесение к считывателю ключа «Touch Memory» или бесконтактной карты доступа. Длина кода — до 12 знаков.

**Контролируемый ШС** — ШС, при изменении состояния которого формируются сообщения. Условия контроля описаны в пп. [3.1.1,](#page-15-0) [3.1.4.](#page-19-0)

**КТС** — кнопка тревожной сигнализации.

**Пароль удаленного управления** — пароль из пяти символов, предназначенный для управления прибором при помощи SMS-сообщений и для входа в режим настройки с клавиатуры УВС-ТМ (в этом случае должен состоять только из цифр). Пароль по умолчанию — пять нулей («00000»).

**Программа Конфигуратора** — программа, предназначенная для конфигурирования (задания настроек) прибора по интерфейсу USB.

**ПЦН** — пульт централизованного наблюдения.

**Раздел** — группа из одного или нескольких ШС, управление которой (постановка на охрану/снятие с охраны) осуществляется независимо от ШС, объединённых в другие группы.

**РБП** — резервированный блок питания.

**СПИ** — система передачи извещений.

**СЦН** — система централизованного наблюдения.

**Touch Memory** — система электронных ключей и считывателей, использующаяся для авторизации в охранном оборудовании.

**УВС-ТМ** — устройство взятия-снятия с интерфейсом Touch Memory.

**ШС** — шлейф сигнализации — проводные и не проводные линии связи, прокладываемые от извещателей до распределительной коробки или приемно-контрольного прибора.

#### **Эксплуатационные документы**

Команды конфигурации прибора описаны в документе «Список команд для конфигурирования приборов Юпитер-2420, Юпитер-2421, Юпитер-2422, Юпитер-2424, Юпитер-2425, Юпитер-2426, Юпитер-2427, Юпитер-2428, Юпитер-2429».

Конфигурирование прибора через USB описано в документах «Конфигуратор v4.5.19 для приборов Юпитер-2420, Юпитер-2421, Юпитер-2422, Юпитер-2424, Юпитер-2425 ред.0.0» и «Конфигуратор v4.5.19 для приборов Юпитер-2426, Юпитер-2427, Юпитер-2428, Юпитер-2429 ред.0.0».

# **1 ОБЩИЕ СВЕДЕНИЯ О ПРИБОРЕ**

#### **1.1 Назначение**

Устройства оконечные объектовые «Юпитер-242» (далее — прибор) предназначены для централизованной или автономной защиты квартир, жилых домов, учреждений, магазинов и других объектов от несанкционированного проникновения.

Защита осуществляется путем контроля состояния охранных шлейфов сигнализации (дальее — ШС) с извещателями, установленными на объекте, и передачи сообщений на пульт централизованного наблюдения (далее — ПЦН) или/и телефон пользователя.

Приборы выпускаются в нескольких вариантах исполнения.

#### **1.2 Варианты исполнения**

Прибор выпускается в следующих вариантах исполнения:

- ●Юпитер-2420. Особенности исполнения:
	- ◌ встроенный модуль GSM;
	- ◌ 4 проводных ШС с возможностью выбора типа (режима работы);
	- ◌ встроенный датчик перемещения корпуса.
- ●Юпитер-2421. Особенности исполнения:
	- ◌ встроенный модуль GSM;
	- ◌ 4 проводных ШС с возможностью выбора типа (режима работы);
	- ◌ встроенный датчик перемещения корпуса;
	- ◌ возможность подключения внешней GSM-антенны.
- ●Юпитер-2422. Особенности исполнения:
	- ◌ встроенный модуль GSM;
	- ◌ 4 проводных ШС с возможностью выбора типа (режима работы);
	- ◌ встроенный датчик перемещения корпуса;
	- ◌ возможность подключения внешней GSM-антенны;
	- ◌ встроенный считыватель бесконтактных карт стандарта EM-Marin.
- ●Юпитер-2424. Особенности исполнения:
	- ◌ встроенный модуль GSM;
	- ◌ 4 проводных ШС с возможностью выбора типа (режима работы);
	- ◌ встроенный датчик перемещения корпуса;
	- ◌ возможность подключения внешней GSM-антенны;
	- $\circ$  встроенный резервированный блок питания 220В с аккумулятором емкостью 1.2 А·ч.
- ●Юпитер-2425. Особенности исполнения:
	- ◌ встроенный модуль GSM;
	- ◌ 4 проводных ШС с возможностью выбора типа (режима работы);
	- ◌ встроенный датчик перемещения корпуса;
	- ◌ возможность подключения внешней GSM-антенны;
	- $\circ$  встроенный резервированный блок питания 220В с аккумулятором емкостью 7 А·ч.
	- Юпитер-2426. Особенности исполнения:
	- ◌ встроенный модуль GSM;
	- ◌ 4 проводных ШС с возможностью выбора типа (режима работы);
	- ◌ встроенный датчик перемещения корпуса;
	- ◌ возможность подключения внешней GSM-антенны;
	- ◌ наличие радиоканала 868 Мгц, возможность постановки снятия с охраны используя радиобрелок Юпитер-6371 ЕАСД.425713.007 производства фирмы «Элеста».
- ●Юпитер-2427. Особенности исполнения:

◌ встроенный модуль GSM;

- ◌ 4 проводных ШС с возможностью выбора типа (режима работы);
- ◌ встроенный датчик перемещения корпуса;
- ◌ возможность подключения внешней GSM-антенны;
- ◌ встроенный считыватель бесконтактных карт стандарта EM-Marin;
- ◌ наличие радиоканала 868 Мгц, возможность постановки снятия с охраны используя радиобрелок Юпитер-6371 ЕАСД.425713.007 производства фирмы «Элеста».
- ●Юпитер-2428. Особенности исполнения:
	- ◌ встроенный модуль GSM;
	- ◌ 4 проводных ШС с возможностью выбора типа (режима работы);
	- ◌ встроенный датчик перемещения корпуса;
	- ◌ возможность подключения внешней GSM-антенны;
	- ◌ наличие радиоканала 868 Мгц, возможность постановки снятия с охраны используя радиобрелок Юпитер-6371 ЕАСД.425713.007 производства фирмы «Элеста»;
- $\circ$  встроенный резервированный блок питания 220В с аккумулятором емкостью 1,2 А·ч. ●Юпитер-2429. Особенности исполнения:
	- ◌ встроенный модуль GSM;
	- ◌ 4 проводных ШС с возможностью выбора типа (режима работы);
	- ◌ встроенный датчик перемещения корпуса;
	- ◌ возможность подключения внешней GSM-антенны;

◌ наличие радиоканала 868 Мгц, возможность постановки снятия с охраны используя радиобрелок Юпитер-6371 ЕАСД.425713.007 производства фирмы «Элеста»;

 $\circ$  встроенный резервированный блок питания 220В с аккумулятором емкостью 7 А·ч.

Пример записи прибора при заказе и в документации:

- для исполнения Юпитер-2420: «УОО Юпитер-2420 ЕАСД.425630.005 ТУ»,
- для исполнения Юпитер-2421: «УОО Юпитер-2421 ЕАСД.425630.005 ТУ»,
- для исполнения Юпитер-2422: «УОО Юпитер-2422 ЕАСД.425630.005 ТУ»,
- для исполнения Юпитер-2424: «УОО Юпитер-2424 ЕАСД.425630.005 ТУ»,
- для исполнения Юпитер-2425: «УОО Юпитер-2425 ЕАСД.425630.005 ТУ»,
- для исполнения Юпитер-2426: «УОО Юпитер-2426 ЕАСД.425630.005 ТУ»,
- для исполнения Юпитер-2427: «УОО Юпитер-2427 ЕАСД.425630.005 ТУ»,
- для исполнения Юпитер-2428: «УОО Юпитер-2428 ЕАСД.425630.005 ТУ»,
- для исполнения Юпитер-2429: «УОО Юпитер-2429 ЕАСД.425630.005 ТУ»,

#### **1.3 Основные возможности**

Прибор имеет следующие возможности:

подключение до 4 ШС с охранными безадресными извещателями любого производителя;

- передача данных на ПШН следующими способами:
	- $\circ$  по IP-сетям передачи данных с подключением по каналу GPRS;

 $\circ$  дозвон с соединением — CSD (9,6 кбит/сек); возможен только на GSM-модем фирмы «Элеста»;

◌ дозвон без соединения; возможен только на GSM-модем фирмы «Элеста»;

◌ передача SMS-сообщений; возможна на GSM-модем фирмы «Элеста» или на мобильные телефоны;

- передача данных на телефонный номер пользователя (можно указать до 9 номеров);
- использование для передачи сообщений по GSM-каналам одной или двух SIM-карт

(желательно, разных операторов связи); при использовании двух SIM-карт прибор, при потере связи по первой SIM-карте, автоматически переключится на вторую;

частичная (пораздельная) постановка на охрану: ШС организуются в разделы, каждый из которых может быть поставлен на охрану/снят с охраны независимо от остальных.

Максимальное количество разделов равно числу ШС (4), минимальное — 1 (все ШС объединены в один раздел);

● назначение ШС различных типов в зависимости от потребностей пользователей и возможностей используемых извещателей;

- установка задержки на вход/задержки на выход;
- различные способы постановки на охрану/снятия с охраны:
	- ◌ с помощью устройств постановки/снятия:
		- электронного ключа «Touch Memory»;
		- устройств, поддерживающих интерфейс 1-Wire (например, cчитывателя бесконтактного «C2000-Proxy», РПУ Астра-Р);
		- клавиатурного устройства (УВС-ТМ);

◌ с помощью радиобрелока Юпитер-6371 производства фирмы «Элеста» (для вариантов исполнения «Юпитер-2426», «Юпитер-2427», «Юпитер-2428», «Юпитер-2429»);

◌ с помощью бесконтактной карты стандарта EM-Marin (для вариантов исполнения «Юпитер-2422» и «Юпитер-2427»);

- ◌ с помощью SMS-команды на установленную в приборе SIM-карту;
- ◌ командами с ПЦН;
- ◌ с помощью одного из ШС, запрограммированного на режим «Управление разделом»  $($ п[.3.1.1\)](#page-15-0);

● оповещение SMS-сообщениями о постановке/снятии раздела с охраны кодами пользователя с определенными номерами. Можно указать до 9 телефонных номеров для передачи SMS; каждому телефонному номеру задать до 5 номеров кодов пользователей;

- различные методы конфигурирования прибора:
	- ◌ с помощью программы Конфигуратора по интерфейсу USB;
	- ◌ с помощью SMS-сообщений;
	- $\circ$  c  $\Pi$ IH:
- подключение выносного индикатора;
- подключение внешней GSM-антенны;
- контроль вскрытия корпуса с помощью датчика вскрытия корпуса прибора.

# **2 ТЕХНИЧЕСКИЕ ХАРАКТЕРИСТИКИ И КОНСТРУКТИВНЫЕ ОСОБЕННОСТИ**

# **2.1 Технические характеристики прибора**

<span id="page-8-0"></span>Основные параметры прибора приведены в таблице [2.1.](#page-8-0)

Таблица 2.1 - Основные параметры прибора

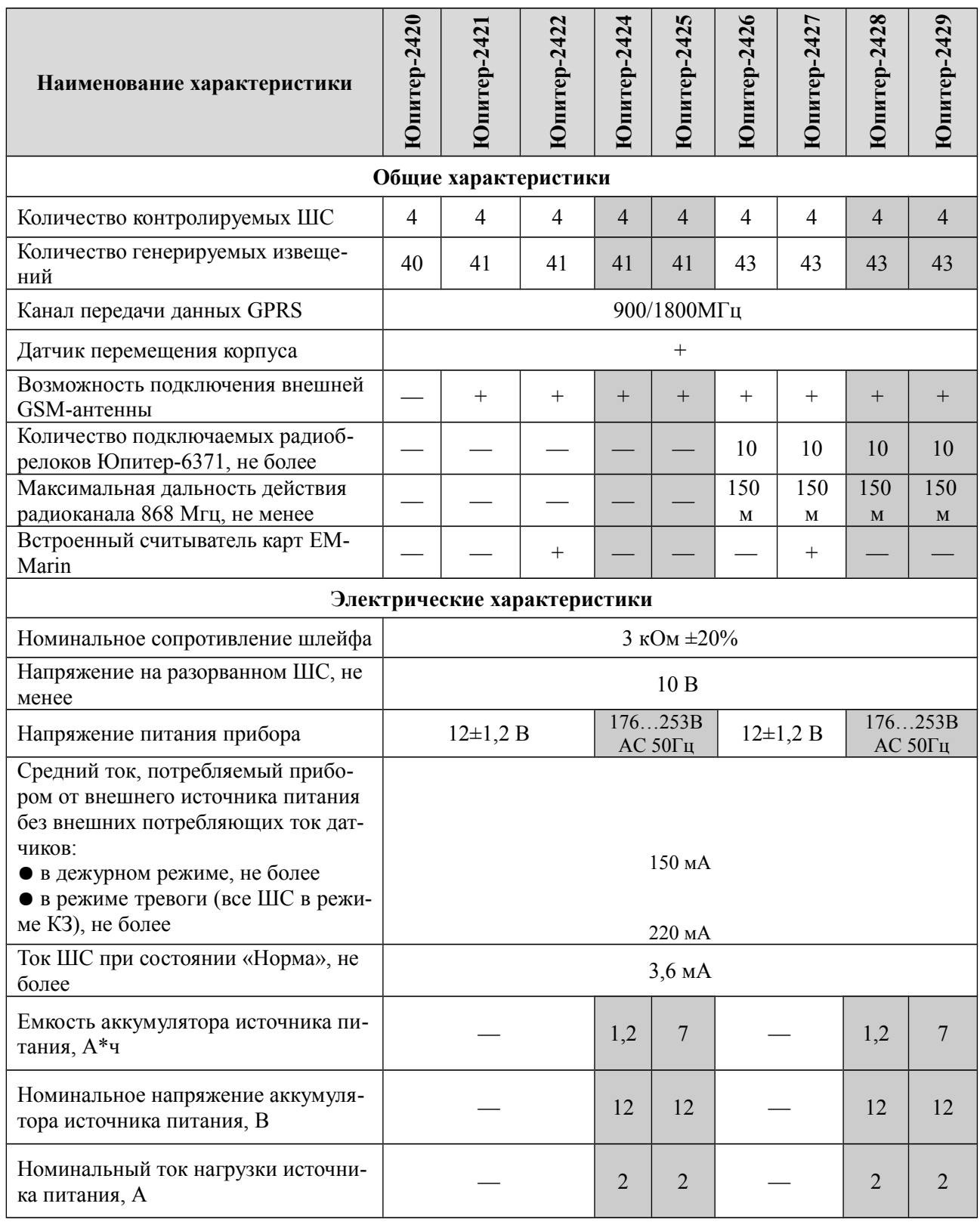

Продолжение таблицы [2.1](#page-8-0)

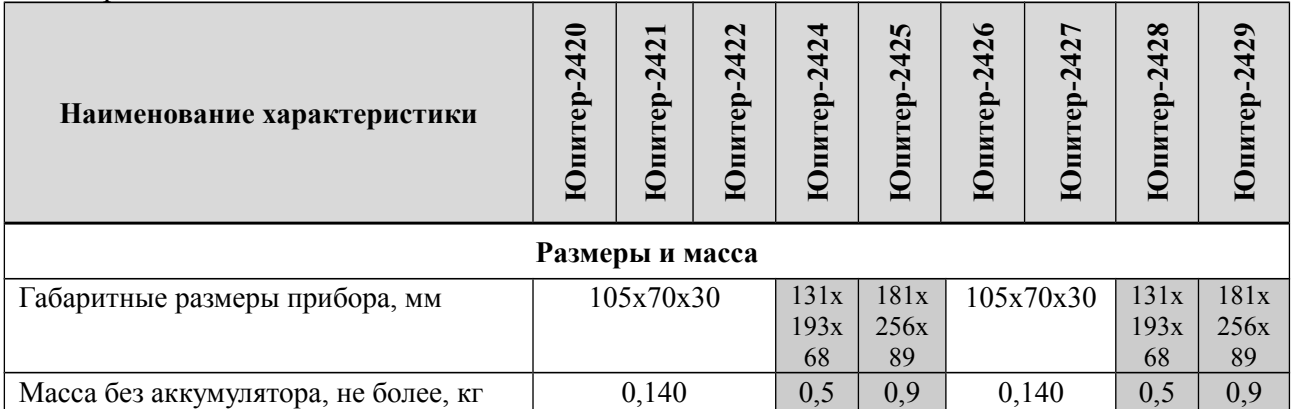

# **2.2 Конструкция прибора**

#### **2.2.1 Описание конструкции прибора без встроенного блока питания**

Прибор выполнен в пластмассовом корпусе, рассчитанном на крепление к стене.

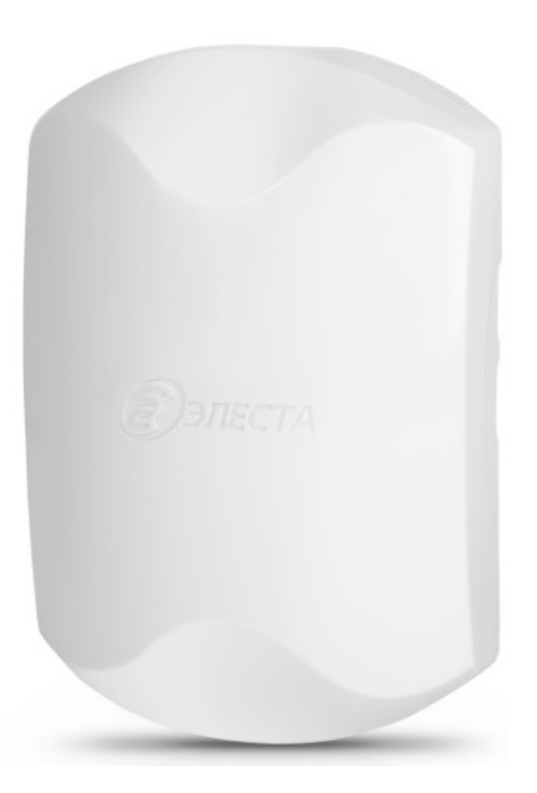

Рисунок 2.1 - Внешний вид прибора

Внутри корпуса размещена печатная плата с установленными на ней компонентами электрической схемы и выводами для внешних подключений.

На плате располагаются светодиодные индикаторы: индикатор питания PWR, индикатор работы прибора по каналам сотовой связи GSM, индикаторы состояния шлейфов ШС1 - ШС4.

В основании корпуса имеются:

- отверстия для ввода проводов внешних подключений;
- два отверстия диаметром 4 мм для крепления прибора шурупами к стене.

На рисунках [2.2](#page-10-0) и [2.3](#page-11-0) приведен вид прибора без встроенного блока питания с открытой крышкой.

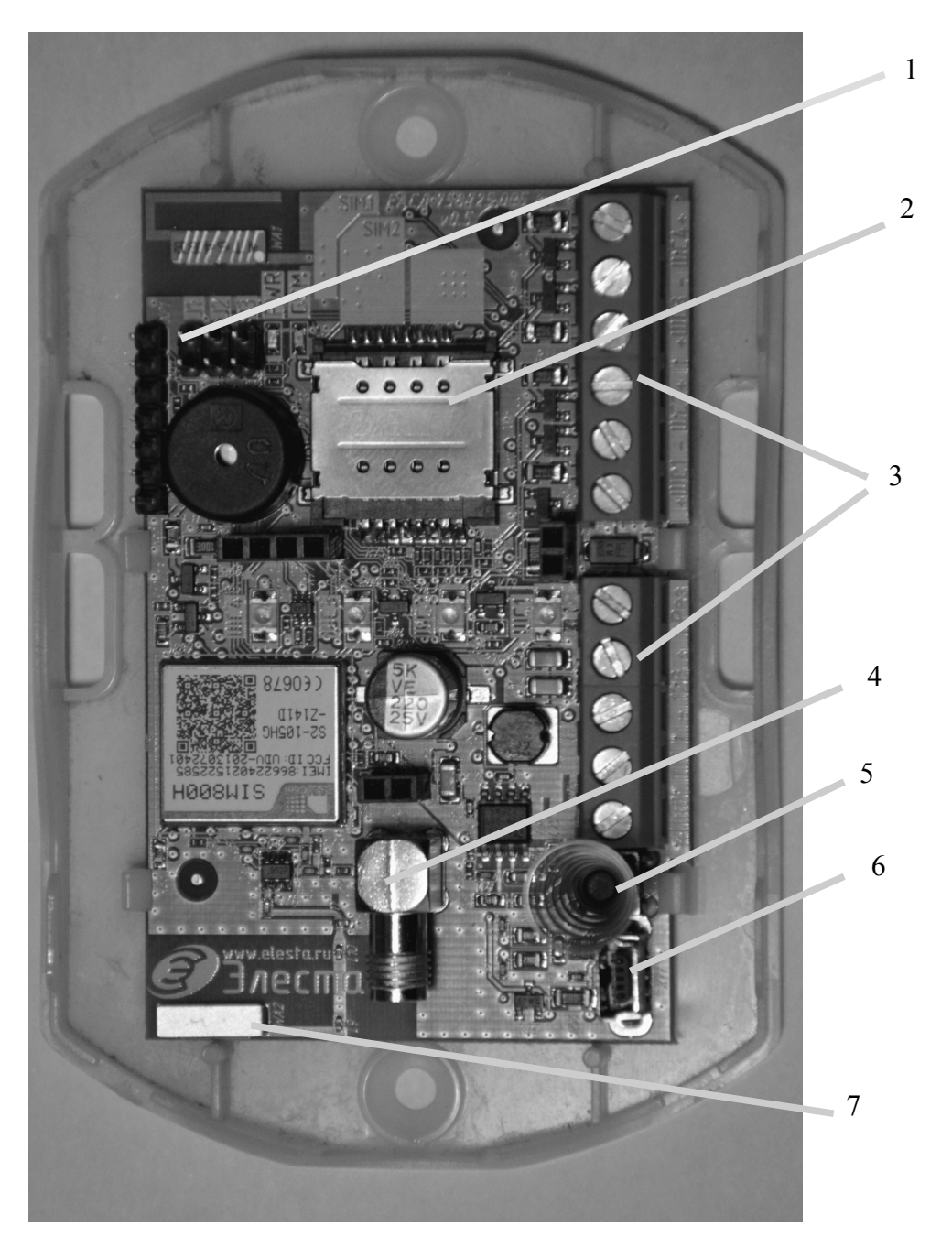

Рисунок 2.2 - Вид прибора с открытой крышкой (Юпитер-2426)

<span id="page-10-0"></span>1. Перемычка **J1**.

2. Держатель двух SIM-карт. SIM-карты расположены друг под другом: SIM-карта №1 находится в нижнем отсеке, SIM-карта №2 — в верхнем отсеке.

- 3. Клеммные колодки для внешних подключений.
- 4. Разъем для подключения внешней GSM-антенны.
- 5. Датчик вскрытия корпуса.
- 6. Разъем mini-USB тип B.
- 7. Встроенная GSM-антенна.

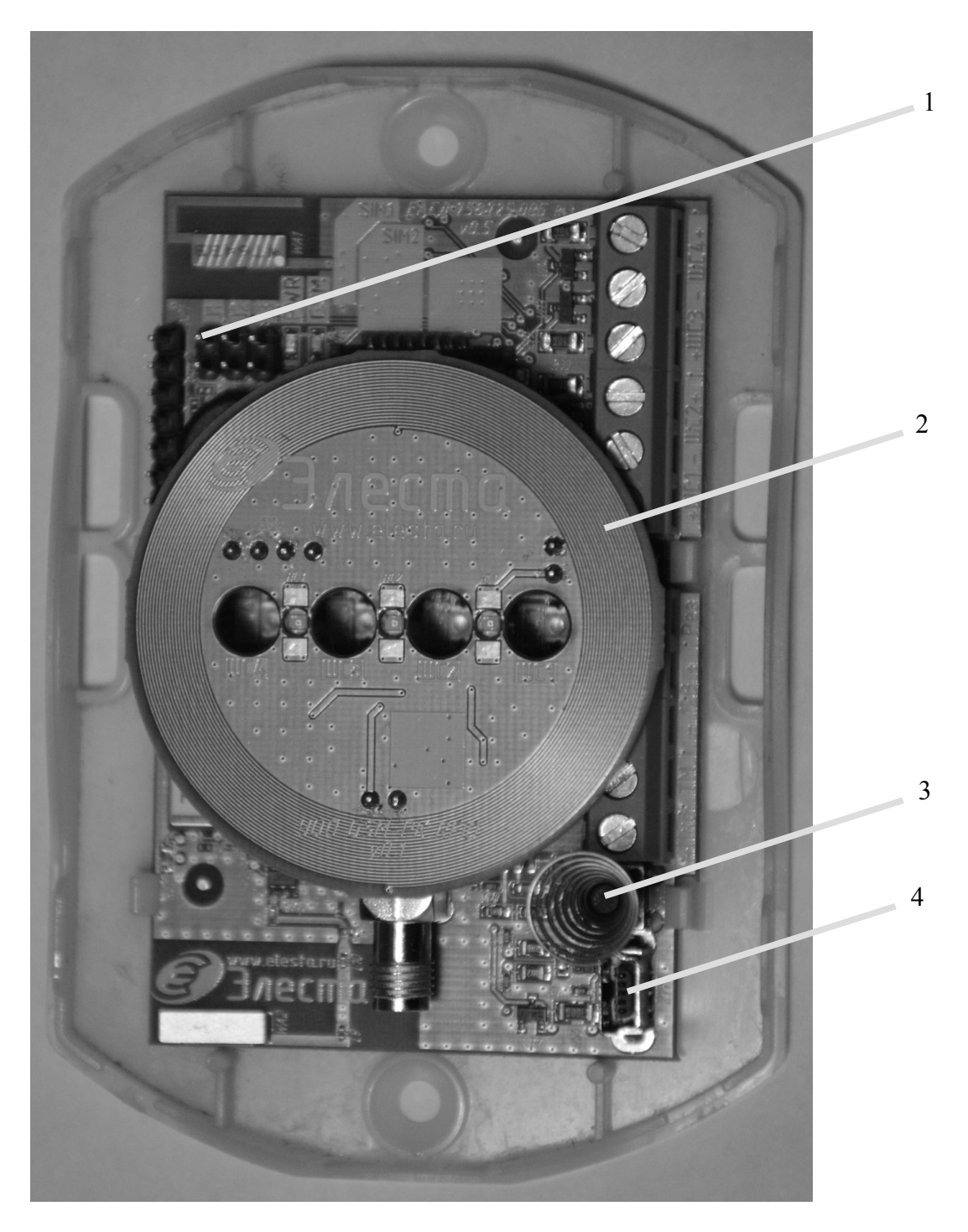

Рисунок 2.3 - Вид прибора с открытой крышкой (Юпитер-2427)

- <span id="page-11-0"></span>1. Перемычка **J1**.
- 2. Считыватель карт стандарта EM-Marin.
- 3. Датчик вскрытия корпуса.
- 4. Разъем mini-USB тип B.

#### **2.2.2 Описание конструкции прибора со встроенным блоком питания**

<span id="page-12-0"></span>Прибор выполнен в пластмассовом корпусе, рассчитанном на крепление к стене.

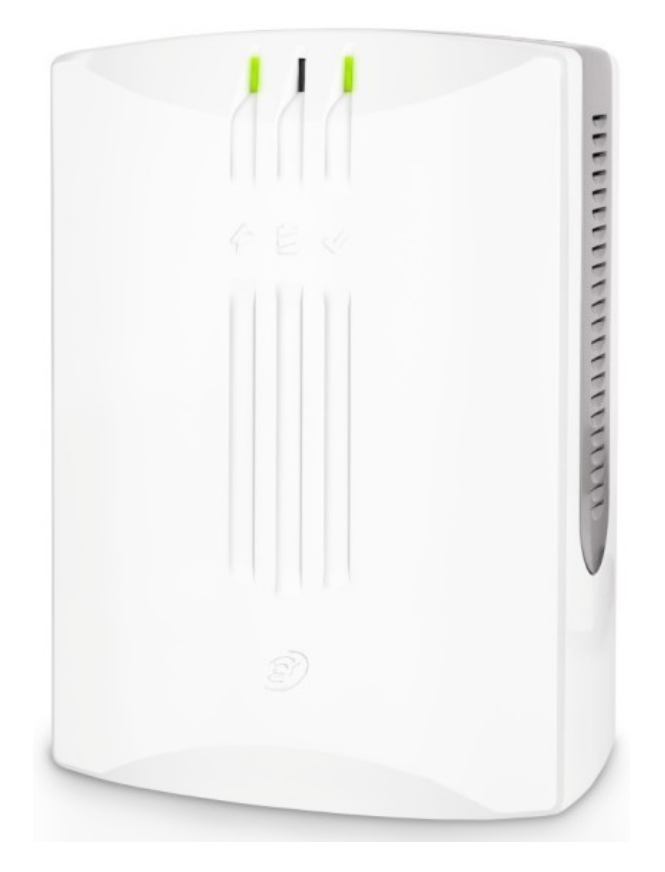

Рисунок 2.4 - Внешний вид прибора со встроенным блоком питания

Внутри корпуса размещены печатная плата прибора и печатная плата источника питания 230 В, кроме того имеется отсек для аккумулятора.

На плате прибора располагаются светодиодные индикаторы: индикатор питания PWR, индикатор работы прибора по каналам сотовой связи GSM, индикаторы состояния шлейфов ШС1 – ШС4.

На корпусе прибора находятся светодиодные индикаторы наличия сети 220 В, процесса зарядки аккумулятора, наличия выходного напряжения 12 В.

В основании корпуса имеются:

- отверстие для ввода проводов внешних подключений;
- четыре отверстия (два из них с пазами) для крепления прибора шурупами к стене. На рисунке [2.5](#page-13-0) приведен вид прибора Юпитер-2428 (со встроенным блоком питания) с

открытой крышкой.

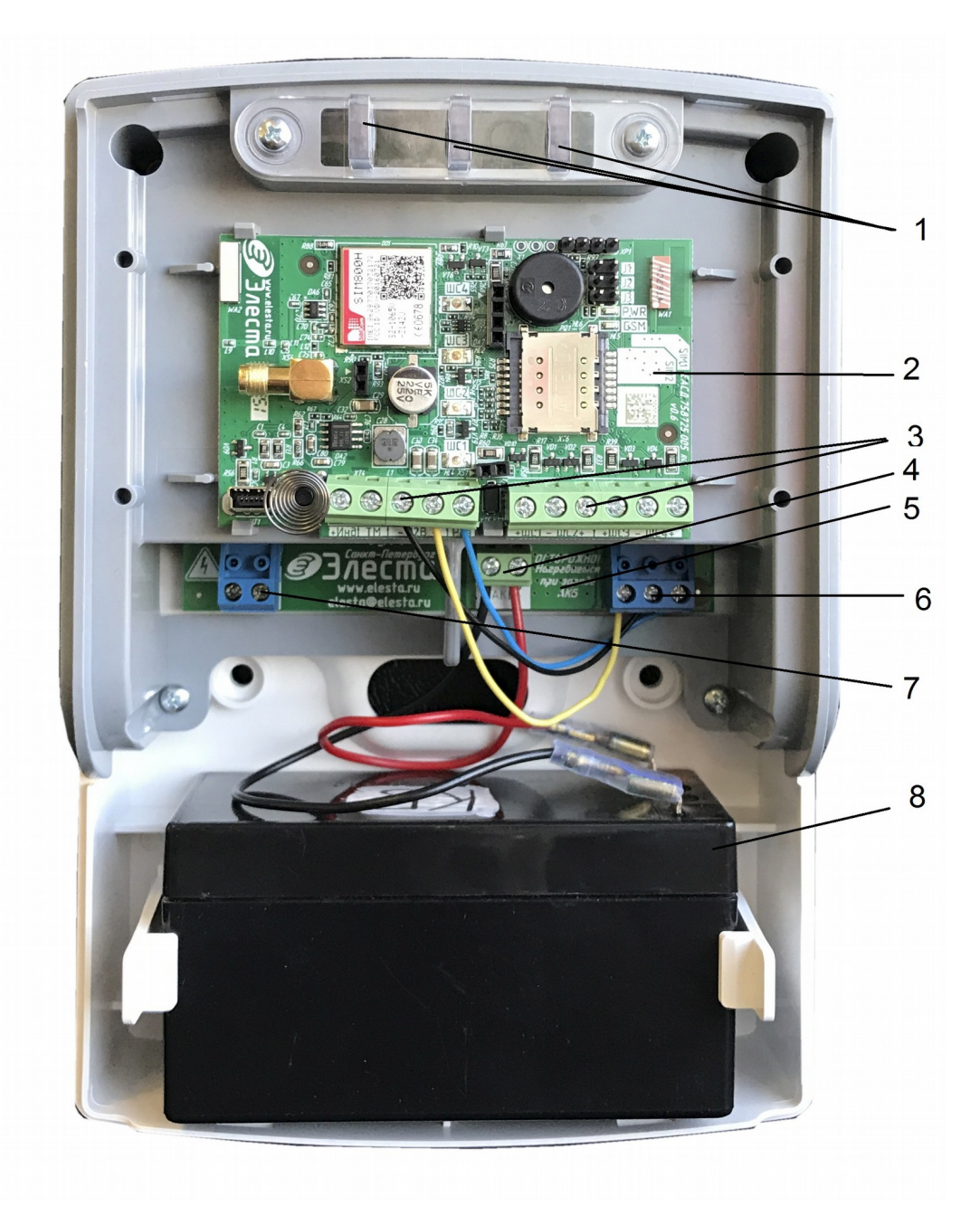

<span id="page-13-0"></span>Рисунок 2.5 - Прибор Юпитер-2428 с отрытой крышкой

- 1. Светодиодные индикаторы состояния встроенного источника питания;
- 2. Плата прибора Юпитер-2428;

3. Выводы для подключения шлейфов, встроенного источника питания, сигнала «Рез», линии «ТМ» и выносного индикатора «Инд+»;

- 4. Выводы для подключения аккумулятора к встроенному источнику питания;
- 5. Плата встроенного источника питания;
- 6. Выводы для подключения прибора к встроенному источнику питания;
- 7. Выводы для подключения кабеля сети ~230В, 50 Гц;
- 8. Аккумуляторная батарея.

#### **2.2.3 Элементы подключения внешних устройств**

Внешние устройства подключаются к прибору с помощью выводов, расположенных на печатной плате прибора (рисунок [2.6\)](#page-14-0).

Плата прибора имеет следующие элементы для внешних подключений:

●выводы для подключения встроенного источника питания:

 $\circ$  «-12 B», «+12 B»;

◌ «Резерв»;

- выводы для подключения ШС:
- ◌ «-ШС1» и «+ШС1» для подключения ШС1;
- ◌ «-ШС2» и «+ШС2» для подключения ШС2;
- ◌ «-ШС3» и «+ШС3» для подключения ШС3;
- ◌ «-ШС4» и «+ШС4» для подключения ШС4;
- разъём USB (miniB);
- вывод «+Инд» для подключения выносного индикатора;
- вывод «ТМ» для подключения считывателя «Touch Memory», «УВС-ТМ» или других приборов контроля доступа с интерфейсом «Touch Memory».

Плата встроенного источника питания имеет следующие элементы для внешних подключений (рисунок [2.5\)](#page-13-0):

- выводы «L» и «N» для подключения сетевого кабеля ~230 В, 50 Гц;
- ●выводы «+12» и «-12» для подключения прибора к источнику питания;
- ●вывод «Рез» для подключения сигнала перехода на резервное питание к прибору;
- ●выводы «+АКБ» и «-АКБ» для подключения аккумуляторной батареи.

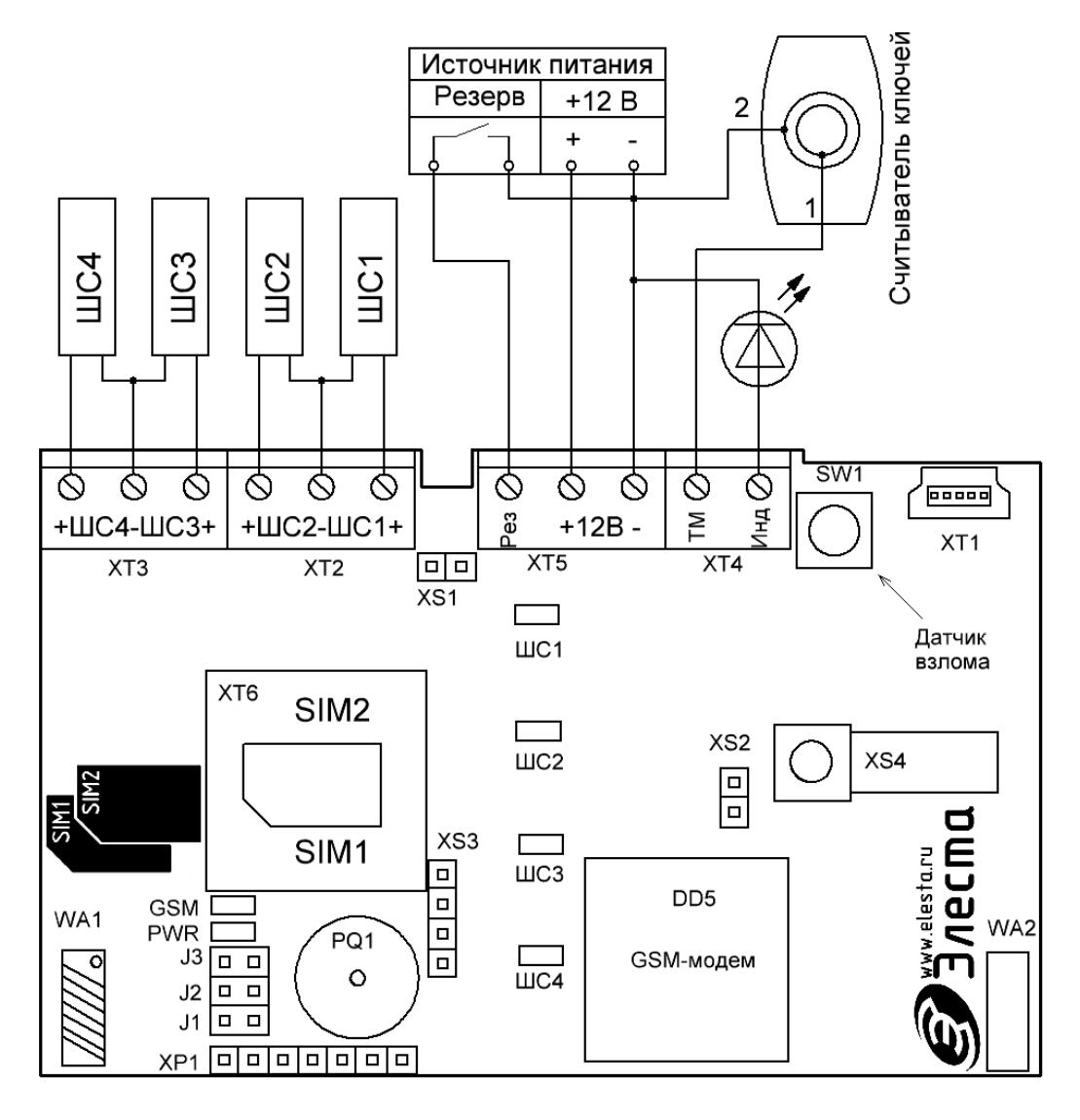

<span id="page-14-0"></span>Рисунок 2.6 - Назначение разъемов прибора

# **3 ОПИСАНИЕ ПРИБОРА**

### **3.1 Шлейфы сигнализации**

#### **3.1.1 Типы ШС**

<span id="page-15-0"></span>Каждому ШС можно задать один из следующих типов:

- «Охранный без задержки»;
- «Охранный без задержки с контролем взлома»;
- «Охранный с задержкой»;
- «Охранный с фиксированной задержкой»;
- «Охранный проходной»;
- «Охранный проходной с контролем взлома»;
- «Охранный КТС»;
- «Патруль»;
- «Управление разделом».

<span id="page-15-1"></span>В таблице [3.1](#page-15-1) приведены особенности контроля каждого типа ШС.

#### Таблица 3.1 - Типы ШС

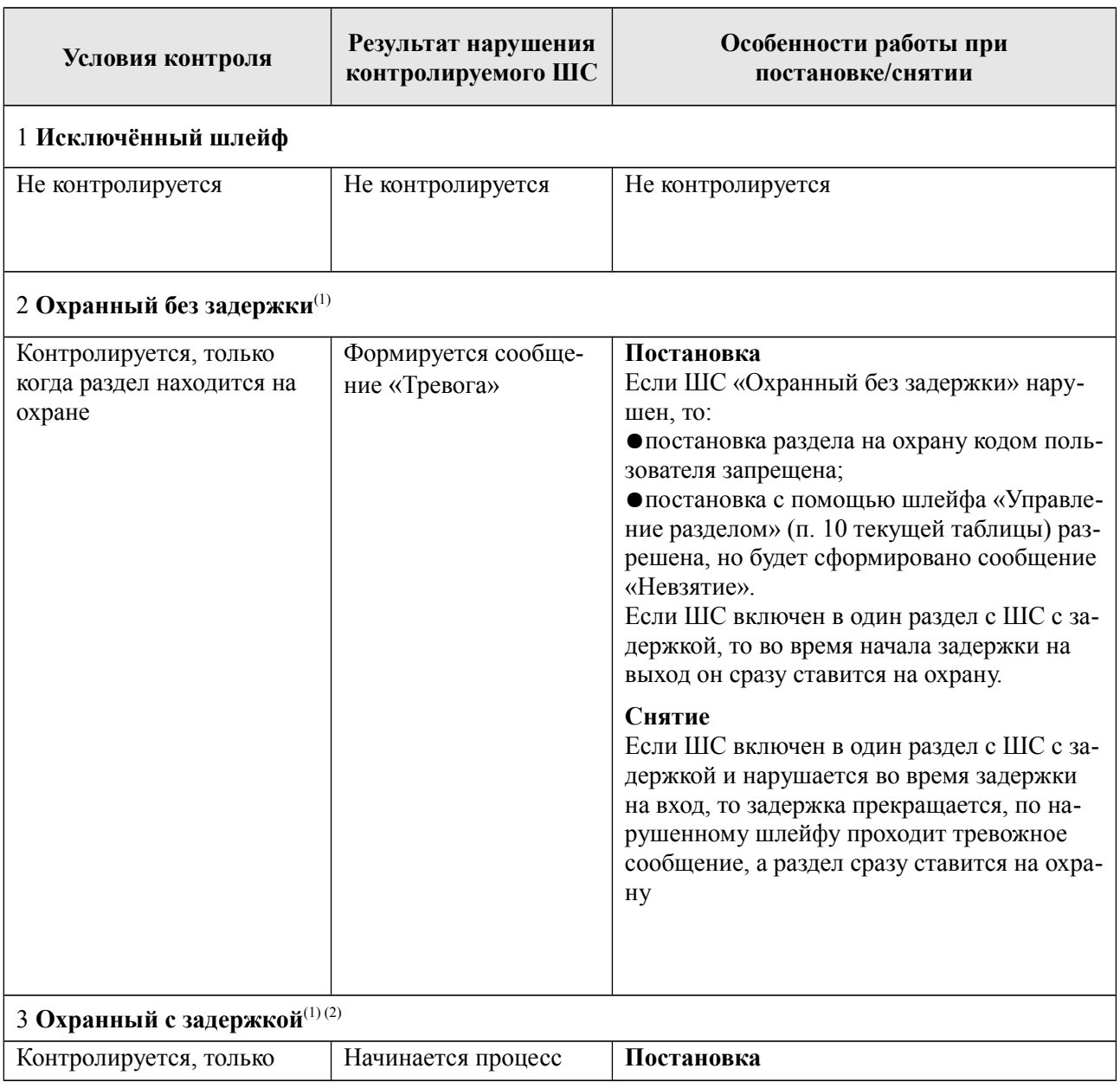

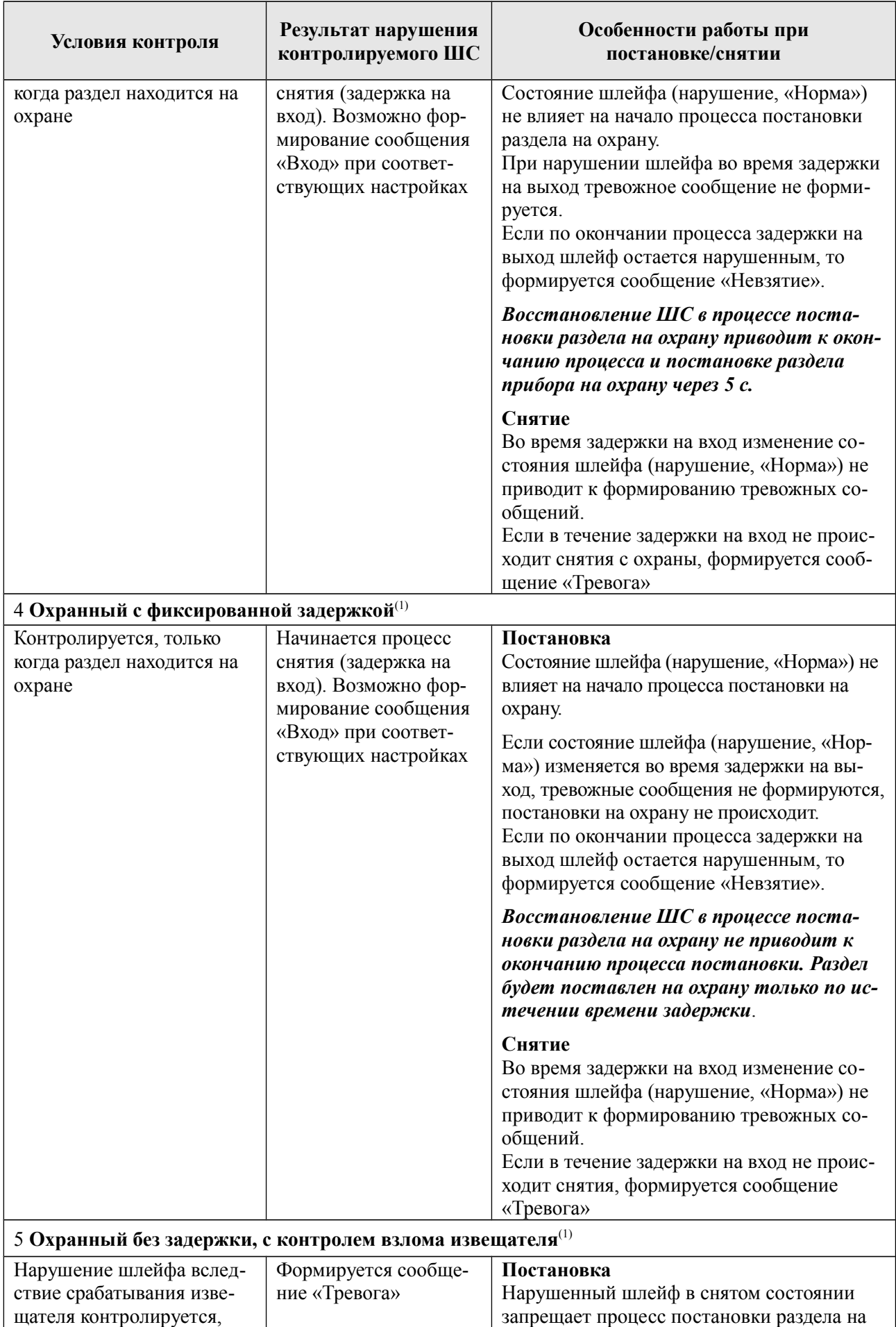

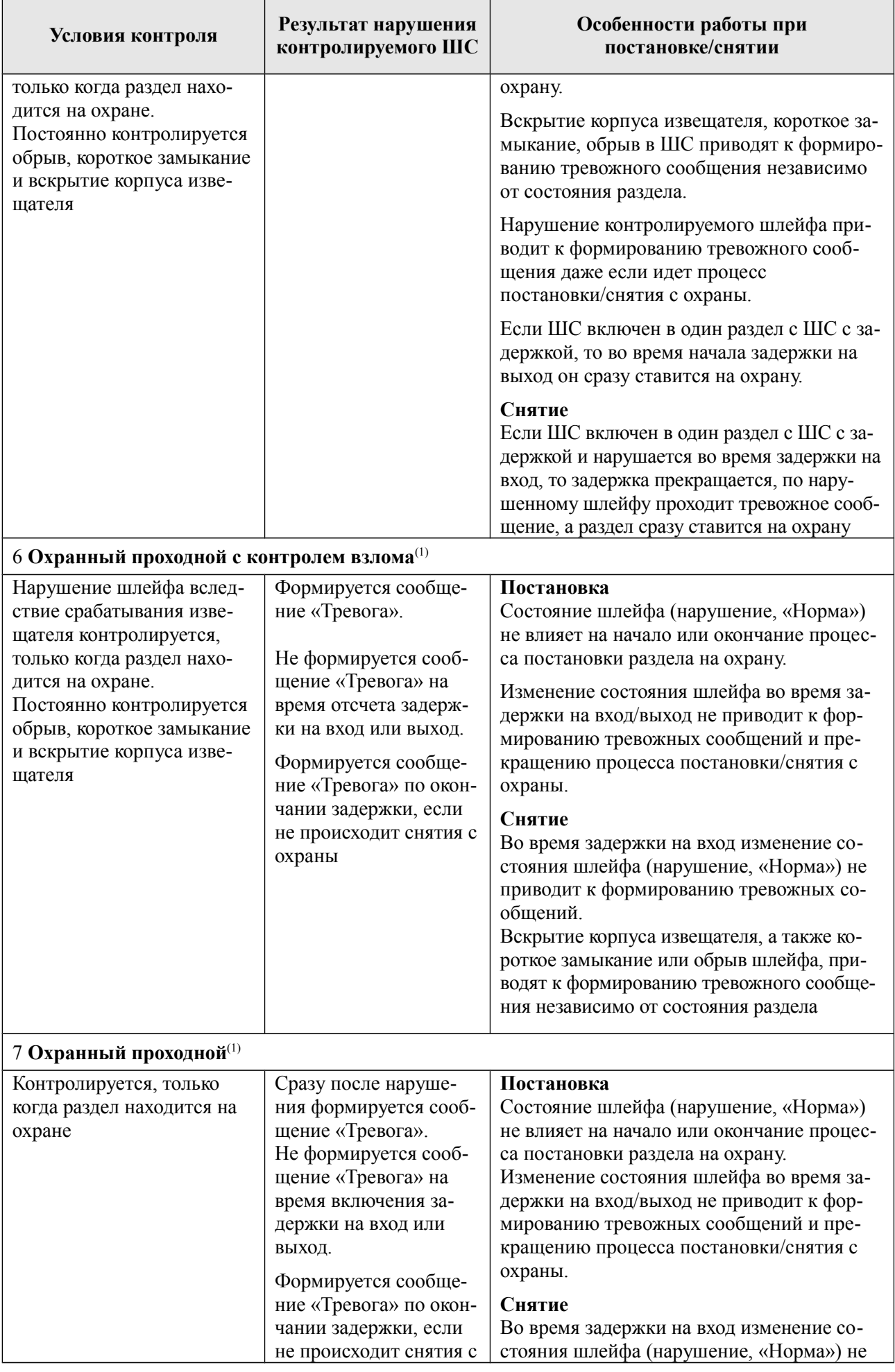

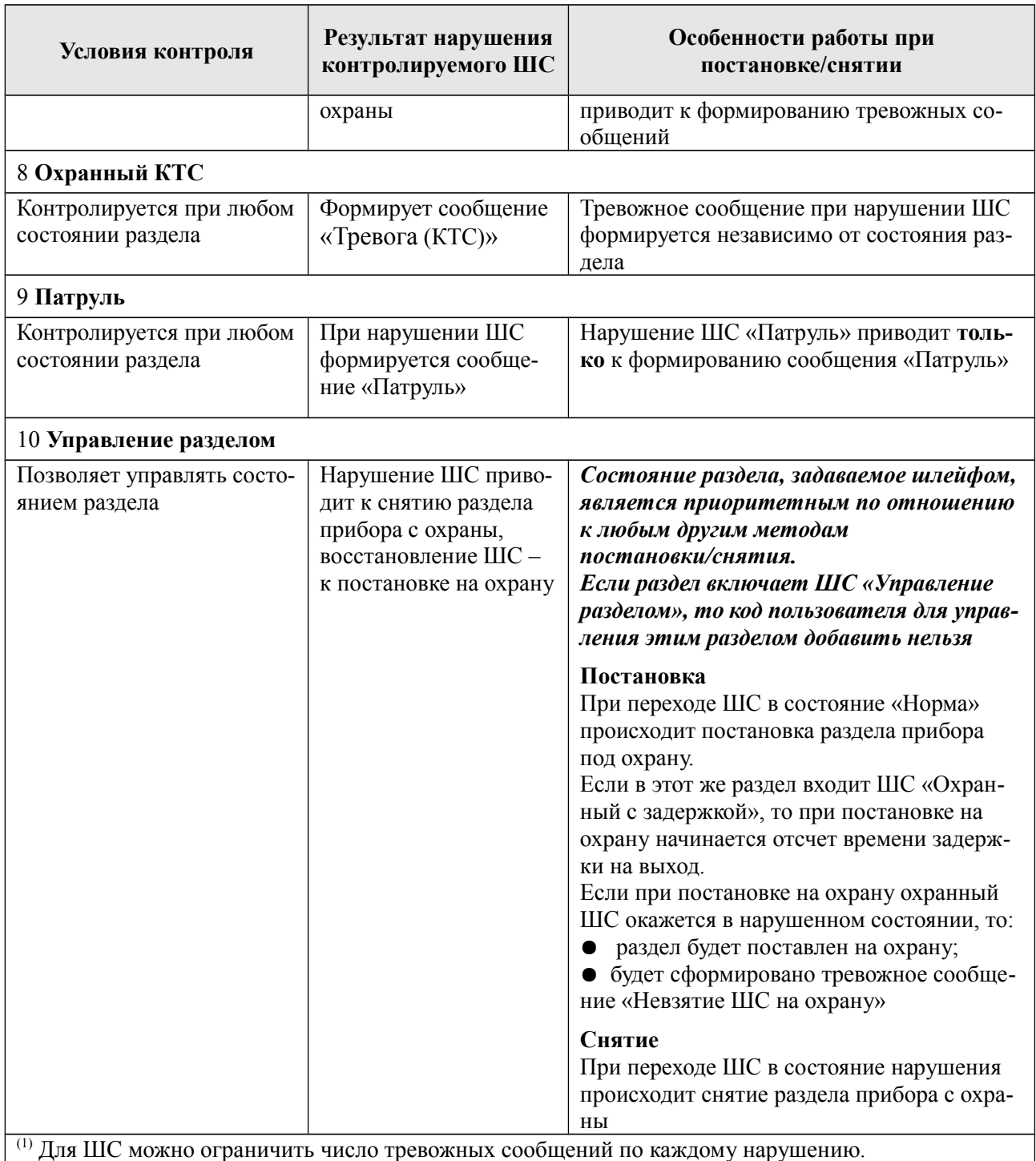

 $\sim$  для ше можно ограничить число тревожных сооощении по каждому нарушению.<br><sup>(2)</sup> Если в раздел включено несколько ШС с задержкой, то окончание задержки на вход по одному ШС приводит к возобновлению контроля всех ШС этого раздела (независимо от того, закончилась ли задержка для других ШС с задержкой, включенных в этот раздел)

#### **3.1.2 Состояния ШС**

Состояние ШС определяется его **типом** (п[.3.1.1\)](#page-15-0) и сопротивлением (п. [3.1.3\)](#page-19-1). ШС может находиться в состоянии «Норма» или в состоянии нарушения. Виды нарушений:

 $\bullet$  «Тревога» — для всех типов ШС;

«Неисправность. КЗ» (короткое замыкание), «Неисправность. Обрыв» (обрыв в ШС), «Взлом» — для типов «Охранный без задержки с контролем взлома извещателей» и «Охранный проходной с контролем взлома извещателей».

В каждый ШС устанавливается оконечный резистор (Rок). Сопротивление ШС складывается из сопротивления извещателей, сопротивления подводящих проводов и сопротивления Rок (п. [4.3.1\)](#page-40-0).

В состоянии «Норма» охранный ШС находится при соблюдении условий:

- суммарное сопротивление ШС: **3,0 кОм**;
- минимальное сопротивление утечки между проводами или каждым проводом и «землёй», при котором ШС сохраняет работоспособность: не менее **20 кОм**;
- амплитуда накладываемой на шлейф помехи: не более **0,1 В**.

Контролируемые в данный момент охранные ШС без задержки переходят в состояние нарушения из состояния «Норма» при длительности нарушения 500 мс и более и не переходят в состояние нарушения при длительности нарушения 300 мс и менее.

#### <span id="page-19-1"></span>**3.1.3 Зависимость состояний охранных ШС от их типа и величины сопротивления**

Сообщения, формируемые при изменении состояния ШС, зависят от типа ШС и его текущих параметров.

<span id="page-19-2"></span>В таблице [3.2](#page-19-2) приведено описание состояний ШС в зависимости от их типа и сопротивления.

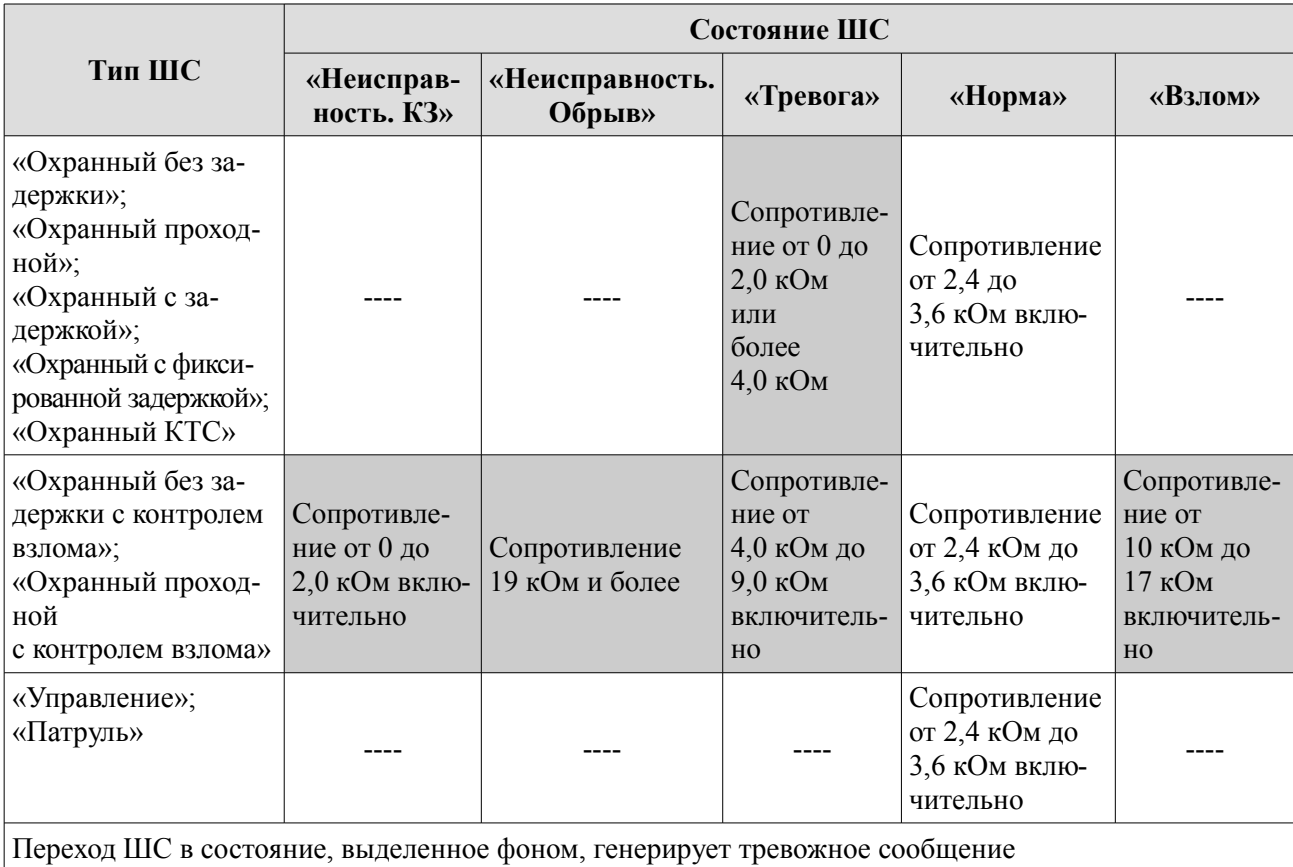

Таблица 3.2 - Состояния охранных ШС в зависимости от их типа и сопротивления

#### <span id="page-19-0"></span>**3.1.4 Особенности контроля охранных ШС**

В зависимости от состояния раздела («Взят»/«Снят»), в который включается шлейф, и типа шлейфа, различается тактика контроля шлейфа (таблица [3.3\)](#page-20-0).

| Состояние          | Режим контроля ШС           |                                         |                      |                 |                      |                        |
|--------------------|-----------------------------|-----------------------------------------|----------------------|-----------------|----------------------|------------------------|
| раздела<br>прибора | $\rm{HIC}$ c 3a-<br>держкой | ШС с фикси-<br>рован-ной за-<br>держкой | ШС без за-<br>держки | Проходной<br>ШC | KTC (Tpe-<br>вожный) | Управление<br>разделом |
| Снят               | Не контроли-                | Не контроли-                            | Не контро-           | Не контро-      | Контролиру-          | Не контро-             |
|                    | руется                      | руется                                  | лируется             | лируется        | ется                 | лируется               |
| Процесс взя-       | Управляет                   | Не контроли-                            | Контролиру-          | Не контро-      | Контролиру-          |                        |
| <b>RNT</b>         | процессом                   | руется                                  | ется                 | лируется        | ется                 |                        |
| Взят               | Контролиру-                 | Контролирует-                           | Контролиру-          | Контролиру-     | Контролиру-          | Контролиру-            |
|                    | ется                        | CЯ                                      | ется                 | ется            | ется                 | ется                   |
| Процесс сня-       | Не контроли-                | Не контроли-                            | Контролиру-          | Не контро-      | Контролиру-          |                        |
| тия                | руется                      | руется                                  | ется                 | лируется        | ется                 |                        |

<span id="page-20-0"></span>Таблица 3.3 - Режимы контроля охранных ШС в зависимости от состояния раздела прибора

#### **3.1.5 Ограничение количества тревожных сообщений по охранному ШС**

По умолчанию прибор передает ВСЕ сообщения о тревогах/взломах ШС/неисправностях ШС/восстановлениях ШС.

Для охранных ШС (кроме КТС) можно ограничить количество отсылаемых тревожных сообщений по каждому типу нарушений, указав это число в программе Конфигуратора или командой конфигурации. Тогда, при превышении числа тревожных сообщений по данному ШС:

ШС останется в тревожном состоянии (будет «заблокирован»);

● тревожные сообщения по заблокированному ШС формироваться и передаваться не будут;

сообщения о восстановлении заблокированного ШС формироваться и передаваться не будут.

#### **ПРИМЕЧАНИЕ**

*Подсчет переданных тревожных сообщений о тревогах/взломах ШС/неисправностях ШС ведется отдельно. Если ШС заблокировался по одному типу нарушения, то он может оставаться не заблокированным по другим типам.*

Счётчик количества тревожных сообщений сбрасывается после снятия с охраны раздела, в который включен шлейф. После постановки раздела на охрану отсчёт тревожных сообщений начинается заново.

#### **3.2 Разделы**

Раздел — группа из одного или нескольких ШС, управление которой (постановка на охрану/снятие с охраны) осуществляется независимо от ШС, объединённых в другие разделы.

Раздел прибора может находиться в состоянии «Взят» (на охране), «Процесс взятия» (идет отсчет времени задержки постановки на охрану, «задержка на выход»), «Снят» (не на охране), «Процесс снятия» (идет отсчет времени задержки снятия с охраны, «задержка на вход»).

Принципы работы с разделами:

1 ШС объединяются в разделы, при этом к разделу привязываются:

- ●код пользователя; возможна привязка одного кода к нескольким разделам, нескольких кодов к одному разделу;
- ●выносной индикатор или/и УВС-ТМ; индикация привязывается только к одному разделу.
- 2 По умолчанию все ШС включены в раздел 1, выносной индикатор привязан к разделу 1, коды пользователей не имеют привязки к разделам.
- 3 При вводе кода пользователя происходит постановка/снятие только разделов, к которым

привязан этот код. Как следствие, начинают/перестают контролироваться только ШС, включённые в эти разделы. Таким образом, возможна частичная постановка прибора под охрану.

#### **3.3 Индикаторы**

Прибор имеет перечисленные ниже индикаторы, расположенные на плате.

- 1 Состояния шлейфов (индикаторы ШС1, ШС2, ШС3, ШС4) 4 шт.
- 2 Состояния питания (индикатор PWR) 1 шт.
- 3 Передача данных по GSM-сети (индикатор GSM) 1 шт.
- 4 Прибор в вариантах исполнения Юпитер-2422 и Юпитер-2427 имеет три дополнительных индикатора зеленого цвета на модуле считывателя карт EM-Marin.

Кроме того, прибор, в вариантах исполнения Юпитер-2424, Юпитер-2425, Юпитер-2428, Юпитер-2429, имеет следующие индикаторы, расположенные на корпусе прибора:

 $\left\langle \right\rangle$  - наличие сети 220 В, светится при наличие сети 220 В;

- зарядка аккумулятора, светится при процессе зарядки аккумулятора. Яркость све-

чения индикатора указывает на уровень заряда аккумулятора – чем ярче светится индикатор, тем меньше уровень заряда;

 $\blacktriangleright$  - наличие выходного напряжения 12 В, светится при наличие выходного напряжения 12 В.

При разомкнутых перемычках **J1** и **J2** индикаторы шлейфов ШС1-ШС4 и индикатор GSM отрабатывают свою штатную индикацию.

#### **3.3.1 Режимы индикации прибора**

Для прибора существует несколько режимов индикации, которые отрабатываются в зависимости от установленных на плате перемычек и состояния датчика взлома корпуса. Эти зависимости сведены в таблицу [3.4.](#page-21-0)

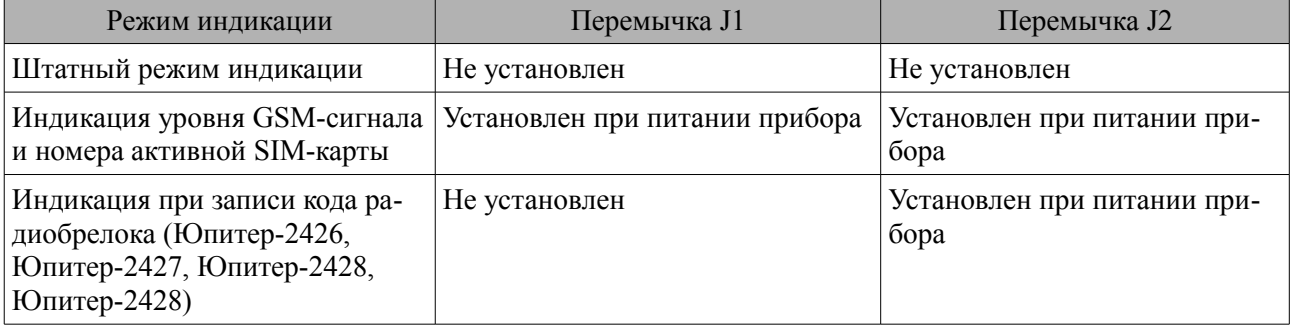

<span id="page-21-0"></span>Таблица 3.4 - Режимы индикации прибора

При штатном режиме индикации индикаторы ШС1-ШС4, GSM, PWR отрабатывают свои алгоритмы в соответствии с пунктами [3.3.2,](#page-22-3) [3.3.3,](#page-22-1) [3.3.4](#page-22-0) соответственно.

При индикации уровня GSM-сигнала индикатор PWR отрабатывает свой алгоритм в соответствии с п. [3.3.4,](#page-22-0) а индикаторы ШС1-ШС4 и GSM работают в соответствии с п. [3.3.5.](#page-22-2)

Режим индикации при обучении радиобрелокам присутствует в вариантах исполнения Юпитер-2426, Юпитер-2427, Юпитер-2428, Юпитер-2429. В этом режиме индикаторы GSM, PWR работаю как описано в пунктах [3.3.3,](#page-22-1) [3.3.4](#page-22-0) соответственно, а индикаторы ШС1-ШС4 работают как описано в пункте [6.2.1.5.](#page-50-0)

Варианты исполнения Юпитер-2424, Юпитер-2425, Юпитер-2428, Юпитер-2429 имеют встроенный блок питания, индикаторы которого расположены на крышке корпуса и работаю

как описано в пункте 2.2.2.

Варианты исполнения Юпитер-2422 и Юпитер-2427 имеют встроенный считыватель бесконтактных карт, который имеет три зеленых индикаторы. Описание работы этих индикаторов представлено в п. 3.3.6.

#### <span id="page-22-3"></span>3.3.2 Индикаторы шлейфов. Режимы работы

Индикаторы состояния шлейфов показывают текущее состояние шлейфа в зависимости от его типа, параметров и состояния раздела, в который включен шлейф.

Инликатор исключённого шлейфа всегла погашен.

Таблица 3.5 - Режимы работы индикаторов шлейфов ШС1-ШС4

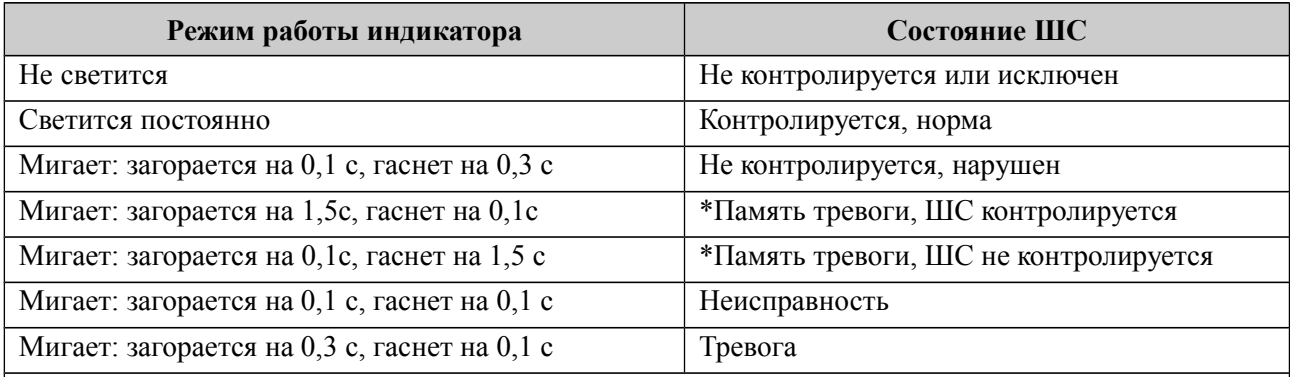

\* Индикатор переходит в режим работы «Память тревоги», если нарушенный ШС восстановлен. Сброс состояния «Память тревоги» индикатора ШС происходит при вводе кода пользователя для постановки на охрану, либо через 15 МИНУТ после ввода кода для снятия с охраны.

#### 3.3.3 GSM. Режимы работы индикатора

<span id="page-22-5"></span><span id="page-22-1"></span>Режимы работы индикатора GSM приведены в таблице 3.6.

Таблица 3.6 - Режимы работы индикатора GSM

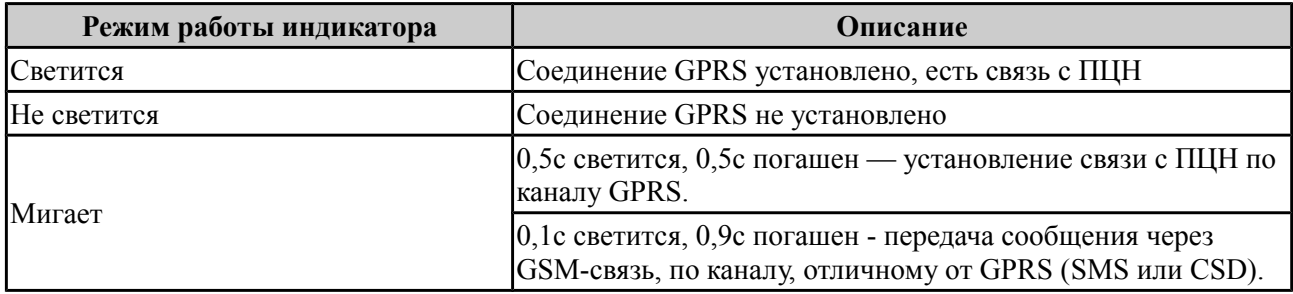

#### <span id="page-22-0"></span>3.3.4 PWR. Режимы работы индикатора

Индикатор PWR показывает в каком состоянии находится источник питания РБП. Режимы работы индикатора приведены в таблице 3.7. Режим работы индикатора PWR задается в конфигураторе прибора.

<span id="page-22-4"></span>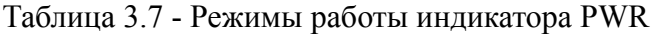

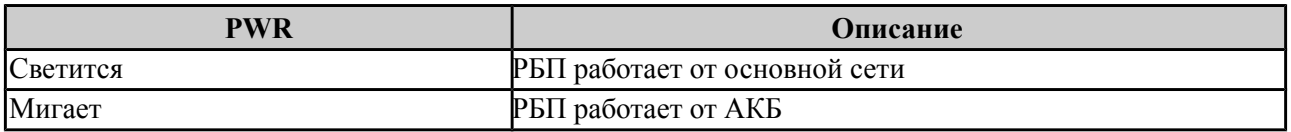

#### <span id="page-22-2"></span>3.3.5 Режим индикации уровня GSM-сигнала

Лля переключения прибора в режим индикации уровня GSM-сигнала необходимо установить перемычки J1 и J2 при включенном питании прибора. В этом режиме индикатор GSM указывает номер активной в данный момент SIM-карты:

- индикатор GSM не светится активна SIM-карта номер 1;
- индикатор GSM светится активна SIM-карта номер 2.

Индикаторы состояний шлейфов ШС1-ШС4 показывают уровень GSM-сигнала в соответствии с таблицей [3.8.](#page-23-1)

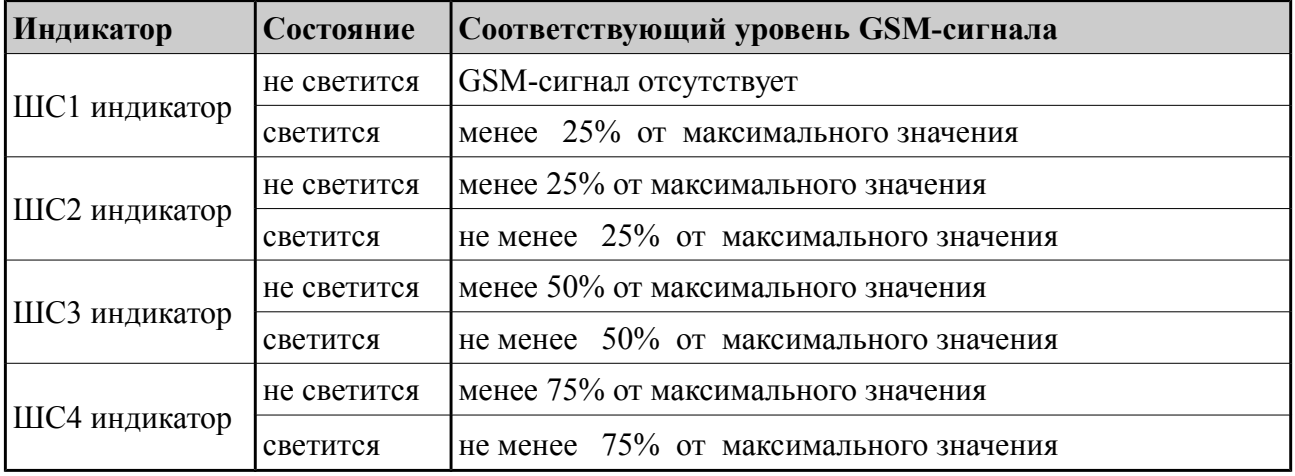

<span id="page-23-1"></span>Таблица 3.8 - Состояния индикаторов шлейфов ШС1-ШС4 при индикации уровня GSM-сигнала

#### <span id="page-23-0"></span>**3.3.6 Индикация модуля считывателя бесконтактных карт EM-Marin (для вариантов исполнения Юпитер-2422 и Юпитер-2427)**

В вариантах исполнения Юпитер-2422 и Юпитер-2427 прибор имеет три дополнительных индикатора зеленого цвета на модуле считывателя карт EM-Marin. При включенном питании прибора эти индикаторы светятся постоянно если прибор не находится в состоянии охраны. В паре с этими индикаторами работают индикаторы состояния шлейфов для отображения результата считывания карты EM-Marin.

При считывании карты, которая прописана в памяти прибора, прибор выполняет постановку на охрану или снятие с охраны. После чего индикация прибора приводится в соответствующее состояние:

- при постановке на охрану: индикаторы считывателя карт гаснут, а индикаторы ШС, взятых под охрану, светятся;

- при снятии с охраны: индикаторы считывателя карт светятся, а индикаторы ШС погашены.

При считывании карты, которая не прописана в памяти прибора, индикаторы считывателя карт гаснут на время ~1с, на это время индикаторы ШС загораются сигнализируя о том, что код карты не принят прибором. После чего индикация приводится в исходное состояние: индикаторы считывателя карт светятся, индикаторы ШС погашены.

Если один из разделов прибора взят на охрану, то индикаторы считывателя карт погашены.

#### **3.3.7 Выносной индикатор. Режим работы**

Выносной индикатор имеет привязку только к одному разделу и показывает состояние этого раздела, а также датчика вскрытия корпуса прибора и датчика перемещения.

При постановке/снятии других разделов, выносной индикатор показывает процесс постановки/снятия, а также, в течение 10 с после окончания этого процесса — установившееся состояние раздела. По истечении 10 с выносной индикатор возвращается к отображению состояния раздела, к которому он привязан.

В случае тревоги по любому ШС любого раздела, при вскрытии корпуса прибора или при его перемещении, выносной индикатор отображает состояние тревоги. Время отключения индикации «Память тревоги» задается в диапазоне 1–999 с и отсчитывается **с момента снятия** какого-либо раздела прибора с охраны.

Режимы выносного индикатора описаны в таблице [3.9.](#page-24-0) Дополнительные режимы описаны в пп. [6.2.1.3](#page-49-0) и [6.2.6.](#page-56-0)

| Режим работы индикатора             | Состояние раздела                                                          |  |  |
|-------------------------------------|----------------------------------------------------------------------------|--|--|
| Светится                            | Раздел прибора поставлен на охрану                                         |  |  |
| Не светится                         | Раздел прибора снят с охраны (режим «Норма»)                               |  |  |
| Мигает: загорается на 0,1 с, гаснет | В процессе постановки на охрану (между моментом ввода                      |  |  |
| на 0,1 с                            | кода пользователя и переходом раздела прибора в состояние                  |  |  |
|                                     | «Взят») или снятия с охраны (между нарушением ШС с за-                     |  |  |
|                                     | держкой и вводом кода пользователя или отправкой сообще-<br>ния «Тревога») |  |  |
| Мигает: загорается на 0,5 с, гаснет | Индикация тревожного события по прибору                                    |  |  |
| на 0,5 с                            |                                                                            |  |  |
| Мигает: 2 вспышки по 0,2 с с про-   | Раздел прибора снят с охраны без устранения причины трево-                 |  |  |
| межутком 0,5 с                      | ГИ                                                                         |  |  |
| Мигает: загорается на 0,9 с, гаснет | «Память тревоги» — причина тревоги по поставленному на                     |  |  |
| на 0,1 с                            | охрану разделу устранена, но индикатор не сброшен.                         |  |  |
|                                     | Сброс памяти тревоги происходит после снятия по истечении                  |  |  |
|                                     | заданного времени работы выносного индикатора                              |  |  |
| Мигает: загорается на 0,1с, гаснет  | «Память тревоги после снятия» — после возникновения тре-                   |  |  |
| на 0,9 с                            | воги раздел прибора снят с охраны.                                         |  |  |
|                                     | Сброс памяти тревоги происходит после снятия по истечении                  |  |  |
|                                     | заданного времени работы выносного индикатора                              |  |  |

<span id="page-24-0"></span>Таблица 3.9 - Режимы выносного индикатора

# **3.4 Передача сообщений. Каналы передачи**

#### **3.4.1 Извещения (исходящие сообщения), формируемые прибором**

Во время работы прибор рассылает извещения (исходящие сообщения). Список извещений приведен в таблице [3.10.](#page-25-0)

В сформированных прибором сообщениях используются следующие сокращенные обозначения:

- ШЛn: ШЛ сокращение слова «шлейф», n номер шлейфа;
- **РЗДг: РЗД сокращение слова «раздел», г номер раздела;**
- ПЛЗn: ПЛЗ сокращение слова «пользователь», n номер пользователя по порядку.

Используемые в сообщениях прибора псевдонимы объекта, пользователя, ШС являются настраиваемыми.

#### **ПРИМЕЧАНИЕ**

*В сообщении псевдоним объекта заключается в двойные кавычки, а псевдонимы пользователя и ШС - в одинарные.*

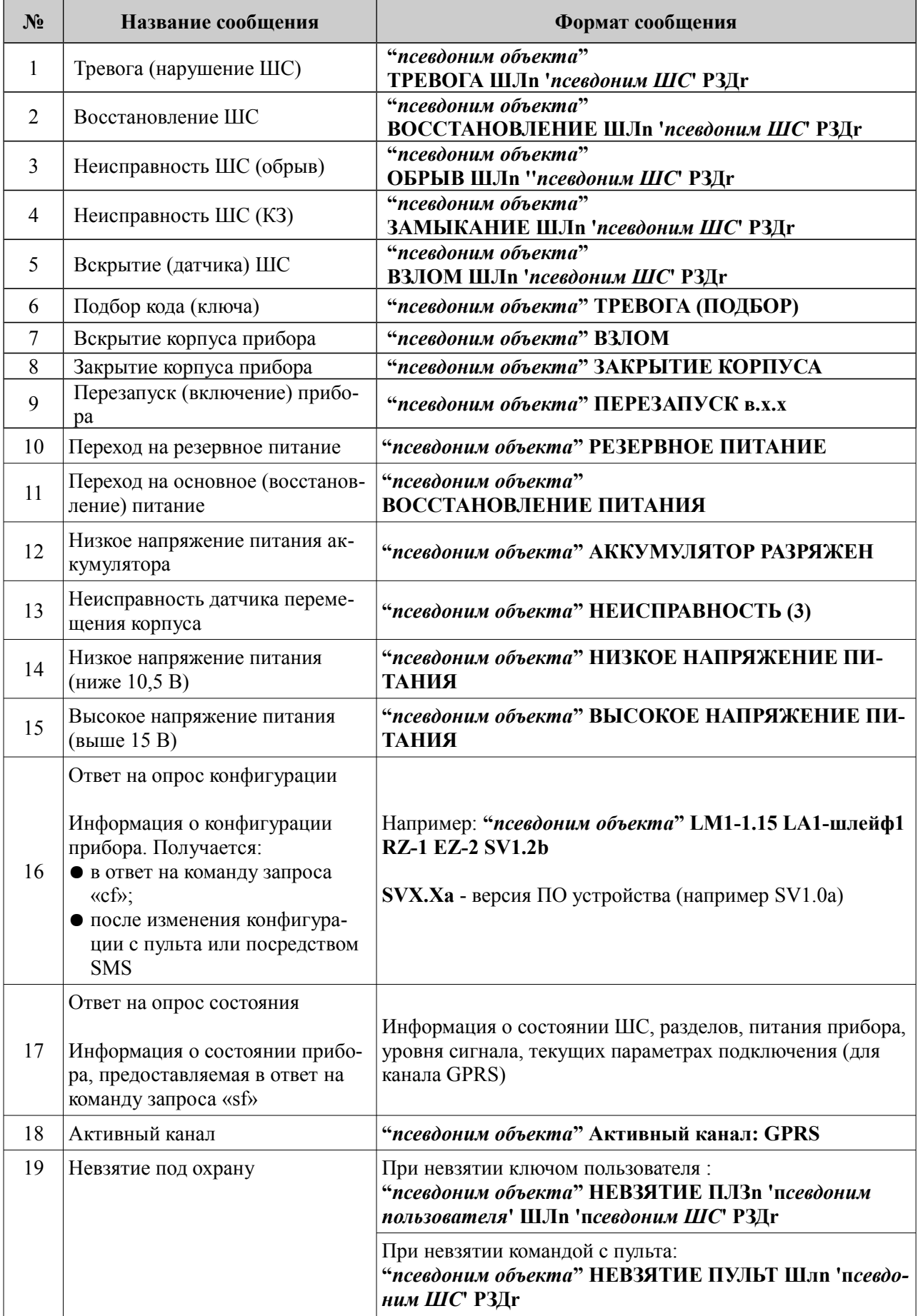

<span id="page-25-0"></span>Таблица 3.10 - Исходящие сообщения, формируемые прибором

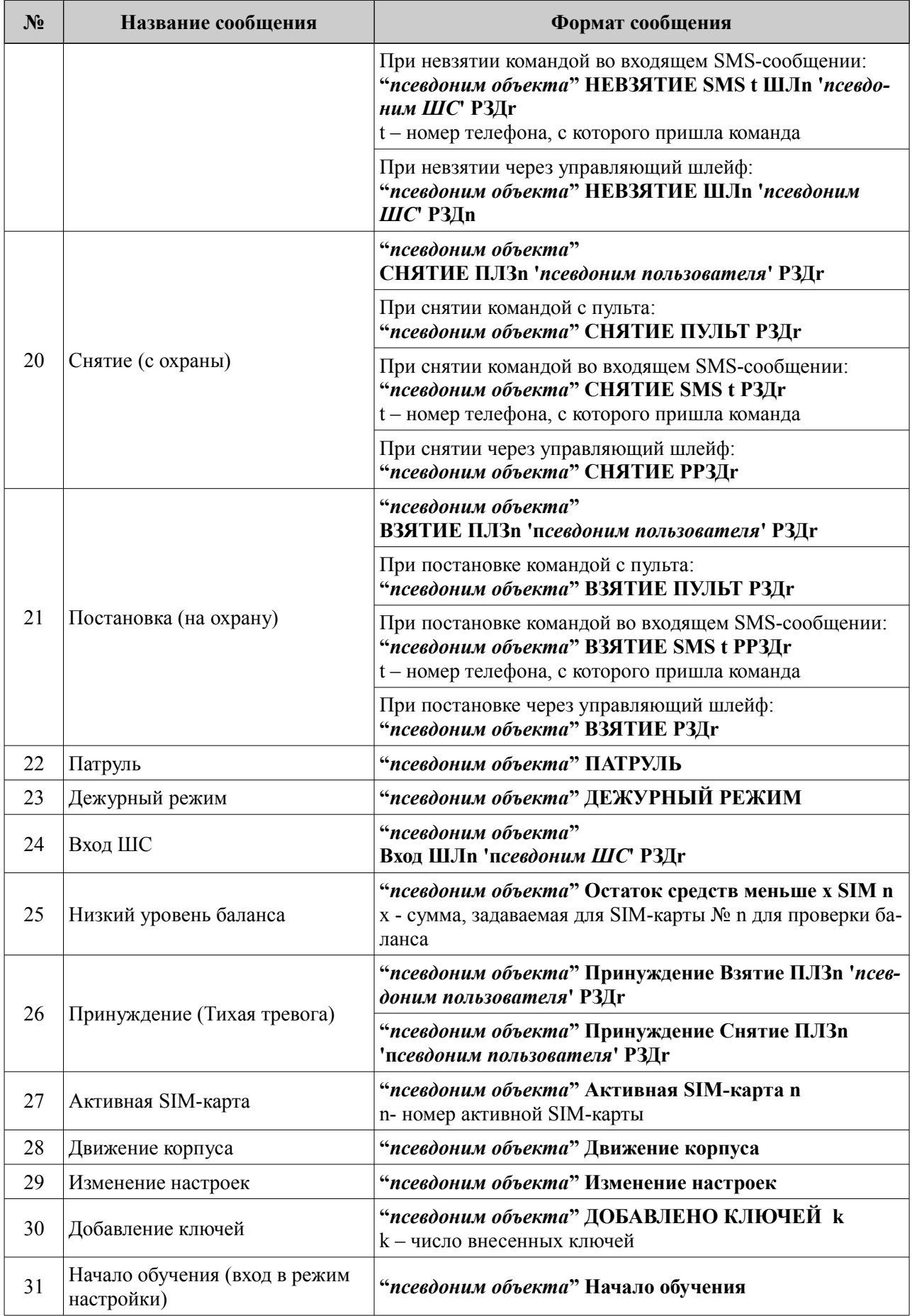

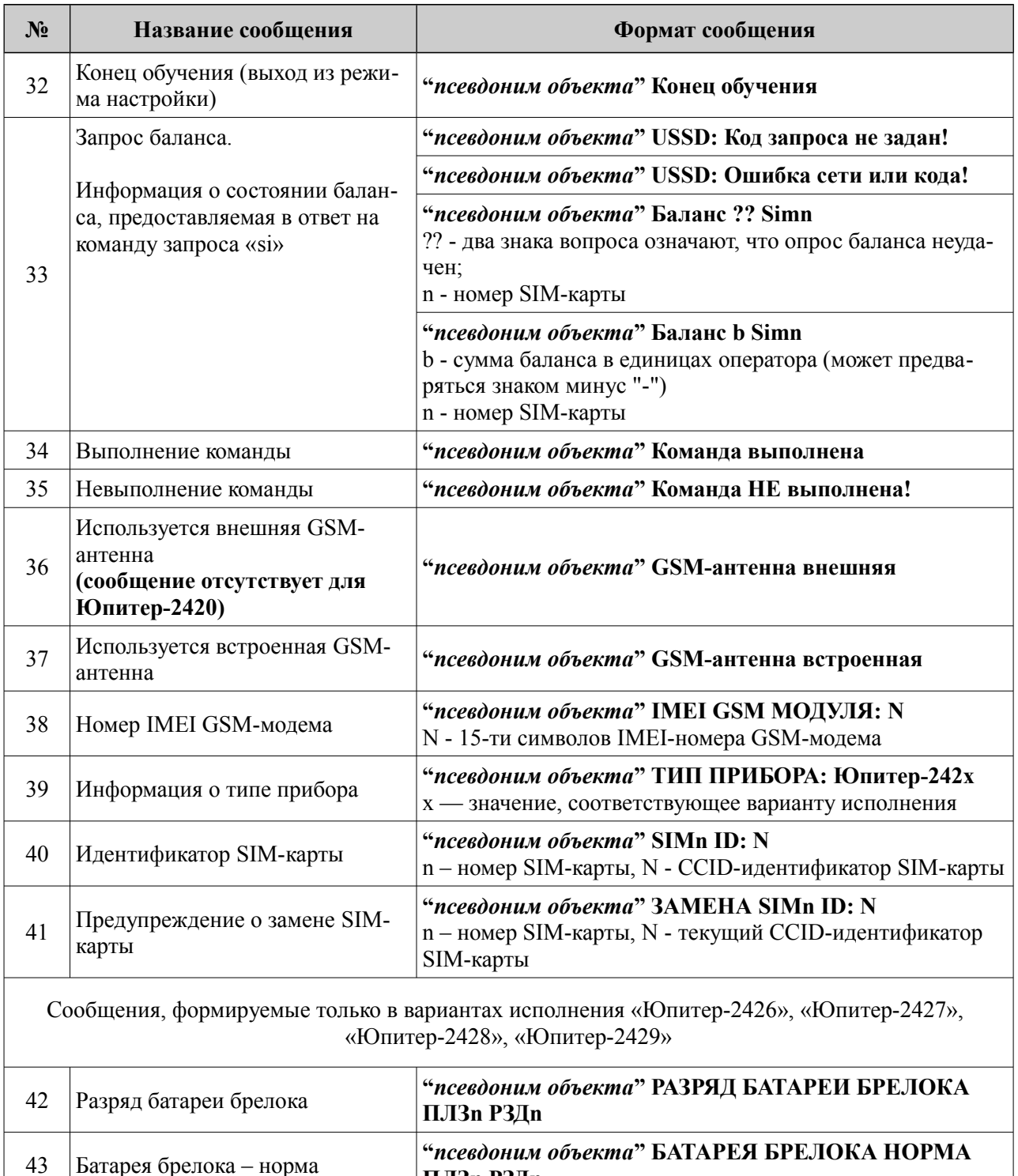

#### **3.4.2 Память сообщений**

Сообщения, которые должны быть отосланы прибором, хранятся в памяти прибора. Ёмкость памяти сообщений — 255.

**ПЛЗn РЗДn**

При переполнении памяти новое сообщение помещается на место самого старого по времени сообщения.

Сообщение удаляется из памяти, если оно доставлено по каналу GPRS или CSD. Отправленное по каналу SMS сообщение удаляется из памяти сообщений, только если этот канал — единственный настроенный для связи.

#### 3.4.3 Каналы передачи. Алгоритм перехода между каналами

Прибор может использовать следующие каналы передачи сообщений: GPRS, CSD (с соединением и без соединения, п. 3.4.6), SMS.

Использовать для передачи сообщений можно как один канал (любой из списка), так и произвольный набор каналов из числа доступных и настроенных.

Каналы GPRS и CSD предназначены для связи с ПЦН. При передаче сообщения по ним прибор ожидает получить (и в штатных условиях получает) ответ с ПЦН.

SMS-сообщения передаются на телефон пользователя или ПЦН, при этом невозможно проверить, доставлено ли сообщение адресату. Поэтому не рекомендуется делать канал SMS единственным каналом связи.

По умолчанию каналы перелачи сообщений имеют приоритет в использовании, обозначенный в таблице 3.11.

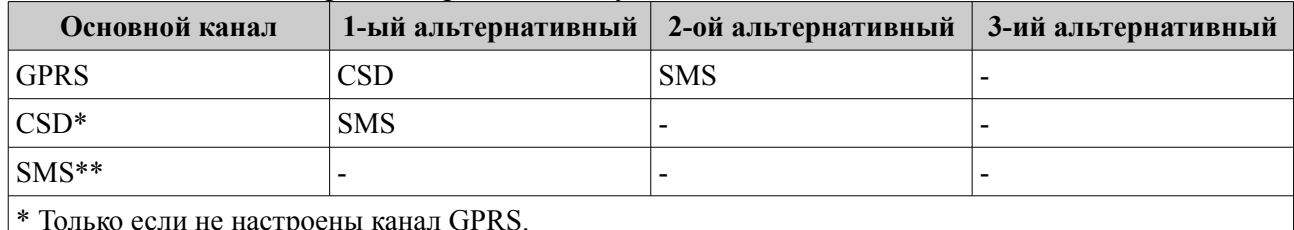

<span id="page-28-0"></span>Таблица 3.11 - Порядок перехода между каналами

\*\* Только если не настроены каналы GPRS, CSD

Для канала SMS может быть выбран один из режимов работы (п. 3.4.6.2):

- резервирование;
- дублирование.

Если разрешена работа по нескольким каналам, то передача данных проходит следующим образом:

предпринимается несколько (конкретное число зависит от настроек) попыток передачи сообщения по основному каналу;

при успешной передаче сообщений по основному каналу, передача сообщений по остальным каналам (кроме SMS в режиме дублирования) не осуществляется.

Например, если настроены каналы GPRS и CSD, то дозвон по CSD каналу будет проводиться только при невозможности передачи сообщения по каналу GPRS и только после исчерпания попыток установить связь с ПЦН по всем заданным IP-адресам пульта для канала GPRS;

- если передать сообщение по основному каналу не удалось, начинаются попытки передать его по первому альтернативному каналу. Если эти попытки неудачны, прибор пытается передать сообщение по второму альтернативному каналу и т. д. При этом попытки передать сообщение по основному каналу продолжаются:
- если попытка передачи сообщения по альтернативному каналу CSD успешна, то попытки передать сообщение по основному каналу GPRS прекращаются. Если удачной была попытка передачи сообщения SMS, то по основному каналу прибор будет продолжать отсылать это же сообщение до достижения успеха;
- если SMS единственный настроенный канал, то сообщение по нему отсылается и удаляется из буфера.

Если SMS — не единственный канал передачи сообщения, то успешная отправка сообщения не считается успешной передачей, сообщение из буфера не удаляется, попытки передачи сообщения по другим каналам будут продолжены.

#### 3.4.4 Работа с двумя SIM-картами

В приборе могут быть установлены две SIM-карты. В этом случае возможны два режи-

ма работы:

- симметричный;
- резервированный.

По умолчанию прибор работает в симметричном режиме, основной является SIM-карта №1.

#### **3.4.4.1 Симметричный режим выбора SIM-карты**

В симметричном режиме работа ведется по следующим правилам:

● когда GSM-сеть доступна (есть связь с БС), переключение между SIM-картами происходит после нескольких неудачных попыток передачи сообщения или дозвона. Число неудачных попыток связи перед переключением на другую SIM-карту задается в диапазоне от 1 до 20. Значение по умолчанию — 3 попытки;

● когда GSM-сеть недоступна (отсутствует связь с БС), переключение на другую SIMкарту производится автоматически даже при отсутствии сообщений для отправки. Время ожидания восстановления сети до переключения на другую SIM-карту — 3 мин;

в симметричном режиме активной остается SIM-карта, по каналу которой произошла удачная передача сообщения или попытка дозвона.

#### **3.4.4.2 Резервированный режим выбора SIM-карты**

В резервированном режиме работа ведется по следующим правилам:

время работы с ведомой SIM-картой ограничено; оно задается пользователем в диапазоне от 1 до 120 мин в поле Конфигуратора «Задержка возврата на основную SIMкарту (1–120)» или командой конфигурации;

при отправке сообщения (дозвоне) с ведомой SIM-карты счетчик времени сбрасывается. По достижении счетчиком заданного значения происходит переключение на ведущую SIM-карту;

● если сконфигурирован режим передачи по каналу GPRS, переход на ведущую SIMкарту происходит через 60 минут.

#### **3.4.4.3 Периодическая смена SIM-карт**

Необходимость периодической смены SIM-карт обусловлена тем, что оператор сотовой связи может заблокировать счета SIM-карты, по которой в течение длительного времени (3-4 месяца) не регистрировалось движения денег на счете.

Прибор периодически (один раз в месяц, месяц отсчитывается со дня включения), выполняет принудительный переход с одной SIM-карты на другую, отправляет по одному из настроенных каналов сообщение об активной SIM-карте, и возвращается к работе с прежней SIM-картой.

#### **3.4.5 Канал GPRS. Число попыток передачи**

Канал GPRS является основным каналом передачи данных.

Количество попыток передачи сообщения по каналу GPRS определяется произведением N\*K, где:

● N — количество IP-адресов ПЦН для связи по GPRS **с активной в данный момент SIM-картой**; можно задать до трех таких IP-адресов;

● K — количество попыток передачи сообщения на **один** IP-адрес.

Действия прибора после исчерпания числа попыток передачи сообщения с одной SIMкарты зависят от значения параметра «Число неудачных попыток связи перед переключением» на другую SIM-карту (М):

Если M=1, то происходит переход на вторую SIM-карту, и попытки передачи сообщения повторяются; **эта SIM-карта становится активной**. Количество попыток передачи сообщения на вторую SIM-карту — N\*K+1.

#### **ПРИМЕЧАНИЕ**

*При неудачных попытках отправки сообщения с обеих SIM-карт, количество попыток передачи сообщения по каналу GPRS увеличивается на одну.*

Если M >1, то прибор повторяет попытки передачи сообщения с первой SIM-карты  $\bullet$ М раз, а при неудаче переходит к попытке соединения по следующему по приоритету альтернативному каналу (по умолчанию - CSD).

В этом случае количество попыток передачи сообщения по каналу GPRS с одной SIM-карты определяется произведением N\*K\*M.

<span id="page-30-1"></span>Число попыток передачи сообщения по каналу GPRS по умолчанию равно трем.

#### 3.4.5.1 Типы сообщений, передаваемых по каналам CSD и SMS

Для передачи сообщений по каналам CSD (с соединением и без соединения) и SMS можно указывать, какого типа сообщения передавать на конкретный номер. Возможные типы сообщений приведены в таблице 3.12.

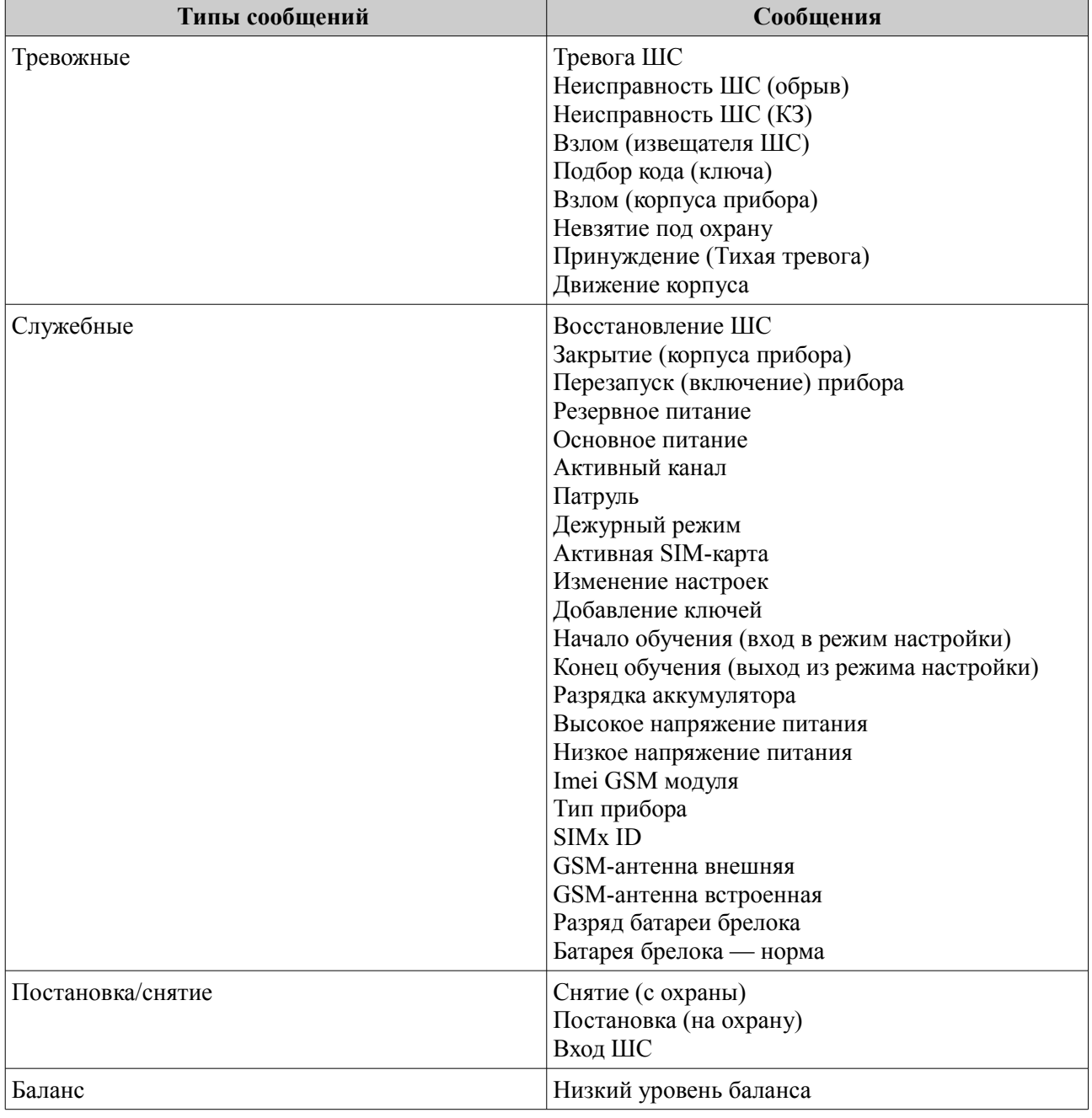

<span id="page-30-0"></span>Таблица 3.12 - Типы сообщений, передаваемых прибором

#### <span id="page-31-1"></span>**3.4.6 Канал CSD**

Для соединения с ПЦН по каналу CSD можно указать до девяти телефонных номеров, на которые прибор будет передавать сообщения.

Указанные номера должны совпадать с номерами SIM-карт, используемых в модеме GSM «Юпитер – 4» АРМ ДПУ.

Так как для каждого телефона определяются типы передаваемых по нему сообщений (п. [3.4.5.1\)](#page-30-1), то для передачи конкретного сообщения доступны, как правило, не все внесенные в память прибора телефоны.

Соединение осуществляется с SIM-карты, **активной в данный момент времени**.

Прибор может передавать сообщения на АРМ ДПУ двумя способами:

● путем дозвона с соединением на определенный номер. Все сообщения передаются по каналу CSD (9,6 кбит/с) и оплачиваются согласно тарифу;

путем дозвона без соединения на определенный номер. Сообщения ДЕЖУРНЫЙ РЕЖИМ, ВЗЯТИЕ, СНЯТИЕ и ТРЕВОГА передаются фактом звонка с номера SIM-карты прибора на номер SIM-карты определенного модема. Звонок укладывается в трехсекундный интервал, нетарифицируемый операторами сотовой связи. Это позволяет не расходовать средства со счета SIM-карты.

Кроме того, при настройке параметров передачи сообщений, возможно указать смешанный режим дозвона. В этом режиме тревожное сообщение дублируется: сначала происходит дозвон без соединения, по которому пульт централизованного наблюдения (ПЦН) формирует сообщение «ТРЕВОГА» без детализации, а далее по каналу CSD передается расшифровка события (тип тревоги и номер шлейфа). Сообщения, не являющиеся тревожными, передаются при помощи дозвона с соединением по каналу CSD.

#### **3.4.6.1 Режимы передачи сообщений по каналу CSD**

В приборе есть следующие режимы передачи сообщений по каналу CSD:

- передача любых сообщений отключена (режим установлен по умолчанию);
- передача тревожных сообщений (тревога, неисправность, вскрытие корпуса) с установлением или без установления соединения;
- передача тревожных сообщений + служебных сообщений (занесение в память кодов пользователей, запуск прибора, переход на резервное питание, разряд аккумулятора, неисправности/восстановлении аккумулятора, восстановлении ШС);

● передача тревожных сообщений + сообщений о постановке/снятии с номером и псевдонимом пользователя;

передача тревожных сообщений + передача служебных сообщений + передача сообщений о постановке/снятии + низкий остаток средств;

- дозвон по событию «Взятие» (без установления соединения);
- дозвон по событию «Снятие» (без установления соединения);
- <span id="page-31-0"></span>● дозвон по событию «Дежурный режим» (без установления соединения).

#### **3.4.6.2 Число попыток передач**

Количество попыток передачи сообщения с одной SIM-карты по каналу CSD определяется произведением N\*M, где:

N — количество номеров телефонов, доступных для отправки сообщения данного типа;

 $\bullet$  M — количество попыток отправки сообщения до переключения на другую SIMкарту.

После исчерпания числа попыток передачи сообщения с одной SIM-карты, прибор переходит на вторую и попытки передачи сообщения повторяются еще N\*M раз.

#### **3.4.6.3 Настройка дозвона с соединением по каналу CSD (9,6 кбит/с)**

Для дозвона с соединением по каналу CSD (9,6 кбит/с), необходимо учесть приведенные ниже особенности.

1 Необходимо убедиться, что услуга передачи данных и факсов (CSD) поддерживается, под-

ключена и работает на SIM-картах, вставленных в прибор (данный факт следует уточнить у сотового оператора).

 2 Вследствие различий оборудования операторов сотовой связи и качества GSM сигнала, может наблюдаться неустойчивое соединение по каналу дозвона CSD. Оптимальные режимы дозвона CSD (тип протокола соединения – автоопределение, V.32 и V.110) можно определить экспериментально и изменить значения данных параметров в настройках.

Тип протокола соединения по каналу CSD должен быть одинаковым для УОО и программы АРМ ДПУ (например, V.110). Значение типа передачи (соединения) в программе АРМ ДПУ — «Непрозрачный».

#### **3.4.6.4 Настройка дозвона без соединения**

Для выполнения дозвона на ПЦН, в память прибора необходимо внести 4 (как минимум) телефонных номера, соответствующих номерам SIM-карт, используемых в 4 модемах на ПЦН:

 1 Номер для дозвона по событию «Взятие». Дозвон выполняется на SIM-карту модема «Взятие».

| $ \Box$ $\times$<br>2 УОО "Юпитер-2420" =>                                                                                            |                                                                  |                         |                                               |  |  |              |
|----------------------------------------------------------------------------------------------------|------------------------------------------------------------------|-------------------------|-----------------------------------------------|--|--|--------------|
| Файл Прибор Настройки Опрограмме<br>Общие   Режимы   Индикация   Шлейфы   Ключи   SMS   SMS-К GSM-дозвон   IP/UDP   GPRS   Расширения |                                                                  |                         |                                               |  |  |              |
|                                                                                                    | Способ передачи тревожных сообщений:<br>Протокол для соединения: |                         |                                               |  |  |              |
|                                                                                                    | Только звонок без соединения (ГОЛОС)<br>Автоопределение          |                         |                                               |  |  |              |
|                                                                                                    |                                                                  |                         |                                               |  |  |              |
|                                                                                                    | Номер телефона                                                   |                         | Режим выполнения звонков                      |  |  |              |
| 1                                                                                                    | +71111111111                                                     |                         | ВЗЯТИЯ (дозвон без соединения: ГОЛОС)         |  |  |              |
| 2                                                                                                    | +72222222222                                                     |                         | СНЯТИЯ (дозвон без соединения: ГОЛОС)         |  |  |              |
| 3                                                                                                    | +73333333333                                                     |                         | ДЕЖУРНЫЙ РЕЖИМ (дозвон без соединения: ГОЛОС) |  |  |              |
| 4                                                                                                    | +7444444444<br>ТРЕВОЖНЫЕ (дозвон без соединения: ГОЛОС)          |                         |                                               |  |  |              |
| 5                                                                                                    |                                                                  | ТЕЛЕФОН НЕ ИСПОЛЬЗУЕТСЯ |                                               |  |  |              |
| 6                                                                                                    | ТЕЛЕФОН НЕ ИСПОЛЬЗУЕТСЯ                                          |                         |                                               |  |  |              |
| 7                                                                                                    | ТЕЛЕФОН НЕ ИСПОЛЬЗУЕТСЯ                                          |                         |                                               |  |  |              |
| 8                                                                                                    | ТЕЛЕФОН НЕ ИСПОЛЬЗУЕТСЯ                                          |                         |                                               |  |  |              |
| 9                                                                                                    | ТЕЛЕФОН НЕ ИСПОЛЬЗУЕТСЯ                                          |                         |                                               |  |  |              |
|                                                                                                    |                                                                  |                         |                                               |  |  |              |
|                                                                                                    | В устройство<br><b>Открыть</b>                                   | Сохранить               |                                               |  |  | По-умолчанию |

Рисунок 3.1 - Настройка номера дозвона на событие «Взятие»

- 2 Номер для дозвона по событию «Снятие». Дозвон выполняется на на SIM-карту модема «Снятие».
- 3 Номер для дозвона по событию «Дежурный режим». Дозвон выполняется на SIM-карту модема «Дежурный».
- 4 Номер для дозвона по событию «Тревога». Дозвон выполняется на SIM-карту модема «Стандартный» по событиям:
	- тревога по шлейфу;
	- вскрытие корпуса прибора;
	- перемещение корпуса прибора;
	- подбор кода пользователя;
	- принуждение (тихая тревога);
	- невзятие по шлейфу.

Не тревожные события, не являющиеся постановкой на охрану/снятием с охраны или

дежурным режимом (восстановление по шлейфу, закрытие корпуса, состояние питания прибора, запись кодов в память, и т.д.) дозвоном без соединения на АРМ ДПУ не передаются.

#### **3.4.7 Канал SMS**

Для отправки SMS-сообщений о событиях по ШС можно указать до девяти телефонных номеров.

Так как для каждого телефона определяются типы передаваемых по нему сообщений (п. [3.4.5.1\)](#page-30-1), то для передачи конкретного сообщения доступны, как правило, не все внесенные в память прибора телефоны.

Дозвон осуществляется с SIM-карты, **активной в данный момент времени**.

#### **3.4.7.1 Режимы передачи сообщений по каналу SMS**

В приборе есть следующие режимы передачи сообщений по SMS:

- передача любых сообщений отключена (режим установлен по умолчанию);
- передача тревожных сообщений (тревога, неисправность, вскрытие корпуса);
- передача тревожных сообщений + служебных сообщений (занесение в память кодов пользователей, запуск прибора, переход на резервное питание, разряд аккумулятора, неисправности/восстановлении аккумулятора, восстановлении ШС);

● передача тревожных сообщений + сообщений о постановке/снятии с номером и псевдонимом пользователя;

- передача всех сообщений;
- передача SMS-сообщения о низком остатке средств на счету SIM-карты.

#### **3.4.7.2 Дублирование или резервирование**

Канал SMS может дублировать другие каналы передачи данных или резервировать их:

SMS резервирует канал GPRS/CSD, SMS-сообщения отправляются только при невозможности передать данные по GPRS/CSD; режим установлен по умолчанию;

SMS дублирует канал GPRS/CSD, SMS-сообщения отправляются совместно с передачей данных по GPRS/CSD.

#### **3.4.7.2.1 Число попыток передач**

Количество попыток передачи сообщения с одной SIM-карты по каналу SMS определяется произведением N\*M, где:

N — кол-во номеров телефонов, доступных для отправки сообщения данного типа;

● M — количество попыток отправки сообщения до переключения на другую SIMкарту.

После исчерпания числа попыток передачи сообщения с одной SIM-карты, прибор переходит на вторую и попытки передачи сообщения повторяются еще N\*M раз.

#### **3.5 Перемычки управления режимами работы прибора**

На плате прибора располагаются перемычки **J1** и **J2**. Возможные режимы работы прибора приведены в таблице [3.13.](#page-34-0)

#### **Перемычка J3 (Boot) – технологическая, пользователю КАТЕГОРИЧЕСКИ запрещается замыкать перемычку**

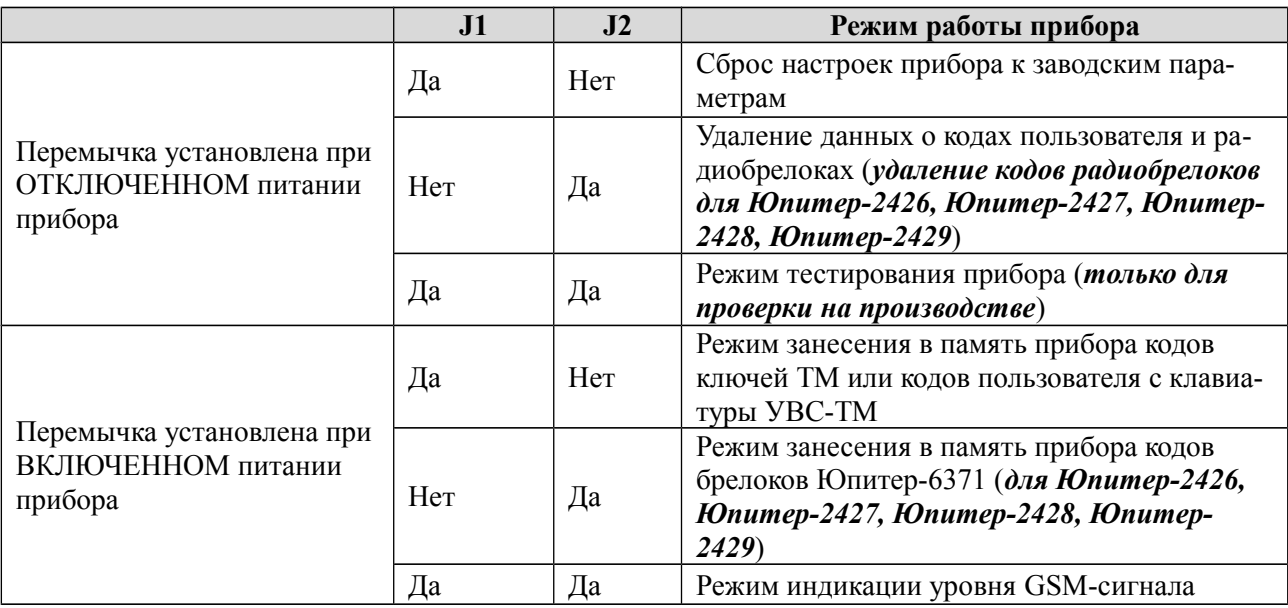

<span id="page-34-0"></span>Таблица 3.13 - Режимы работы прибора в зависимости от комбинации замкнутых перемычек

# **3.6 Звуковые сигналы при работе прибора**

Прибор формирует звуковые сигналы в следующих ситуациях:

- После подачи питания на прибор короткий звуковой сигнал;
- Очистка настроек прибора перемычкой J1 или настройка прибора с помощью конфигурационного файла – длинный звуковой сигнал;
- После считывания конфигурации с SIM карты и авторизации в сети GSM тройной сигнал;
- После авторизации в сети GSM без считывания конфигурации с SIM карты двойной сигнал;
- Внесение нового кода в память прибора с клавиатуры или ввода кода с УВС-ТМ двойной сигнал;
- Попытка повторного внесения кода в память прибора тройной сигнал;
- Ввод кода, который имеется в памяти прибора двойной звуковой сигнал;
- Ввод кода, номер которого не содержится в памяти прибора («чужой») тройной звуковой сигнал;
- Приём SMS сообщения (команды пользователя) с правильным паролем двойной звуковой сигнал (длительность сигнала – 0.1 с);
- Приём SMS сообщения (команды пользователя) с НЕ правильным паролем тройной звуковой сигнал (длительность сигнала – 0.4 с);
- Включение задержки на вход / выход сигналы с периодичностью один раз в секунду на всё время задержки или до момента постановки / снятия с охраны.

# **3.7 Датчик вскрытия корпуса прибора**

Срабатывание датчика вскрытия корпуса прибора приводит к формированию тревожного сообщения «Взлом», восстановление датчика – сообщения «Закрытие корпуса».

Сообщение «Закрытие корпуса» не является тревожным сообщением.

#### **3.8 Датчик перемещения корпуса**

В приборе установлен датчик перемещения корпуса.

После подачи питания на прибор в течение 5 с запоминается текущее положение корпуса прибора. При попытке перемещения корпуса в любой плоскости, формируется (и отправляется на ПЦН) сообщение «Взлом (движение корпуса)».

Новое положение корпуса запоминается в течение 10 с после прекращения движения. Далее продолжается отслеживание перемещения корпуса.

Чувствительность датчика перемещения корпуса регулируется в диапазоне 0–5, при этом:

- «0» датчик перемещения корпуса отключен;
- $\bullet$  «1» минимальная чувствительность;
- «5» максимальная чувствительность.

#### **3.9 Часы реального времени**

В прибор встроены часы реального времени. Временная метка определяет время возникновения события и помещается в сообщение.

Время во встроенных часах устанавливается автоматически при выполнении следующих действий:

при конфигурировании прибора с помощью программы Конфигуратора.

После задания настроек конфигурации и нажатия кнопки «В устройство» автоматически формируется и записывается на встроенный накопитель прибора файл *clock.txt* с меткой времени. После отключения кабеля USB прибор считывает время создания этого файла и устанавливает для себя такое же. После перезагрузки прибора файл *clock.txt* удаляется с его файловой системы.

Для установки времени таким способом прибор должен быть подключен к РБП. Кроме того, если вставлена SIM-карта, то перед установкой времени необходимо дождаться, пока она будет зарегистрирована в сети.

при работе прибора по каналу GPRS.

Прибор синхронизирует время с АРМ ДПУ при первом подключении и, в дальнейшем, раз в сутки (конкретное время ежесуточного опроса не задается).

#### **3.10 Внешняя GSM-антенна (кроме Юпитер-2420)**

Прибор, в вариантах исполнения Юпитер-2421, Юпитер-2422, Юпитер-2424, Юпитер-2425, Юпитер-2426, Юпитер-2427, Юпитер-2428, Юпитер-2429 обладает возможностью подключения внешней GSM-антенны. Выбор GSM-антенны для работы прибора осуществляется в программе конфигураторе во вкладке «Режимы» флаг «GSM-антенна внешняя». При установке этого флага и применении конфигурации прибор работает только через внешнюю GSM-антенну. При сбросе этого флага прибор работает только через встроенную GSM-антенну.

#### **3.11 Питание прибора**

Питание прибора в варианта исполнения Юпитер-2420, Юпитер-2421, Юпитер-2422, Юпитер-2426 и Юпитер-2427 осуществляется от внешнего источника постоянного тока напряжением 12В (±1.2В). Прибор предназначен для работы с резервируемым блоком питания. Рекомендуется использовать РБП12-1.5, РБП12-3 производства ООО «Элеста».

Питание прибора в вариантах исполнения Юпитер-2424, Юпитер-2425, Юпитер-2428, Юпитер-2429 осуществляется от сети переменного тока 230 В 50 Гц.

У всех вариантов исполнения прибора предусмотрен мониторинг состояния системы электропитания: прибор сигнализирует о работе от аккумулятора (мигает индикатор питания) и на пульт передается сообщение «РЕЗЕРВНОЕ ПИТАНИЕ» или от основной сети (светится индикатор питания) и на пульт передается сообщение «ВОССТАНОВЛЕНИЕ ПИТАНИЯ».

#### **ПРИМЕЧАНИЕ**

*Корректная работа мониторинга состояния системы электропитания гарантируется при использовании РБП12-1.5, РБП12-3 производства ООО «Элеста».*

При изменении сигнала от РБП на выводе «Резерв», сигнализирующего о переходе на резерв или восстановлении сетевого питания, формируются сообщения «Резервное питание» и «Восстановление питания» соответственно.

При снижении напряжения питания ниже 10,5 В прибор формирует сообщение

«НИЗКОЕ НАПРЯЖЕНИЕ ПИТАНИЯ».

При напряжении питания выше 15 В прибор формирует сообщение «ВЫСОКОЕ НАПРЯЖЕНИЕ ПИТАНИЯ»

При работе прибора от резервного питания и снижении напряжения питания ниже 10,5 В прибор формирует сообщение «РАЗРЯДКА АККУМУЛЯТОРА».

Для вывода «Резерв» можно настроить один из режимов подключения: нормально замкнутый или нормально разомкнутый.

При нормально разомкнутой схеме сигналом о том, что РБП перешел на работу от аккумулятора, является наличие низкого уровня на выводе «Резерв». При нормально замкнутой схеме сигналом о том, что РБП перешел на работу от аккумулятора, является отсутствие низкого уровня на выводе «Резерв».

● Нормально разомкнутый — при основном питании вывод разомкнут, переход на резерв РБП определяется при замыкании вывода «Резерв» на GND.

● Нормально замкнутый — при основном питании вывод замкнут на GND, переход на резерв РБП определяется по размыканию вывода «Резерв».

#### **ПРИМЕЧАНИЕ**

*Встроенный источник питания приборов Юпитер-2424, Юпитер-2425, Юпитер-2428, Юпитер-2429 имеет вывод «Резерв», который является нормально замкнутым.*

#### **3.12 Устройства постановки/снятия**

#### **3.12.1 УВС-ТМ**

К прибору можно подключить УВС-ТМ, предназначенное для передачи в прибор кодов пользователя при постановке/снятии с охраны и вывода состояния прибора на светодиодные индикаторы.

Прибор позволяет работать с одним УВС-ТМ в неадресном режиме или несколькими УВС-ТМ (не более четырех) в адресном режиме. УВС-ТМ подключаются к шине ТМ. Длина провода от прибора до УВС-ТМ не должна превышать 20 м.

Адрес задается с клавиатуры УВС-ТМ набором соответствующих команд (см. РЭ на УВС-ТМ).

#### **3.12.1.1 Неадресный режим работы**

Особенности неадресного режима УВС-ТМ:

● к прибору может быть подключено, либо только **одно** УВС-ТМ в неадресном режиме, либо только **один** считыватель ключей TouchMemory;

индикаторы ВЗЯТ и СНЯТ на передней панели УВС-ТМ показывают состояние того раздела, к которому привязан выносной индикатор;

неадресное УВС-ТМ позволяет: ставить/снимать с охраны, добавлять коды пользователей (п. [6.2.1.3\)](#page-49-0).

#### **3.12.1.2 Адресный режим работы**

#### **ВНИМАНИЕ**

*В адресном режиме может работать только УВС-ТМ в соответствующем исполнении.*

Команды, набираемые на УВС-ТМ в адресном режиме, приведены в разделе [18.](#page-64-0) Особенности адресного режима УВС-ТМ:

● в адресном режиме к прибору может быть подключено **до четырех** УВС-ТМ, каждому из которых назначается свой адрес (число от 1 до 7). Длина провода от прибора до УВС-ТМ не должна превышать 20 м.

- в прибор передается информация о том, с какого УВС-ТМ произведен набор кода;
- УВС-ТМ позволяет: ставить/снимать с охраны, переводить прибор в режим на-

стройки, добавлять/удалять коды пользователей, изменять настройки.

#### **3.12.2 Считыватель ключей Touch Memory**

Постановка/снятие с охраны может производиться с помощью электронного ключа Touch Memory. К прибору может быть подключено, либо только **одно** УВС-ТМ в неадресном режиме, либо только **один** считыватель ключей TouchMemory.

#### **3.12.3 Бесконтактная карта стандарта EM-Marin (для Юпитер-2422 и Юпитер-2427)**

Прибор в вариантах исполнения Юпитер-2422 и Юпитер-2427 имеет встроенный модуль считывания бесконтактных карт стандарта EM-Marin. Постановка/снятие с охраны прибора в вариантах исполнения Юпитер-2422 и Юпитер-2427 может производиться поднесением бесконтактной карты стандарта EM-Marin к лицевой части корпуса прибора.

#### **3.12.4 Радиобрелок Юпитер-6371 (для Юпитер-2426, Юпитер-2427, Юпитер-2428, Юпитер-2429)**

Постановка/снятие с охраны прибора в вариантах исполнения Юпитер-2426, Юпитер-2427, Юпитер-2428 и Юпитер-2429 может производиться с помощью радиобрелока Юпитер-6371 ЕАСД.ЕАСД.425713.007. Прибор поддерживает подключение до 10 радиобрелоков.

# <span id="page-38-1"></span>**4 УСТАНОВКА ПРИБОРА НА ОБЪЕКТЕ**

Установка прибора выполняется в следующей последовательности:

- 1 Монтаж компонентов ШС (выполняется техником согласно плану размещения компонентов ШС).
- 2 Монтаж прибора (основного блока), включая подсоединение внешних устройств.

Монтаж прибора и шлейфов ведется в соответствии с требованиями РД 78.145- 93 ГУВО МВД РФ. Все подсоединения к прибору производятся в соответствии с приведенным ниже описанием.

#### **4.1 Монтаж прибора в вариантах исполнения без встроенного источника питания**

Прибор устанавливается в помещении с ограничением доступа посторонних лиц, в удобном для технического обслуживания месте. Прибор крепится к стене на высоте, удобной для наблюдения за индикацией. Прибор крепится двумя шурупами через отверстия в основании корпуса (рисунок [4.1\)](#page-38-0).

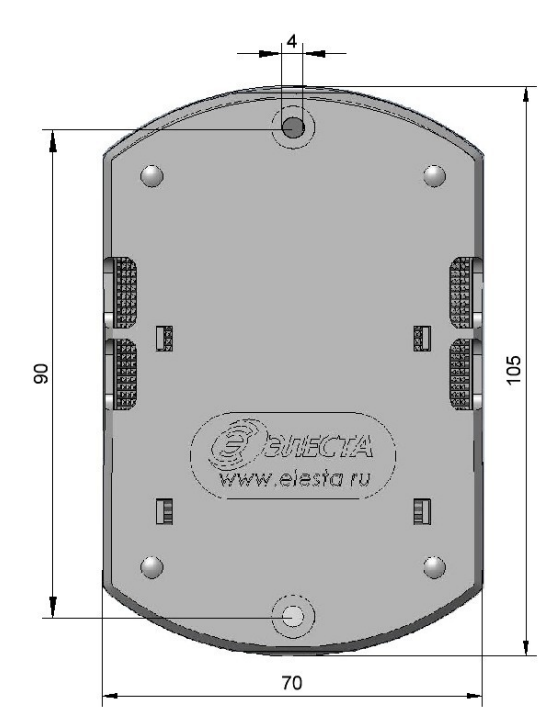

<span id="page-38-0"></span>Рисунок 4.1 - Габаритные и установочные размеры прибора

#### **4.1.1 Процесс установки прибора**

Для установки прибора выполните действия:

- 1 Откройте крышку прибора.
- 2 Определите место ввода проводов внешних подключений.
- 3 Закрепите прибор на стене двумя шурупами по установочным размерам (рисунок [4.1\)](#page-38-0), предварительно продев провода внешних подключений через прямоугольные отверстия в основании корпуса.
- 4 Установите считыватель с внешним индикатором или УВС-ТМ в удобном для пользования месте и подключите его к прибору. Длина сигнального провода не должна превышать 20 метров.
- 5 Подсоедините провода питания 12 В и сигнала «Резерв» от внешнего источника питания к соответствующим выводам клеммных колодок на плате прибора.
- 6 Подсоедините к прибору шлейфы сигнализации с установленными извещателями  $($ п. [4.3.1\)](#page-40-0).
- 7 Установите SIM-карты в держатели SIM1 и SIM2 (можно установить только одну SIM-карту в держатель SIM1 — нижний держатель);

#### **ПРИМЕЧАНИЕ**

*Установку/извлечение SIM-карт производить ТОЛЬКО при отключённом напряжении питания прибора.*

8 Закройте крышку прибора.

#### **4.2 Монтаж прибора со встроенным источником питания**

Прибор устанавливается в помещении с ограничением доступа посторонних лиц, в удобном для технического обслуживания месте. Прибор крепится к стене на высоте, удобной для наблюдения за индикацией. Прибор навешивается на два шурупа, ввинченных в стену и крепится двумя другими шурупами через отверстия в основания корпуса (рисунок [4.2\)](#page-39-0).

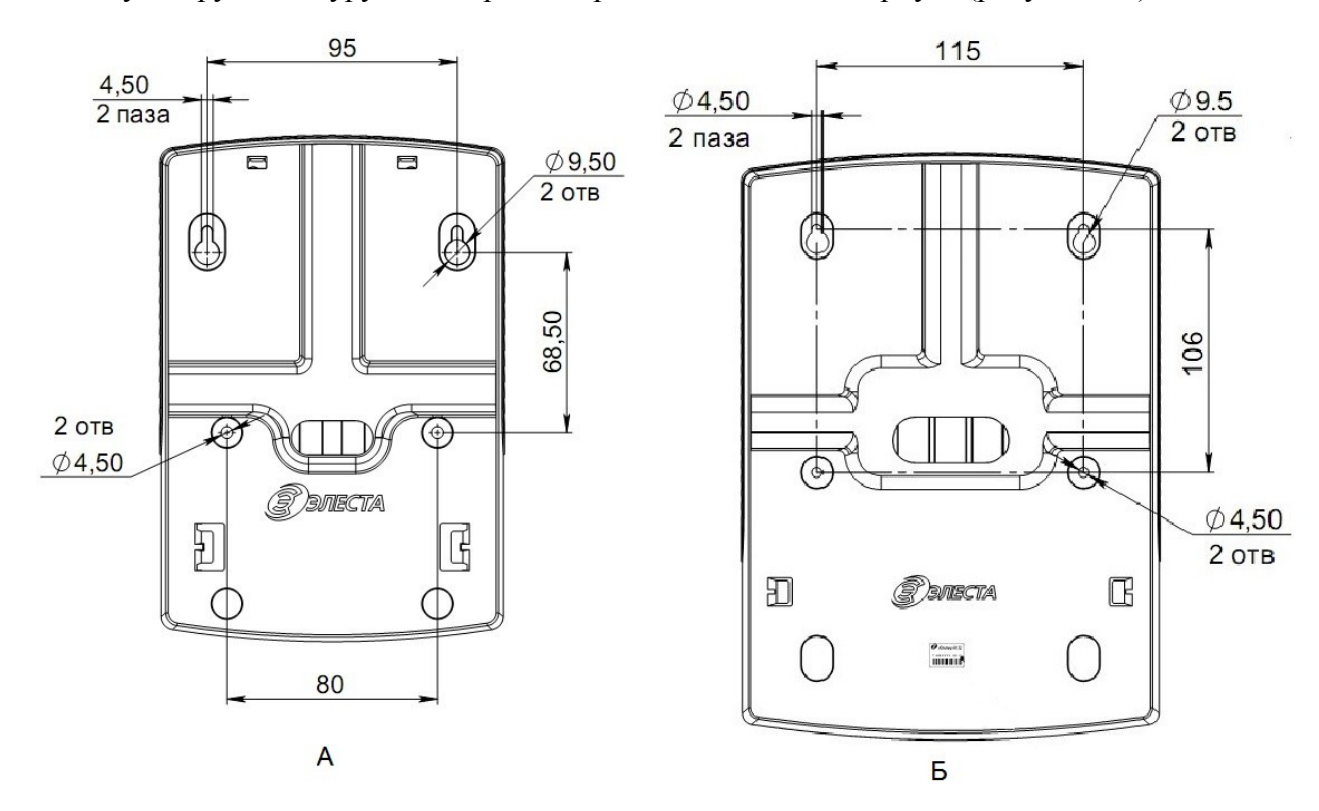

<span id="page-39-0"></span>Рисунок 4.2 - Установочные размеры приборов Юпитер-2424, Юпитер-2428 (А) и Юпитер-2425, Юпитер-2429 (Б)

#### **4.2.1 Процесс установки прибора**

Для установки прибора выполните действия:

- 1 Откройте крышку прибора.
- 2 Определите место ввода проводов внешних подключений.
- 3 Навесьте прибор на стену с помощью двух шурупов, соблюдая установочные размеры (рисунок [4.2\)](#page-39-0);
- 4 Закрепите прибор на стене двумя другими шурупами по установочным размерам (рисунок [4.2\)](#page-39-0), предварительно продев провода внешних подключений через отверстие в основании корпуса.
- 5 Установите считыватель с внешним индикатором или УВС-ТМ в удобном для пользования

месте и подключите его к прибору. Длина сигнального провода не должна превышать 20 метров.

- 6 Подсоедините провода питания 220 В к соответствующим выводам клеммных колодок на плате прибора.
- 7 Подсоедините к прибору шлейфы сигнализации с установленными извещателями  $($ п. [4.3.1\)](#page-40-0).
- 8 Установите SIM-карты в держатели SIM1 и SIM2 (можно установить только одну SIM-карту в держатель SIM1 — нижний держатель).

#### **ПРИМЕЧАНИЕ**

*Установку/извлечение SIM-карт производить ТОЛЬКО при отключённом напряжении питания прибора.*

9 Закройте крышку прибора.

#### **4.3 Подключение извещателей**

Для подключения извещателей выполните действия:

- 1 Разместите компоненты ШС согласно плану монтажа.
- 2 Подключите к прибору ШС с извещателями.
- 3 При необходимости подключите питание извещателей.

К ШС могут быть подключены извещатели с питанием по шлейфу сигнализации с суммарным током потребления до 3,5 мА.

#### <span id="page-40-0"></span>**4.3.1 Примеры охранных шлейфов сигнализации**

а) ШС охранный

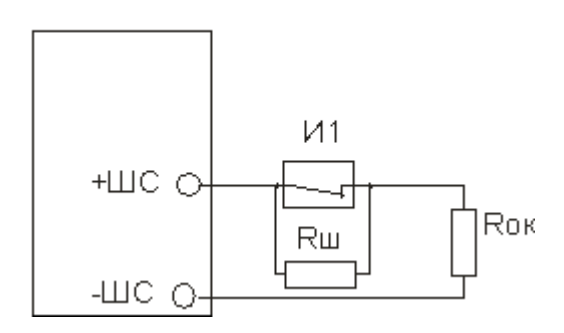

И1 - извещатель

Rш - резистор 3 кОм  $\pm 10\%$ 

Rок - оконечный резистор 3 кОм  $\pm 10\%$ 

#### б) ШС охранный с внешним питанием

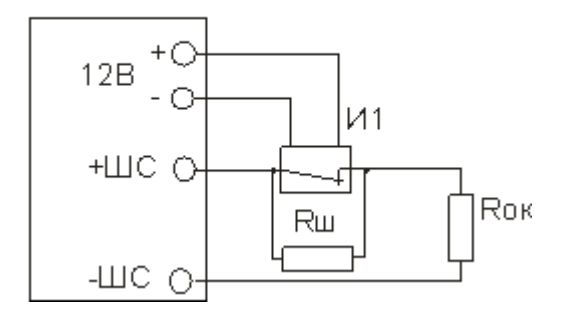

И1 - извещатель с внешним питанием

Rш - резистор 3 кОм  $\pm 10\%$ 

Rок - оконечный резистор 3 кОм  $\pm 10\%$ 

#### в) ШС охранный с контролем взлома извещателей, с внешним питанием

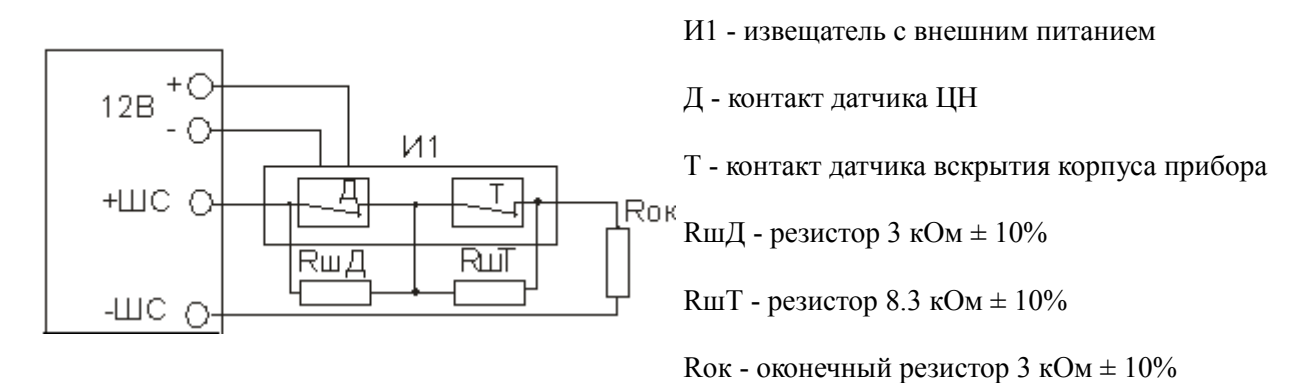

# <span id="page-42-1"></span>**5 КОНФИГУРИРОВАНИЕ**

#### **5.1 Общие указания по конфигурированию прибора**

**Конфигурирование прибора возможно, только если ВСЕ его разделы сняты с охраны**

**По умолчанию (в заводских настройках) установлен пароль удаленного управления «00000». При конфигурировании прибора в целях обеспечения безопасности настоятельно рекомендуется задать новый пароль**

Конфигурирование прибора возможно следующими способами:

- 1 С помощью программы Конфигуратора по интерфейсу USB (п. [5.3\)](#page-44-0).
- Данный способ является основным. Описание программы Конфигуратора приведено в документах «Конфигуратор v4.5.19 для приборов Юпитер-2420, Юпитер-2421, Юпитер-2422, Юпитер-2424, Юпитер-2425 ред.0.0» и «Конфигуратор v4.5.19 для приборов Юпитер-2426, Юпитер-2427, Юпитер-2428, Юпитер-2429 ред.0.0», которые находятся на сайте производителя [www.elesta.ru.](http://www.elesta.ru/)
- 2 Командами с АРМ ДПУ СПИ «Юпитер» (см. РЭ АРМ ДПУ).
- 3 SMS-сообщениями, содержащими команды конфигурации, отправляемыми на номер SIMкарты прибора. Команды конфигурации составляются согласно документу «Список команд для конфигурирования приборов Юпитер-2420, Юпитер-2421, Юпитер-2422, Юпитер-2424, Юпитер-2425, Юпитер-2426, Юпитер-2427, Юпитер-2428, Юпитер-2429».
- 4 Команды настройки некоторых режимов работы можно набрать с клавиатуры УВС-ТМ в адресном режиме.

Настройки конфигурации прибора хранятся в файле конфигурации **config**. Файл обновляется при каждом изменении конфигурации прибора любым из перечисленных выше способов. Просматривать текущие настройки прибора рекомендуется с помощью программы Конфигуратора.

#### <span id="page-42-0"></span>**5.2 Сброс параметров конфигурации прибора к значениям по умолчанию**

Все параметры конфигурации прибора хранятся в энергонезависимой памяти и с завода имеют значения, установленные по умолчанию.

Однако, перед началом эксплуатации рекомендуется провести сброс настроек в памяти прибора. Для этого следует выполнить следующие действия:

- 1 Открыть крышку прибора.
- 2 Убедиться, что питание отключено.
- 3 Установить на основной плате перемычку **J1**.
- 4 Подать питание на прибор.
- 5 Дождаться того, что на время около 5 с засветятся индикаторы ШС, погаснут, а затем засветится индикатор питания, при этом прибор издает звуковой сигнал длительностью 1 секунду. Такая индикация означает, что настройки прибора установлены в значения по умолчанию.
- 6 Снять перемычку **J1**.
- 7 Закрыть крышку прибора.

#### **ПРИМЕЧАНИЕ**

После сброса настроек к заводским, внесенные ранее коды пользователей остаются в памяти прибора, но привязка их к разделам очищается (все коды привязываются к разделу 1).

Кроме того, в памяти сохраняются телефонные номера установленных в прибор SIM-карт. Для остальных параметров конфигурации устанавливаются значения по умолчанию.

#### 5.2.1 Значения параметров конфигурации прибора по умолчанию

Основные параметры конфигурации прибора и их значения по умолчанию приведены в таблице 5.1.

| N <sub>2</sub><br>$\Pi/\Pi$ | Настраиваемый параметр                                                     | Значение параметра<br>по умолчанию                                                          |
|-----------------------------|----------------------------------------------------------------------------|---------------------------------------------------------------------------------------------|
| $\mathbf{1}$                | Персональный пароль (для управления прибором с помо-<br>щью SMS-сообщений) | 00000                                                                                       |
| 2                           | Выбор кодировки SMS- сообщений                                             | Транслит                                                                                    |
| 3                           | Ведущая SIM-карта                                                          | SIM <sub>1</sub>                                                                            |
| 4                           | Режим использования SIM-карт                                               | Симметричный                                                                                |
| 5                           | Время работы выносного индикатора                                          | 90 сек.                                                                                     |
| 6                           | Период отправки сообщения «Дежурный режим»                                 | Отключен                                                                                    |
| 7                           | Контроль баланса SIM карты                                                 | Отключен                                                                                    |
| 8                           | Число повторов тревог по шлейфам                                           | Не ограничено                                                                               |
| 9                           | Ведение лог-файла                                                          | Разрешено                                                                                   |
| 10                          | Уровень сигнала перехода на резервное питание                              | низкий                                                                                      |
| 11                          | Режимы шлейфов сигнализации                                                | ШС1 — Охранный с задержкой,<br>ШС2 — Охранный с задержкой на<br>выход<br>ШСЗ-ШС4 — Охранный |
| 12                          | Задержка на выход                                                          | 90 сек.                                                                                     |
| 13                          | Формирование сообщения «Вход»                                              | Разрешено                                                                                   |
| 14                          | Номера телефонов для дозвона                                               | Не заданы                                                                                   |
| 15                          | Номера телефона для передачи SMS-сообщений                                 | Не заданы                                                                                   |
| 16                          | Номера телефона для передачи SMS-сообщений по поста-<br>новке/снятию       | Не заданы                                                                                   |
| 17                          | Режим отправки SMS-сообщений совместно с<br>основными каналами передачи    | Дублирование                                                                                |
| 18                          | Параметры канала GPRS                                                      | Не заданы                                                                                   |
| 19                          | IP-адреса серверов для передачи сообщений по GPRS                          | Не заданы                                                                                   |
| 20                          | Разрешение постановки на охрану без связи по GPRS                          | Разрешено                                                                                   |
| 21                          | GSM-антенна                                                                | Встроенная                                                                                  |
| 22                          | Привязка ШС к разделам                                                     | 1 раздел                                                                                    |
| 23                          | Привязка выносного индикатора к разделу                                    | 1 раздел                                                                                    |

<span id="page-43-0"></span>Таблица 5.1 - Список параметров конфигурации прибора и их значений по умолчанию

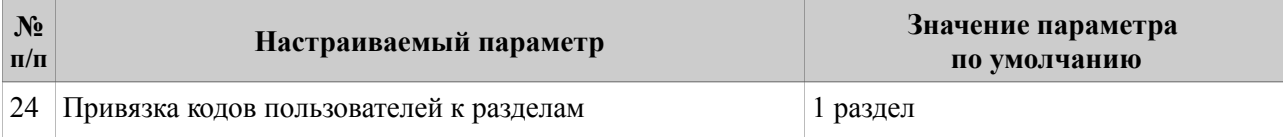

# <span id="page-44-0"></span>**5.3 Конфигурирование прибора по интерфейсу USB. Программа Конфигуратора**

Конфигурирование прибора по интерфейсу USB ведется при помощи программы Конфигуратора.

Изначально программа Конфигуратора находится на встроенном накопителе прибора, но может быть скопирована в файловую систему компьютера и запускаться оттуда.

Конфигурирование по интерфейсу USB (подключение USB кабеля) можно выполнять как при отключенном, так и при подключенном питании +12В.

Конфигурационный файл **config** хранится на встроенном накопителе прибора в одном из двух форматов: .ini или .cry. Текущий формат файла зависит от того, шифруются данные или нет.

- **config.ini** Текстовый файл, из которого прибор считывает и применяет новые настройки конфигурации. Создается при передаче новых параметров конфигурации из программы Конфигуратора на накопитель устройства. После прочтения удаляется
- **config.cry** Зашифрованный файл (так как содержит пароли пользователей и другие секретные сведения), предназначенный для хранения текущих настроек прибора. Создается автоматически, обновляется при каждом включении прибора и при каждом изменении конфигурации.

#### **5.3.1 Программа Конфигуратора**

Программа Конфигуратора запускается из файла **elesta4.exe**.

#### **ПРИМЕЧАНИЕ**

*Актуальную версию программы Конфигуратора и руководство ее по использованию, можно скачать с сайта производителя www.elesta.ru со страницы описания прибора.*

#### **ПРИМЕЧАНИЕ**

*Если какой-либо из разделов прибора поставлен на охрану, программа Конфигуратора будет запущена в режиме чтения, без возможности изменять настройки прибора.*

Окно программы Конфигуратора состоит из вкладок, поля которых предназначены для ввода настроек прибора, и кнопок, позволяющих управлять конфигурационным файлом прибора.

#### **5.3.2 Порядок конфигурирования по интерфейсу USB. Применение изменений в конфигурации**

Для конфигурирования по интерфейсу USB выполните следующие действия:

- 1 Подсоедините прибор к компьютеру с помощью USB-кабеля. Прибор будет определен компьютером как внешнее запоминающее устройство.
- 2 Запустите программу Конфигуратора **elesta4.exe**.
- 3 Укажите значения параметров конфигурации в полях вкладок открывшегося окна программы Конфигуратора.
- 4 Сохраните изменения в конфигурации, нажав кнопку «В устройство» (новый файл конфигурации будет сохранен по прежнему адресу) или кнопку «Сохранить» (будет предложено выбрать место сохранения файла конфигурации).

Чтобы изменения конфигурации вступили в силу, выполните следующие действия:

- 1 Закройте программу Конфигуратора.
- 2 Выполните для прибора безопасное извлечение USB-устройства.
- 3 Отключите кабель USB.
- 4 Перезапустите прибор (выключите и через 5 ̶ 10 с снова включите питание 12 В).
- 5 При необходимости откройте новый файл конфигурации, чтобы убедиться, что новые настройки приняты прибором.

**Если заданный пользователем ключ шифрования файла не соответствует ключу, заданному ранее, содержимое нового файла конфигурации игнорируется**

#### **5.4 Конфигурирование прибора с помощью SMS**

#### **5.4.1 Основные сведения о конфигурировании прибора с помощью SMS**

Конфигурирование прибора (изменение режимов работы ШС, задание псевдонимов, удаление кода пользователя и т.д.) можно осуществлять отправкой SMS-сообщения с паролем удаленного управления и командами на телефонный номер SIM-карты, находящейся в приборе. При этом:

1 Конфигурирование прибора возможно, только если все его разделы сняты с охраны.

- 2 Конфигурирование прибора с помощью SMS **не позволяет задать/изменить значения кодов** пользователей.
- 3 В приборе предусмотрено три уровня доступа к прибору через SMS-сообщения:
	- изменение настроек/управление прибором запрещено;
	- изменение настроек запрещено, разрешено управление прибором;
	- изменение настроек/управление прибором разрешено (по умолчанию).

Команды настройки параметров работы прибора (команды конфигурации) описаны в документе «Список команд для конфигурирования приборов Юпитер-2420, Юпитер-2421, Юпитер-2422, Юпитер-2424, Юпитер-2425, Юпитер-2426, Юпитер-2427, Юпитер-2428, Юпитер-2429».

#### **5.4.2 Формат отсылаемого SMS-сообщения**

Отсылаемое SMS-сообщение состоит из пятисимвольного пароля удаленного управления и команды или нескольких команд. Пароль должен занимать первые пять символов сообщения, порядок расположения команд произвольный.

В качестве разделителя между паролем и командами используется символ «пробел». Каждая последующая команда от предыдущей также отделяется пробелом. Если команда содержит числовое значение, отличное от нуля, это значение указывается через символ «**.**» (точка) сразу после команды.

Длина сообщения не должна превышать 70 символов, включая пробелы.

Таким образом, формат отправляемого SMS-сообщения:

#### **<пароль>[пробел]<команда>**

#### **ПРИМЕЧАНИЕ**

*При отправке SMS-сообщения с сайта оператора, SIM-карта которого используется в приборе, следует заканчивать SMS-сообщение символом «;» (точка с запятой).*

#### **5.4.3 Порядок конфигурирования прибора при помощи SMS**

Для конфигурирования прибора при помощи SMS выполните действия:

1 Вставьте SIM-карту, которая будет использоваться при работе прибора, в держатель **SIM 1**.

2 Включите прибор.

3 Отправьте SMS-сообщения с командами конфигурирования.

4 Дождитесь ответов на команды в виде SMS-сообщений на номер телефона, с которого

были сделаны запросы.

**Примеры сообщений**

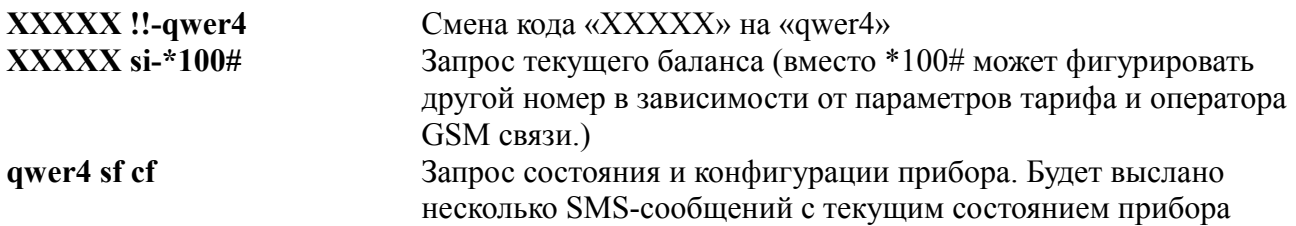

# **5.5 Настройка режимов работы прибора с клавиатуры УВС-ТМ**

**Конфигурирование прибора возможно, только если ВСЕ его разделы сняты с охраны.**

Настройка режимов работы прибора может проводиться с УВС-ТМ в адресном режиме. С его помощью можно выполнить следующие действия:

- изменять некоторые параметры конфигурации прибора;
- управлять кодами пользователей.

Настройка прибора с клавиатуры производится в соответствии с командами, приведенными в п[.18.](#page-64-0)

# <span id="page-47-1"></span>6 РАБОТА С ПРИБОРОМ

#### 6.1 Код пользователя

Для постановки прибора на охрану/снятия с охраны с клавиатуры УВС-ТМ используется код пользователя - числовая последовательность длиной до 12 цифр.

В память прибора можно занести 250 кодов пользователей. Каждый код пользователя хранится в отдельной ячейке памяти. Со списком всех занесенных в память кодов можно ознакомиться на вкладке «Ключи» программы Конфигуратора.

#### **ПРИМЕЧАНИЕ**

Код ключа «Touch Memory» выгравирован на нем мелким шрифтом.

Пользователь имеет порядковый номер (сообщается на ПЦН при постановке/снятии с охраны), который соответствует определенному коду. Так как емкость памяти прибора составляет 250 кодов, то номер пользователя/кода пользователя может находиться в диапазоне от 1 до 250.

Код ключа «Touch Memory» может быть записан в заданную ячейку памяти или в первую свободную ячейку. Коды остальных типов записываются в заданную ячейку.

После окончания процесса занесения кодов в память (ввода соответствующей команды с клавиатуры, размыкания перемычки J1 и т. д.), прибор формирует сообщение «ДОБАВЛЕ-НО КЛЮЧЕЙ - n», где n - количество добавленных кодов.

#### 6.1.1 Псевдоним

Коду пользователя может быть присвоен псевдоним, позволяющий идентифицировать, кто именно поставил/снял с охраны раздел.

#### **ПРИМЕЧАНИЕ**

Псевдоним вставляется прибором в отсылаемые SMS-сообщения. В сообщениях, передаваемых по другим каналам связи, псевдоним не передается.

#### 6.1.2 Коды пользователей для режимов «Принуждение» и «Патруль»

Для каждого кода задается один из режимов работы:

- постановка/снятие;  $\bullet$
- формирование сообщения «Патруль»;  $\bullet$ 
	- постановка/снятие с формированием сообщения «Принуждение» (тихая тревога).

Задание номеру кода пользователя псевдонима производится в окне программы Конфигуратора или командой конфигурации.

Режим работы кода задается:

в программе Конфигуратора (рисунок 6.1);

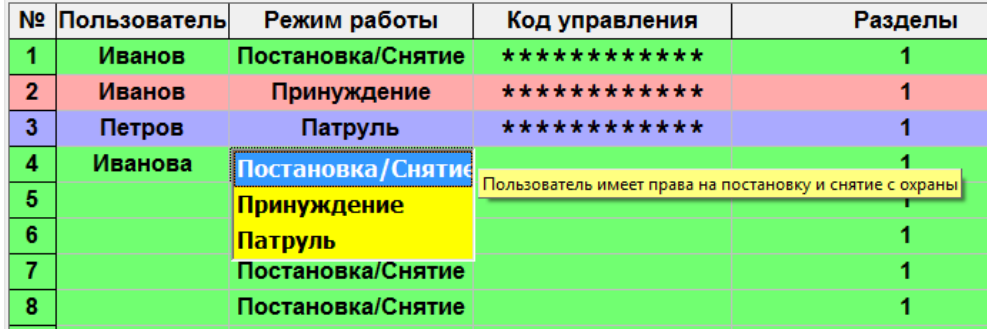

<span id="page-47-0"></span>Рисунок 6.1 - Выбор режима работы кода в программе Конфигуратора

командами в SMS-сообщениях — первым символом псевдонима:

 $\circ$  если псевдоним начинается с символа «\*» (в команде «иа» параметр — символ «\*»), то

ему соответствует режим «Патруль»;

◌ если псевдоним начинается с «!» (в команде «ua» параметр — символ «!»), то ему соответствует режим «Принуждение».

При вводе кода пользователя проверяется наличие этого кода в памяти, а затем, если код найден, его псевдоним. При этом

● для псевдонима «Патруль» формируется сообщение «Патруль»; так как этот псевдоним не привязан к разделу, то состояние раздела прибора не изменяется;

● для псевдонима «Принуждение» состояние раздела прибора изменяется и формируется сообщение «Принуждение» с уточнением соответствующего события — «Взятие», «Снятие», «Сброс сирены».

На ПЦН отсылается сообщение с номером кода пользователя.

**Пример задания псевдонима**: Внесенным в ячейку 1 кодом Иванов будет пользоваться при постановке/снятии ua2-\*Петров.\*\*\*\*\*\*\*\*\*\*\*\* Внесенным в ячейку 2 кодом Петров будет пользоваться для передачи на пульт сообщения «ПАТРУЛЬ» ua3-!Иванов.\*\*\*\*\*\*\*\*\*\*\*\* Внесенным в ячейку 3 кодом Иванов будет пользоваться для передачи на пульт сообщения о постановке/снятии под принуждением

#### **6.2 Работа с кодами**

#### **6.2.1 Занесение кодов пользователей в память прибора**

Занесение кода пользователя в память прибора возможно следующими способами:

- с помощью программы Конфигуратора;
- набором команд с клавиатуры УВС-ТМ в адресном режиме;
- $\bullet$  код ключа «Touch Memory» может быть занесен в память прибора с клавиатуры УВС-ТМ при установленной перемычке **J1** (п. [6.2.1.3\)](#page-49-0);
- ●код бесконтактной карты EM-Marin может быть занесен в память прибора только при установленной перемычке **J1**;
- ●радиобрелок Юпитер-6371 регистрируется в памяти прибора **только** с помощью перемычки **J2** (для прибора в вариантах исполнения Юпитер-2426, Юпитер-2427, Юпитер-2428, Юпитер-2429).

#### **ПРИМЕЧАНИЕ**

*Для приборов Юпитер-2426, Юпитер-2427, Юпитер-2428, Юпитер-2429 первые 10 ячеек зарезервированы для записи в них только кодов радиобрелоков Юпитер-6371.*

**При сохранении кода пользователя в памяти прибора, выносной индикатор мигает 2 раза. Если сохранение кода произведено не было (данный код уже внесен в память или все ячейки памяти уже заполнены), выносной индикатор мигает 3 раза**

#### **6.2.1.1 Занесение кода в память с помощью программы Конфигуратора**

С помощью программы Конфигуратора можно записать в заданную ячейку памяти код пользователя для штатной постановки/снятия раздела прибора, для формирования сообщения «Патруль», для формирования сообщения «Принуждение».

Для занесения кода в память выполните действия:

1 Подсоедините прибор к компьютеру как USB устройство.

2 Запустите файл **elesta4.exe**.

- 3 В открывшемся окне Конфигуратора перейдите на вкладку «Ключи».
- 4 Введите код в ячейку с нужным номером, выберите для него режим использования.
- 5 Нажмите кнопку «В устройство».
- 6 Отключите USB-кабель. Перезапустите прибор.

#### **6.2.1.2 Занесение кода в память с помощью клавиатуры УВС-ТМ**

С помощью клавиатуры УВС-ТМ в адресном режиме можно записать в заданную ячейку памяти код пользователя для штатной постановки/снятия раздела прибора или для формирования сообщения «Принуждение».

Для занесения кода в память выполните действия:

1 Включите прибор.

2 Переведите прибор в режим настройки, последовательно нажав клавиши:

# **[ ] [ 1 ] [ пароль ] [ ]**

3 Наберите нужную комбинацию клавиш. При этом возможно:

записать код ключа «Touch Memory» в ячейку под номером пользователя:

**[ ] [ 0 ] [ 1 ] [номер польз.] [ \* ]**, поднесите ключ к считывателю, нажмите **[ ]**

записать код пользователя в ячейку под номером пользователя:

**[ ] [ 2 ] [ 1 ] [номер польз.] [ \* ]<код> [ ]**

записать код тихой тревоги в ячейку под номером пользователя:

**[ ] [ 3 ] [номер польз.] [ \* ]<код> [ ]**

#### **ПРИМЕЧАНИЕ**

*Если данный код уже записан в одной из ячеек (не в той, в которую вносится), повторная запись произведена не будет. Необходимо ввести другой код или удалить ранее введённый.*

*Если введенный в заполненную ячейку код совпадает с хранящимся в ней кодом, то код из памяти прибора удаляется, ячейка очищается.*

*Для приборов Юпитер-2426, Юпитер-2427, Юпитер-2428, Юпитер-2429: номер пользователя должен быть больше 10, т. к. номера пользователя от 1 до 10 зарезервированы для записи в них кодов радиобрелоков Юпитер-6371.*

4 При необходимости повторите шаг 3 для занесения в память следующего кода.

5 Выйдите из режима настройки прибора, нажав:

$$
[\lambda_{1[1][^*][\downarrow]}]
$$

#### <span id="page-49-0"></span>**6.2.1.3 Занесение в память ключа «TouchMemory» с помощью перемычки**

С помощью перемычки **J1** можно занести в первую свободную ячейку памяти прибора код ключа «TouchMemory».

Для занесения кода ключа «TouchMemory» в память выполните действия:

- 1 Если перемычка **J1** установлена, снимите ее до включения питания прибора.
- 2 Включите питание прибора.
- 3 Установите перемычку **J1**.
- 4 Поднесите ключ «TouchMemory» к считывателю ключей TouchMemory или введите код устройстве УВС-ТМ.

#### **ПРИМЕЧАНИЕ**

*Если поднесенный ключ (или введенный код) уже был внесен в память или все 250 ячеек заполнены, выносной индикатор мигает 3 раза.*

5 При необходимости повторите предыдущее действие для ввода кода следующего ключа.

6 Разомкните перемычку **J1**.

#### **6.2.1.4 Занесение в память кода бесконтактной карты EM-Marin**

Прибор в вариантах исполнения Юпитер-2422 и Юпитер-2427 имеет встроенный считыватель бесконтактных карт стандарта EM-Marin. Для занесения в память прибора кода бесконтактной карты необходимо действия описанные в п. [6.2.1.3,](#page-49-0) но на шаге 4 необходимо поднести бесконтактную карту к встроенному модулю считывателя карт.

#### <span id="page-50-0"></span>**6.2.1.5 Занесение в память кода радиобрелока Юпитер-6371**

Приборы Юпитер-2426, Юпитер-2427, Юпитер-2428, Юпитер-2429 поддерживают работу с радиобрелоком Юпитер-6371.

Первый 10 ячеек зарезервированы для записи кодов радиобрелоков Юпитер-6371. Запись кодов осуществляется с помощью перемычки **J2**.

Для занесения в память прибора кода радиобрелока следует выполнить следующие действия:

1 Откройте крышку прибора;

2 Если перемычка **J2** установлена, снимите ее **до** включения питания прибора.

3 Включите питание прибора.

 4 Установите перемычку **J2**, при этом индикаторы шлейфов с интервалом в 3 секунды циклически отображают номера ячеек памяти, зарезервированных для записи данных радиобрелока. Номер ячейки определяется как двоичный код образованный индикаторами шлейфов согласно таблице [6.1.](#page-50-1) Цветом выделены ячейки, индикаторы ШС которых светятся для формирования номера ячейки.

|              | Индикаторы ШС |                   |                 |           |  |
|--------------|---------------|-------------------|-----------------|-----------|--|
| Номер ячейки | IIIC1         | IIIC <sub>2</sub> | ШC <sub>3</sub> | IIIC4     |  |
| 1            | Светит        | НЕ светит         | НЕ светит       | НЕ светит |  |
| 2            | НЕ светит     | Светит            | НЕ светит       | НЕ светит |  |
| 3            | Светит        | Светит            | НЕ светит       | НЕ светит |  |
| 4            | НЕ светит     | НЕ светит         | Светит          | НЕ светит |  |
| 5            | Светит        | НЕ светит         | Светит          | НЕ светит |  |
| 6            | НЕ светит     | Светит            | Светит          | НЕ светит |  |
| 7            | Светит        | Светит            | Светит          | НЕ светит |  |
| 8            | НЕ светит     | НЕ светит         | НЕ светит       | Светит    |  |
| 9            | Светит        | НЕ светит         | НЕ светит       | Светит    |  |
| 10           | НЕ светит     | Светит            | НЕ светит       | Светит    |  |

<span id="page-50-1"></span>Таблица 6.1 - Номер ШС в двоичном виде

- 5 Выберите номер ячейки, в которую необходимо выполнить запись кода радиобрелока. Выбор осуществляется кратковременным (менее 2 секунд) нажатием на датчик взлома корпуса прибора.
- 6 Если ячейка пуста, то номер выбранной ячейки мигает, иначе номер ячейки светится.

7 Переведите радиобрелок в режим регистрации, для чего одновременно нажмите и отпу-

```
стите на нем кнопки [ ] и [*].
```
При переходе в режим регистрации на радиобрелоке загорятся красный и зеленый светодиоды.

- 8 Дождитесь окончания регистрации радиобрелока (не более 15 с). После окончания процесса регистрации светодиоды радиобрелока гаснут, при этом на приборе индикаторы ШС светится непрерывно, показывая, что ячейка записана, выносной индикатор мигает два раза и звучит двойной звуковой сигнал.
- 9 Если необходимо продолжить запись кодов радиобрелоков, то следует переключить прибор в режим выбора ячейки кратковременным нажатием на датчик взлома корпуса и повторить шаги с 5 по 8.
- 10 Для завершения процедуры регистрации радиобрелоков снимите перемычку **J2**.
- 11 Для очистки выбранной ячейки необходимо выполнить длительное нажатие (более 3 секунд) на датчик взлома корпуса, при этом индикаторы ШС, отображающие номер ячейки, начнут мигать
- 12 Для записи в эту ячейку необходимы выполнить шаги с 6 по 8.

#### **ПРИМЕЧАНИЕ**

*Если введенный код уже был внесен в память прибора, то на шаге 8 выносной индикатор мигает 3 раза, звучит тройной звуковой сигнал и индикаторы шлейфов показывают номер ячейки, в которой уже содержится текущий код брелока.*

#### **ПРИМЕЧАНИЕ**

*Если необходимо прервать процесс регистрации брелока и перевести его в штатный*

режим, то необходимо нажать на брелоке кнопку  $\lceil \boldsymbol{\Theta} \rceil$ .

#### **6.2.2 Изменение кода пользователя**

Изменить код пользователя можно с помощью программы Конфигуратора или с клавиатуры УВС-ТМ в адресном режиме.

#### **ПРИМЕЧАНИЕ**

*При обновлении (изменении значения) кода в ячейке его привязка к разделу сохраняется.*

#### **6.2.2.1 Изменение кодов с помощью программы Конфигуратора**

Для изменения кода с помощью программы Конфигуратора выполните действия:

- 1 Подсоедините прибор к компьютеру как USB устройство.
- 2 Запустите файл **elesta4.exe**.
- 3 В открывшемся окне Конфигуратора перейдите на вкладку «Ключи».
- 4 Измените нужный код(ы).
- 5 Нажмите кнопку «В устройство».
- 6 Отключите USB-кабель. Перезапустите прибор.

#### **ПРИМЕЧАНИЕ**

*Для вариантов исполнения Юпитер-2426, Юпитер-2427, Юпитер-2428, Юпитер-2429 изменение кода радиобрелока невозможно.*

#### **6.2.2.2 Изменение кодов с клавиатуры УВС-ТМ**

Для изменения кода пользователя с клавиатуры УВС-ТМ в адресном режиме последовательно нажмите:

**[ ] [ 1 ] [ \* ] [старый код] [ \* ] [новый код] [ ]**

#### **6.2.3 Удаление кодов из памяти**

#### **ПРИМЕЧАНИЕ**

*При удалении из памяти значения кода привязка номера кода пользователя к разделу сохраняется.*

Возможны следующие режимы удаления кодов из памяти прибора:

- удаление кодов через программу Конфигуратора;
- удаление кодов при помощи команд SMS;
- удаление кодов командами с помощью УВС-ТМ;

для Юпитер-2426, Юпитер-2427, Юпитер-2428, Юпитер-2429: удаление кодов брелоков с помощью перемычки **J2**.

#### **6.2.3.1 Удаление кодов через программу Конфигуратора**

#### **ПРИМЕЧАНИЕ**

*Для приборов Юпитер-2426, Юпитер-2427, Юпитер-2428, юпитер-2429 удаление кодов радиобрелоков из программы Конфигуратора невозможно.*

Для удаления кода через программу Конфигуратора выполните действия:

- 1 Подсоедините прибор к компьютеру как USB устройство.
- 2 Запустите файл **elesta4.exe**.
- 3 В открывшемся окне Конфигуратора перейдите на вкладку «Ключи».
- 4 Удалите ненужный код(ы).
- 5 Нажмите кнопку «В устройство».
- 6 Отключите USB-кабель. Перезапустите прибор.

#### **6.2.3.2 Удаление кодов при помощи команд в SMS-сообщении**

#### **6.2.3.2.1 Одновременное удаление всех кодов**

Для одновременного удаления всех ранее внесенных в память прибора кодов при помощи команд в SMS-сообщении пошлите на номер SIM-карты прибора сообщение

**<пароль> ka**

#### **ПРИМЕЧАНИЕ**

*Для приборов Юпитер-2426, Юпитер-2427, Юпитер-2428, Юпитер-2429 команда «ka» удаляет все коды пользователей включая коды радиобрелоков Юпитер-6371.*

#### **6.2.3.2.2 Выборочное удаление кодов**

Для удаления выбранного кода командой SMS пошлите на номер SIM-карты прибора сообщение

#### **<пароль> kdN**

где N — **номер** удаляемого кода (то есть номер занимаемой кодом ячейки памяти).

#### **6.2.3.3 Удаление кодов с помощью клавиатуры УВС-ТМ**

При помощи клавиатуры УВС-ТМ в адресном режиме можно удалить как все коды одновременно, так и выбранный код.

Для удаления кодов, внесенных ранее в память прибора, выполните действия:

1 Включите прибор.

2 Переведите прибор в режим настройки, последовательно нажав:

# **[ ] [ 1 ] [ пароль ] [ ]**

3 Наберите нужную комбинацию клавиш. При этом возможно:

одновременно удалить все коды, внесенные ранее в память прибора, нажав последовательно:

$$
[\mathcal{S}_{\text{tr}}(\mathbf{A}^{\text{tr}})(\mathbf{A}^{\text{tr}})(\mathbf{A}^
$$

удалить конкретный код, нажав последовательно:

# **[ ] [ 4 ] [номер польз.] [ ]**

4 Отключите режим настройки прибора, нажав последовательно:

# $\mathcal{B}_{\{1 [1] \mid [1] \mid [\mathcal{A}]\}}$

#### <span id="page-53-0"></span>**6.2.3.4 Удаление всех кодов пользователя с помощью перемычки J2**

Для одновременного удаления всех ранее внесенных в память прибора кодов пользователей с помощью перемычки **J2** следует выполнить следующие действия:

- 1 Убедится, что питание прибора выключено и перемычки **J1** и **J2** сняты;
- 2 Установить перемычку **J2**;
- 3 Включить питание прибора, при этом на время ~5 секунд засветятся и погаснут индикаторы шлейфов, показывая процесс стирания кодов пользователя;
- 4 Засветится индикатор питания.

#### **ПРИМЕЧАНИЕ**

*Для приборов Юпитер-2426, Юпитер-2427, Юпитер-2428, Юпитер-2429 вместе с кодами пользователя удалятся коды радиобрелоков Юпитер-6371.*

#### **6.2.3.5 Удаление кодов радиобрелоков Юпитер-6371 с помощью перемычки J2 (для Юпитер-2426, Юпитер-2427, Юпитер-2428, Юпитер-2429)**

Для удаления из памяти прибора кода радиобрелока следует выполнить следующие действия:

- 1 Если перемычка **J2** установлена, снимите ее **до** включения питания прибора.
- 2 Включите питание прибора.
- 3 Установите перемычку **J2**, при этом индикаторы шлейфов с интервалом в 3 секунды циклически отображают номера ячеек памяти, зарезервированных для записи данных радиобрелока. Номер ячейки определяется как двоичный код образованный индикаторами шлейфов согласно таблице [6.1.](#page-50-1) Цветом выделены ячейки, индикаторы ШС которых светятся для формирования номера ячейки.
- 4 Выберите номер ячейки, из которой необходимо выполнить удаление кода радиобрелока. Выбор осуществляется кратковременным (менее 2 секунд) нажатием на датчик взлома корпуса прибора.
- 5 Если ячейка пуста, то номер выбранной ячейки мигает, иначе номер ячейки светится.
- 6 Для удаления кода радиобрелока из выбранной ячейки необходимо нажать датчик взлома корпуса прибора и держать его нажатым не менее 3 секунд. При успешном стирании кода радиобрелока номер ячейки начнет мигать.
- 7 Кратковременное нажатие на датчик взлома (менее 2 секунд) переключает прибор в режим последовательной индикации номеров ячеей для кодов радиобрелоков.

Кроме того, удаление всех кодов радиобрелоков и кодов пользователя возможно с помощью перемычки **J2**, как это описано в п. [6.2.3.4.](#page-53-0)

#### <span id="page-54-0"></span>**6.2.4 Постановка на охрану**

#### **6.2.4.1 Общие сведения**

Постановка раздела прибора на охрану осуществляется нажатием клавиши на радиобрелоке Юпитер-6371 (для вариантов исполнения Юпитер-2426, Юпитер-2427, Юпитер-2428, Юпитер-2429), набором кода на клавиатуре УВС-ТМ, поднесением ключа TouchMemory или карты бесконтактного доступа к считывателю, посылкой SMS-собощения соответствующего содержания, командой с ПЦН.

#### **ПРИМЕЧАНИЕ**

*При вводе/наборе пользователем «правильного», то есть занесенного в память прибора кода, два раза мигает выносной индикатор и звучит двойной звуковой сигнал.*

Если введенный код пользователя занесен в память прибора и раздел находится в состоянии «Снят», то:

если все шлейфы раздела без задержки, постановка на охрану происходит сразу после ввода кода пользователя, при этом формируется сообщение «ВЗЯТИЕ ПОЛЬЗОВА-ТЕЛЕМ»;

если в раздел включен шлейф охранный с задержкой, постановка этого раздела на охрану и формирование сообщения «ВЗЯТИЕ ПОЛЬЗОВАТЕЛЕМ» происходят по истечении времени выходной задержки или после восстановления шлейфа с задержкой;

● постановка на охрану командой в SMS или с ПЦН является принудительной: раздел будет поставлен на охрану в любом случае. Если при этом один из шлейфов раздела нарушен, то будет сформировано сообщение «НЕВЗЯТИЕ ШЛn».

Если раздел прибора успешно поставлен на охрану, то загораются индикаторы входящих в этот раздел шлейфов. Кроме того, выносной индикатор в течение 10 с будет отображать состояние этого раздела, а не того раздела, к которому он привязан.

#### **6.2.4.2 Как выполнить постановку**

#### **6.2.4.2.1 С помощью ключа TouchMemory, бесконтактной карты доступа**

Запуск процесса постановки на охрану раздела прибора производится поднесением ключа «Touch Memory» или бесконтактной карты к считывателю.

#### **6.2.4.2.2 С помощью радиобрелока Юпитер-6371 (для вариантов исполнения Юпитер-2426, Юпитер-2427, Юпитер-2428, Юпитер-2429)**

Запуск процесса постановки на охрану раздела прибора производится нажатием кнопки

(«Взять») на радиобрелоке, находящемся в зоне приёма сигнала прибором.

#### **6.2.4.2.3 С помощью клавиатуры УВС-ТМ**

Для запуска процесса постановки на охрану раздела прибора с **неадресной** УВС-ТМ выполните действия:

1 Введите код пользователя с клавиатуры УВС-ТМ.

2 Для подтверждения кода нажмите клавишу «Ввод» **[ ]**.

Для запуска процесса постановки на охрану раздела прибора с **адресной** УВС-ТМ нажмите клавишу «Взять» (пиктограмма — закрытый замок), наберите код пользователя и нажмите клавишу «Ввод»:

$$
[\bigoplus \,] <_{\text{KO},I}> [\,\lrcorner\,]
$$

#### **6.2.4.2.4 С помощью SMS**

Для постановки на охрану с помощью SMS пошлите на номер SIM-карты включенного

#### **<пароль> ar rN**

где **пароль** ̶ пароль удаленного управления, N ̶ номер раздела, который следует поставить на охрану.

**Если в раздел входит шлейф с номером n и этот шлейф нарушен, то при получении команды в SMS раздел будет поставлен на охрану, но будет сформировано тревожное сообщение «НЕВЗЯТИЕ ШЛn»**

#### **6.2.4.3 Постановка на охрану при неисправном шлейфе с задержкой**

Если нарушен шлейф охранный с задержкой и не восстановлен по истечении задержки на выход, раздел прибора переходит в состояние «Взят», но формируется сообщение «НЕ-ВЗЯТИЕ ШЛn РЗДr».

#### **6.2.4.4 Постановка на охрану при отсутствии связи ПЦН**

Реакция прибора на ввод кода пользователя в момент отсутствия связи с ПЦН по каналу GPRS является настраиваемой. Может быть задан один из двух типов реакции:

- постановка раздела на охрану при отсутствии связи запрещена;
- <span id="page-55-0"></span>● постановка раздела на охрану при отсутствии связи разрешена.

#### **6.2.5 Снятие с охраны**

#### **6.2.5.1 Общие сведения**

Снятие с охраны раздела прибора осуществляется набором кода на клавиатуре УВС-ТМ, нажатием кнопки на радиобрелоке Юпитер-6371 (для приборов Юпитер-2426, Юпитер-2427, Юпитер-2428, Юпитер-2429), поднесением ключа «TouchMemory» или карты бесконтактного доступа к считывателю, отсылкой SMS соответствующего содержания, командой с ПЦН.

#### **ПРИМЕЧАНИЕ**

*При вводе «правильного», то есть занесенного в память прибора кода, два раза мигает выносной индикатор.*

Если введенный код пользователя занесен в память прибора, то:

если раздел находится в состоянии «Взят» и все шлейфы раздела без задержки, снятие с охраны происходит сразу после ввода кода пользователя, при этом формируется сообщение «СНЯТИЕ ПОЛЬЗОВАТЕЛЕМ»;

если раздел прибора находится в процессе постановки на охрану, то процесс прекращается и раздел прибор переходит в состояние «Снят» без формирования соответствующего сообщения;

если раздел находится в состоянии «Взят» и в него включен шлейф охранный с задержкой, то код должен быть введен в течение задержки на вход. После ввода кода формируется сообщение «СНЯТИЕ ПОЛЬЗОВАТЕЛЕМ».

Если шлейфов с задержкой в разделе несколько, то код нужно успеть ввести до окончания самой короткой задержки на вход, иначе контроль всех шлейфов раздела возобновляется.

Если пользователь не успел ввести код до окончания задержки на вход, формируется сообщение «ТРЕВОГА».

#### **6.2.5.2 Как снять с охраны**

#### **6.2.5.2.1 С помощью ключа TouchMemory, бесконтактной карты доступа**

Запуск процесса снятия с охраны раздела прибора производится поднесением ключа «Touch Memory» или бесконтактной карты к считывателю.

#### **6.2.5.2.2 С помощью радиобрелока Юпитер-6371 (для Юпитер-2426, Юпитер-2427, Юпитер-2428, Юпитер-2429)**

' b Запуск процесса снятия с охраны раздела прибора производится нажатием кнопки («Снять») на радиобрелоке Юпитер-6371, находящемся в зоне приёма сигнала прибором.

#### **6.2.5.2.3 С помощью клавиатуры УВС-ТМ**

Для запуска процесса снятия с охраны раздела прибора с **неадресной** УВС-ТМ введите код пользователя с клавиатуры УВС-ТМ и нажмите для подтверждения клавишу «Ввод» [4].

Для запуска процесса снятия с охраны раздела прибора с **адресной** УВС-ТМ последовательно нажмите клавишу «Снять» (пиктограмма — отрытый замок), наберите код пользователя и нажмите клавишу «Ввод»:

 $\int$   $\frac{1}{2}$   $\int$   $\frac{1}{2}$   $\int$   $\frac{1}{2}$   $\int$   $\frac{1}{2}$   $\int$ 

#### **6.2.5.2.4 С помощью SMS**

Для снятия с охраны с помощью SMS пошлите на номер SIM-карты включенного прибора сообщение с текстом **<пароль> da rN**, где **пароль** — пароль удаленного управления, N — номер раздела, который следует снять с охраны.

#### <span id="page-56-0"></span>**6.2.6 Ввод кода, не занесенного в память прибора**

Если введенный код пользователя не занесен в память прибора, то три раза мигает выносной индикатор.

После пяти попыток ввода неверного кода подряд формируется (и отправляется на ПЦН) тревожное сообщение «ТРЕВОГА (ПОДБОР)».

#### **6.2.7 Снятие с охраны/постановка на охрану под принуждением**

При постановке на охрану/снятия с охраны под принуждением, для формирования тревожного события следует воспользоваться кодом, псевдоним которого соответствует сообще-

нию «ПРИНУЖДЕНИЕ» или нажать кнопку «\*» радиобрелока (Юпитер-2426, Юпитер-2427, Юпитер-2428, Юпитер-2429).

#### **6.3 Управление прибором при помощи SMS**

Управление прибором при помощи SMS осуществляется командами формата **<пароль>[пробел]<команда>**

где **пароль** — пароль удаленного управления.

Команды управления описаны в Приложении 1 в таблице [17.1.](#page-63-0)

#### **6.4 Управление прибором при помощи программы АРМ ДПУ**

Управление прибором может осуществляться при помощи программы пульта АРМ ДПУ «Юпитер» версии не ниже 7.14.0.0 по каналу GPRS, каналу передачи данных CSD или с помощью SMS-сообщений.

# **7 ОБНОВЛЕНИЕ ПРОГРАММНОГО ОБЕСПЕЧЕНИЯ**

Последнюю версию программного обеспечения для прибора и программы Конфигуратора можно скачать с сайта elesta.ru (архив с файлом J\_FIRM.BIN).

Для обновления программного обеспечения (ПО) прибора выполните действия:

- 1 Подключите прибор по интерфейсу USB к компьютеру (прибор может быть выключен).
- 2 Сохраните на диск файл конфигурации, содержащий актуальные настройки.
- 3 Скопируйте в память прибора файл прошивки **J\_FIRM.BIN**.
- 4 Произведите операцию безопасного извлечения устройства.
- 5 Отключите кабель USB от прибора.
- 6 Выключите питание прибора (если оно было подано) примерно на 10 с.
- 7 Включите питание прибора.

#### **Начнётся обновление программного обеспечения прибора**.

#### **Во время установки нового ПО запрещается отключать питание прибора**

Установка ПО осуществляется автоматически в четыре этапа:

- проверка файла прошивки (индикаторы ШС последовательно загораются, показывая процесс проверки);
- установка прошивки (индикаторы ШС последовательно загораются, показывая процесс прошивки);
- проверка установленной прошивки (индикаторы ШС последовательно загораются, показывая процесс проверки);
- удаление из запоминающего устройства файла прошивки J\_FIRM.BIN (индикаторы ШС последовательно загораются).

После успешного прохождения всех четырех этапов обновления программного обеспечения, прибор запускается и переходит в рабочий режим.

 8 Сбросьте настройки прибора к заводским (п. [5.2\)](#page-42-0), и заново сконфигурируйте прибор, воспользовавшись сохраненным файлом.

# **8 УСЛОВИЯ ЭКСПЛУАТАЦИИ**

Прибор рассчитан на непрерывную работу в закрытых помещениях при следующих условиях:

- температура окружающего воздуха от минус 30 до плюс 50 °С;
- относительная влажность воздуха до 93 % при температуре 40°С и отсутствии конденсации влаги;
- атмосферное давление от 630 до 804 мм.рт.ст;
- не допускается эксплуатация в условиях воздействия агрессивных сред.

# **9 УСЛОВИЯ ХРАНЕНИЯ**

Условия хранения должны соответствовать условиям ОЖ4 по ГОСТ 15150-69. Приборы должны храниться упакованными.

Хранить приборы следует на стеллажах.

Расстояние между стенами и полом хранилища и между упаковками приборов должно быть не менее 0,1 м.

Расстояние между отопительными устройствами и упаковками приборов должно быть не менее 0,5 м.

При складировании приборов в штабели разрешается укладывать не более восьми коробок. В помещении должны отсутствовать пары агрессивных веществ и токопроводящей пыли.

# **10 УСЛОВИЯ ТРАНСПОРТИРОВАНИЯ**

Прибор может транспортироваться всеми видами транспорта в крытых транспортных средствах и в герметизированных отсеках самолета.

Условия транспортирования должны соответствовать условиям хранения ОЖ4 по ГОСТ 15150-69.

Прибор в упаковке выдерживает при транспортировании:

- температуру окружающего воздуха от минус 50 до плюс 50 °С;
- относительную влажность воздуха до 90 % при отсутствии конденсата влаги.

# **11 ОБЩИЕ УКАЗАНИЯ ПО ЭКСПЛУАТАЦИИ**

Эксплуатация прибора должна производиться техническим персоналом, изучившим настоящее руководство.

- После вскрытия упаковки необходимо:
- проверить комплектность прибора;
- провести внешний осмотр прибора и убедиться в отсутствии повреждений.

После транспортировки при пониженных температурах или при повышенной влажности перед включением прибор должен быть выдержан без упаковки в нормальных климатических условиях не менее 24 часов.

# <span id="page-58-0"></span>**12 ТРЕБОВАНИЯ БЕЗОПАСНОСТИ**

При установке и эксплуатации прибора следует руководствоваться положениями «Правил техники безопасности при эксплуатации электроустановок потребителей» и «Правил технической эксплуатации электроустановок потребителей». К работам по монтажу, установке, проверке, обслуживанию прибора должны допускаться лица, имеющие квалификационную группу по ТБ не ниже 3 на напряжение до 1000 В.

Класс прибора по степени защиты от поражения электрическим током – «0» по ГОСТ 12.2.007.0 -75.

Все монтажные и ремонтные работы с прибором должны производиться в обесточенном состоянии.

# <span id="page-59-1"></span>**13 ПРОВЕРКА ТЕХНИЧЕСКОГО СОСТОЯНИЯ ПРИБОРА**

Настоящая глава предназначена для персонала, обслуживающего технические средства охранной сигнализации. Глава включает в себя методику проверки работоспособности прибора и оценку его технического состояния с целью выявления скрытых дефектов. Несоответствие устройства требованиям, указанным в данной методике, является основанием для предъявления претензий изготовителю.

Проверка технического состояния должна проводиться при нормальных климатических условиях по ОСТ 25 1099-83.

Последовательность операций при проверке технического состояния устройства приведена в таблице [13.1.](#page-59-0)

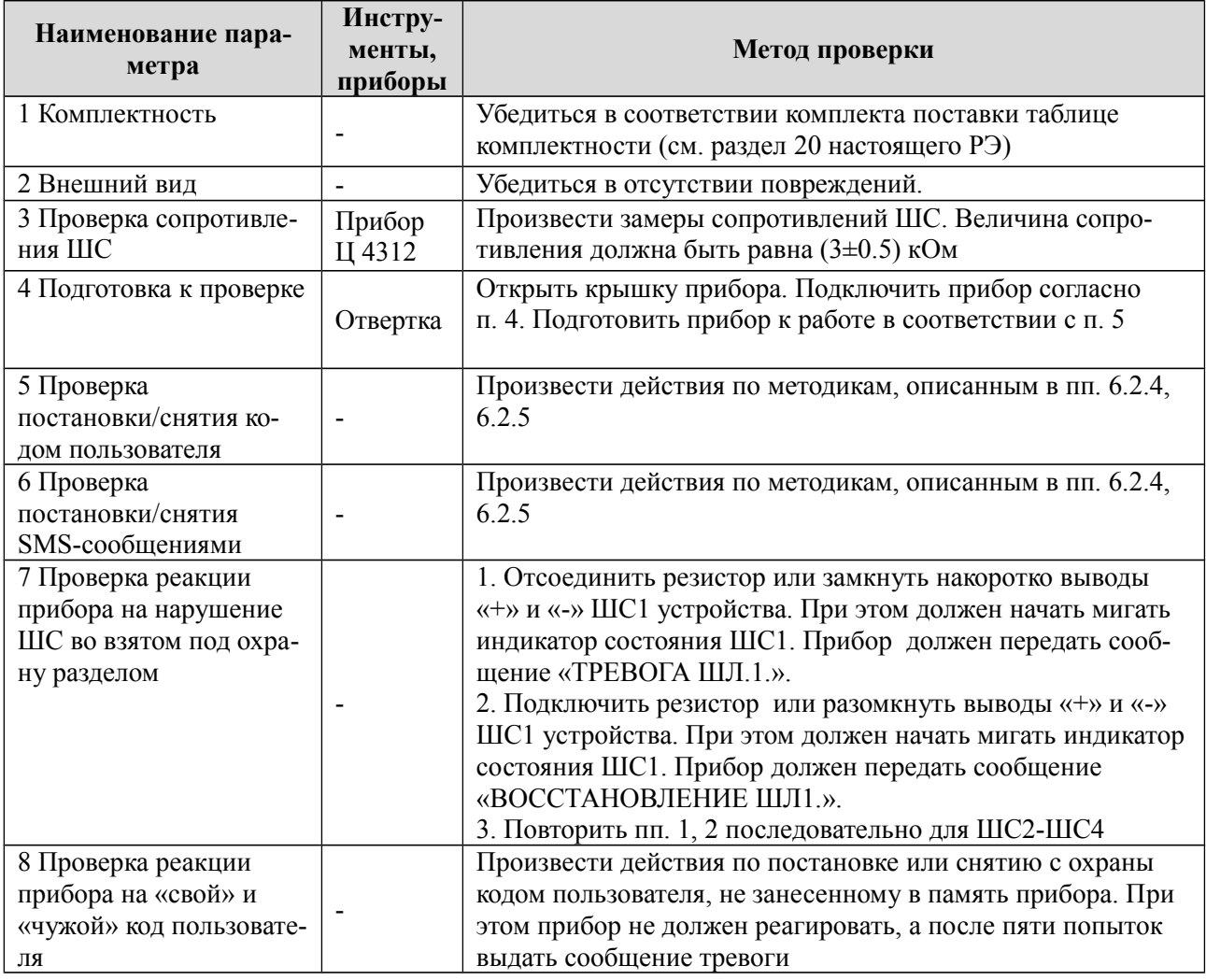

<span id="page-59-0"></span>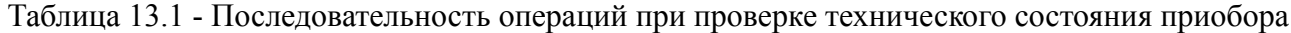

#### **ПРИМЕЧАНИЕ**

*Время реакции прибора на нарушение ШС зависит от типа ШС:*

- если ШС без задержки сразу после нарушения шлейфа;
- *если ШС с задержкой только по истечении времени входной задержки;*

если ШС проходной - не контролируется во время процесса постановки/снятия, *сразу после нарушения шлейфа;*

если КТС - сразу после нарушения шлейфа, даже в режиме «Снят».

# 14 ВОЗМОЖНЫЕ НЕИСПРАВНОСТИ И МЕТОДЫ ИХ **УСТРАНЕНИЯ**

<span id="page-60-0"></span>Возможные неисправности и методы их устранения приведены в таблице 14.1.

Таблица 14.1 - Возможные неисправности прибора и методы их устранения

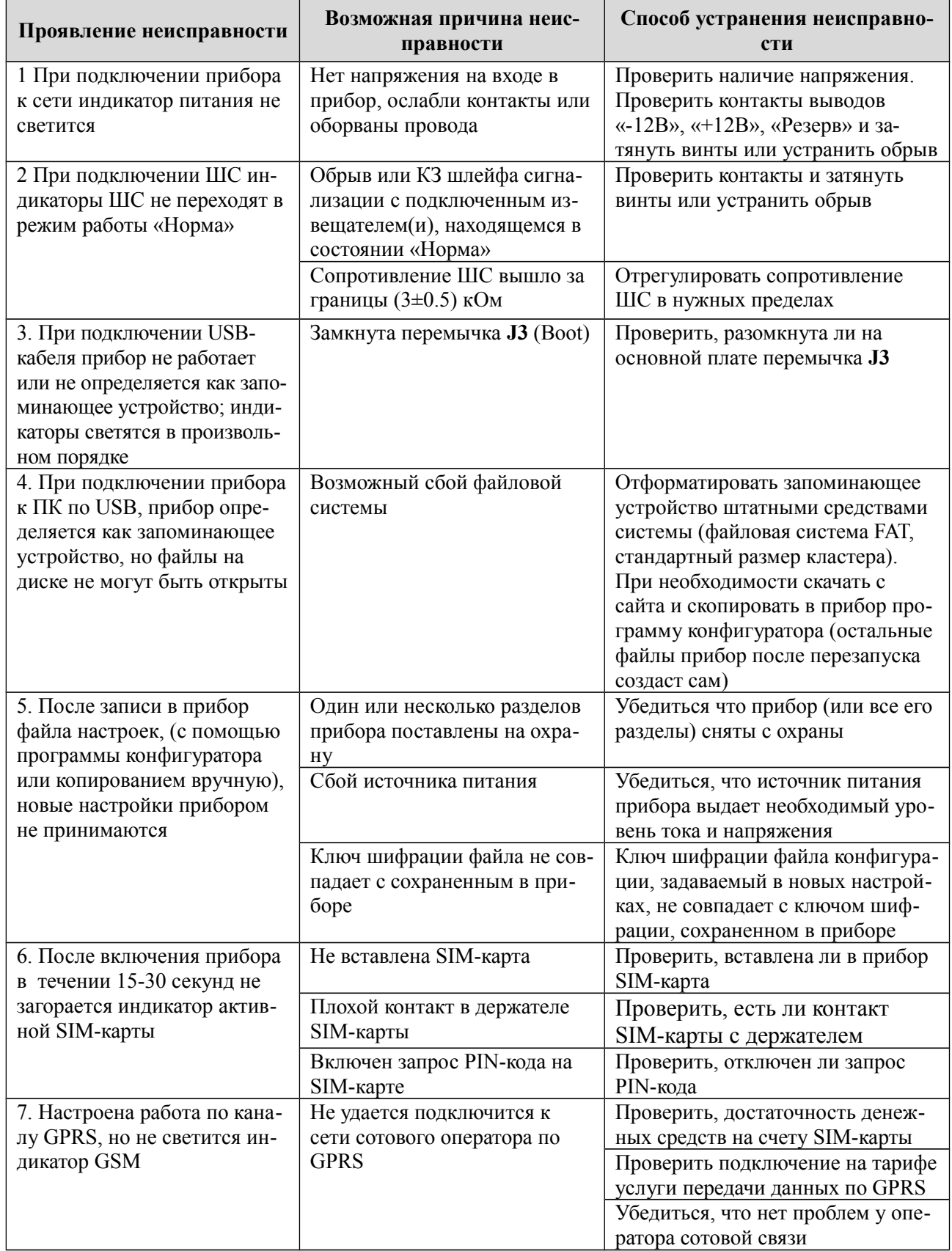

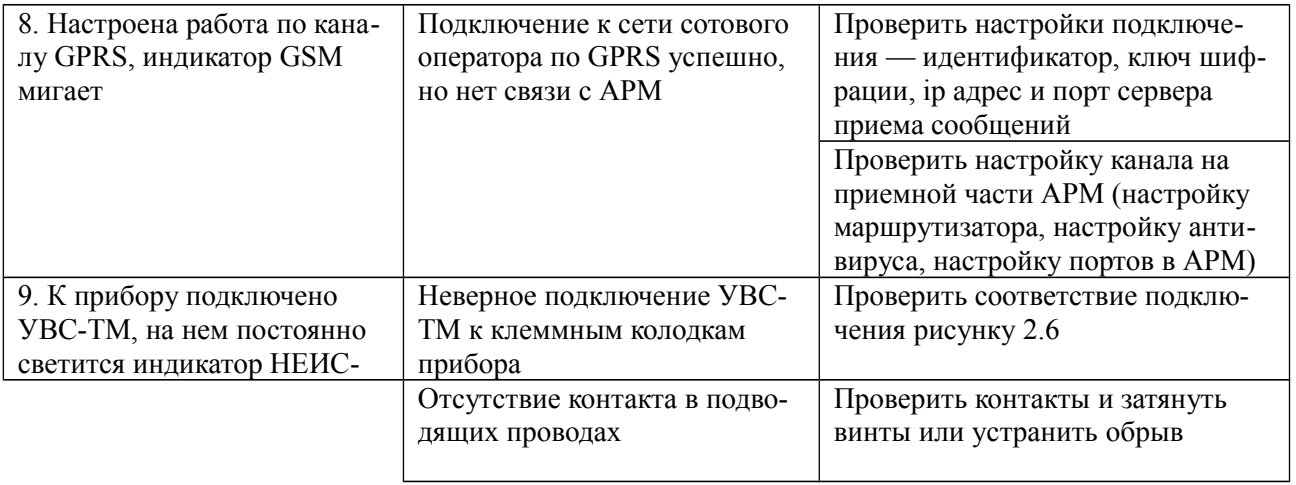

# **15 ТЕХНИЧЕСКОЕ ОБСЛУЖИВАНИЕ**

Эксплуатационно-технический персонал, в обязанности которого входит техническое обслуживание прибора, должен изучить это руководство по эксплуатации.

Сведения о проведении регламентных работ заносятся в журнал учёта и контроля технического состояния средств охранно-пожарной сигнализации.

Соблюдение периодичности, технологической последовательности и методики выполнения регламентных работ являются обязательными.

Регламентные работы проводят в объёме п. [13](#page-59-1) данного руководства.

При работе руководствоваться п. [12](#page-58-0) «Требования безопасности» настоящего руководства, а также руководством по техническому обслуживанию охранно-пожарной сигнализации.

Работы по тех. обслуживанию проводит электромонтёр охранно-пожарной сигнализации с квалификацией не ниже 5 разряда.

Перед началом работ отключить прибор от источника питания.

Вся контрольно-измерительная аппаратура должна быть поверена.

Периодичность технического обслуживания – 1 год.

<span id="page-62-0"></span>Перечень работ по техническому обслуживанию приведён в таблице [15.1.](#page-62-0)

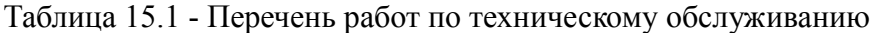

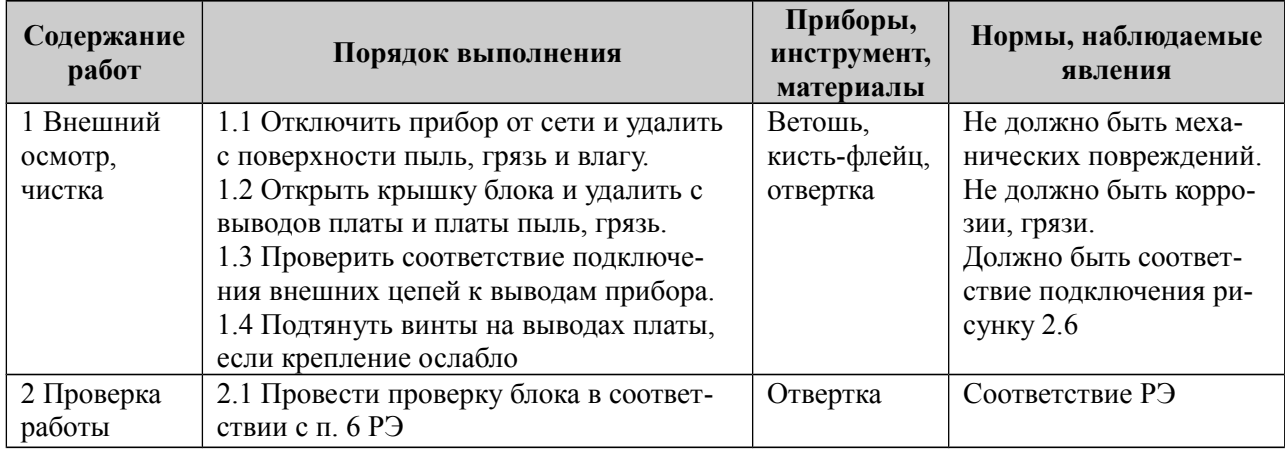

# **16 СОДЕРЖАНИЕ ДРАГОЦЕННЫХ МЕТАЛЛОВ**

Драгоценные металлы в приборе не содержатся.

# 17 КОМАНДЫ УПРАВЛЕНИЯ СОСТОЯНИЕМ ПРИБОРА

В таблице 17.1 настоящего Приложения приведены команды, с помощью которых выполняются сервисные операции, изменяется состояние прибора, получается информация о состоянии прибора.

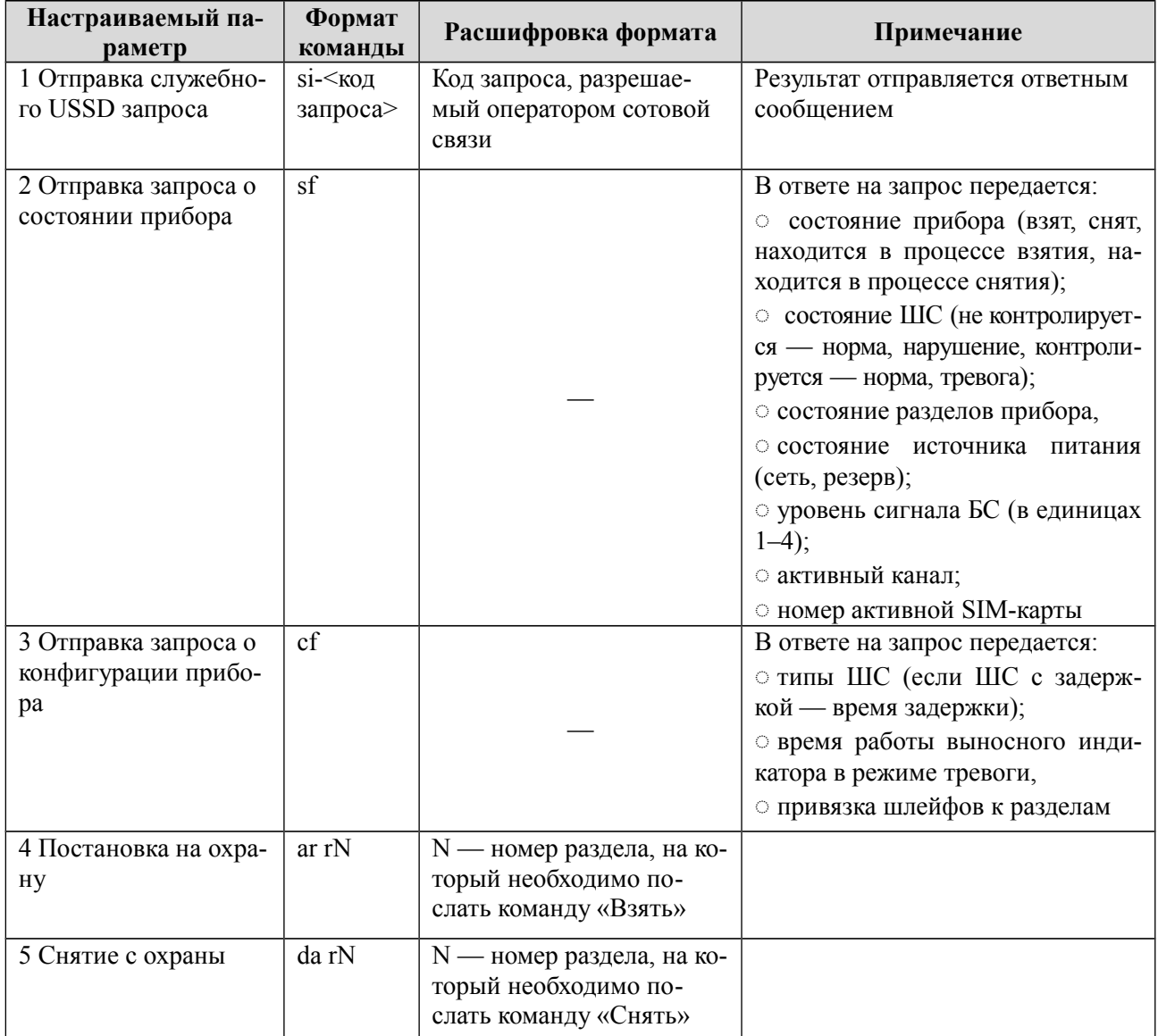

<span id="page-63-0"></span>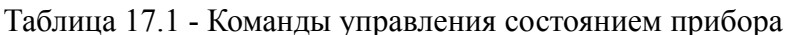

#### Примеры команд:

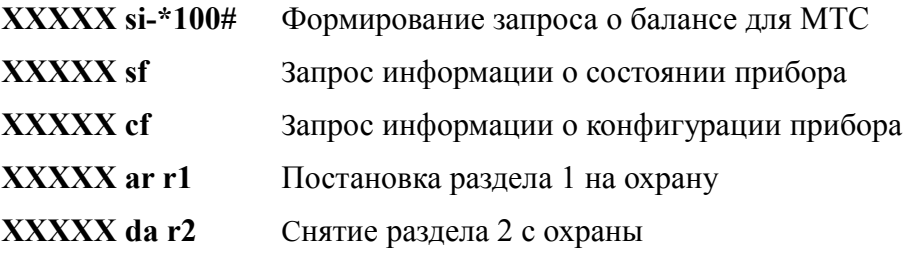

# <span id="page-64-0"></span>18 СПИСОК КОМАНД ДЛЯ НАСТРОЙКИ ПРИБОРА С КЛАВИАТУРЫ УВС-ТМ

Список и описание команд конфигурации, которые можно ввести с клавиатуры, приведены в таблице 18.1.

Команды, описанные в строках 3-13 таблицы 18.1, выполняются в режиме настройки, то есть после выполнения команды строки 1 таблицы 18.1. После того, как прибор сконфигурирован, необходимо выйти из режима настройки, выполнив команду строки 2

#### При конфигурировании прибора в целях обеспечения безопасности настоятельно рекомендуется задать новый пароль удаленного управления взамен установленного по умолчанию

<span id="page-64-1"></span>Таблица 18.1 - Список и описание команд настройки, которые можно ввести с клавиатуры

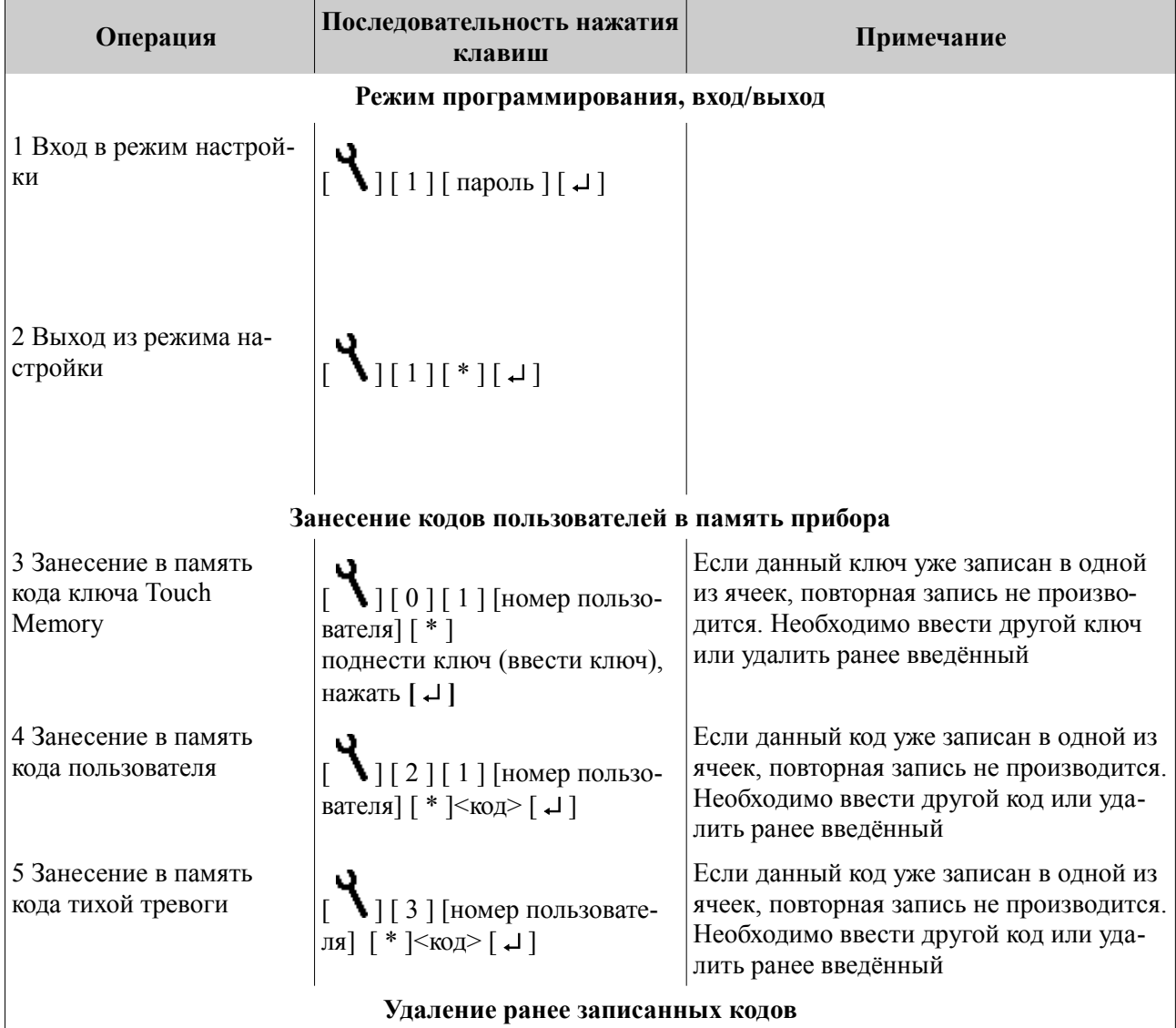

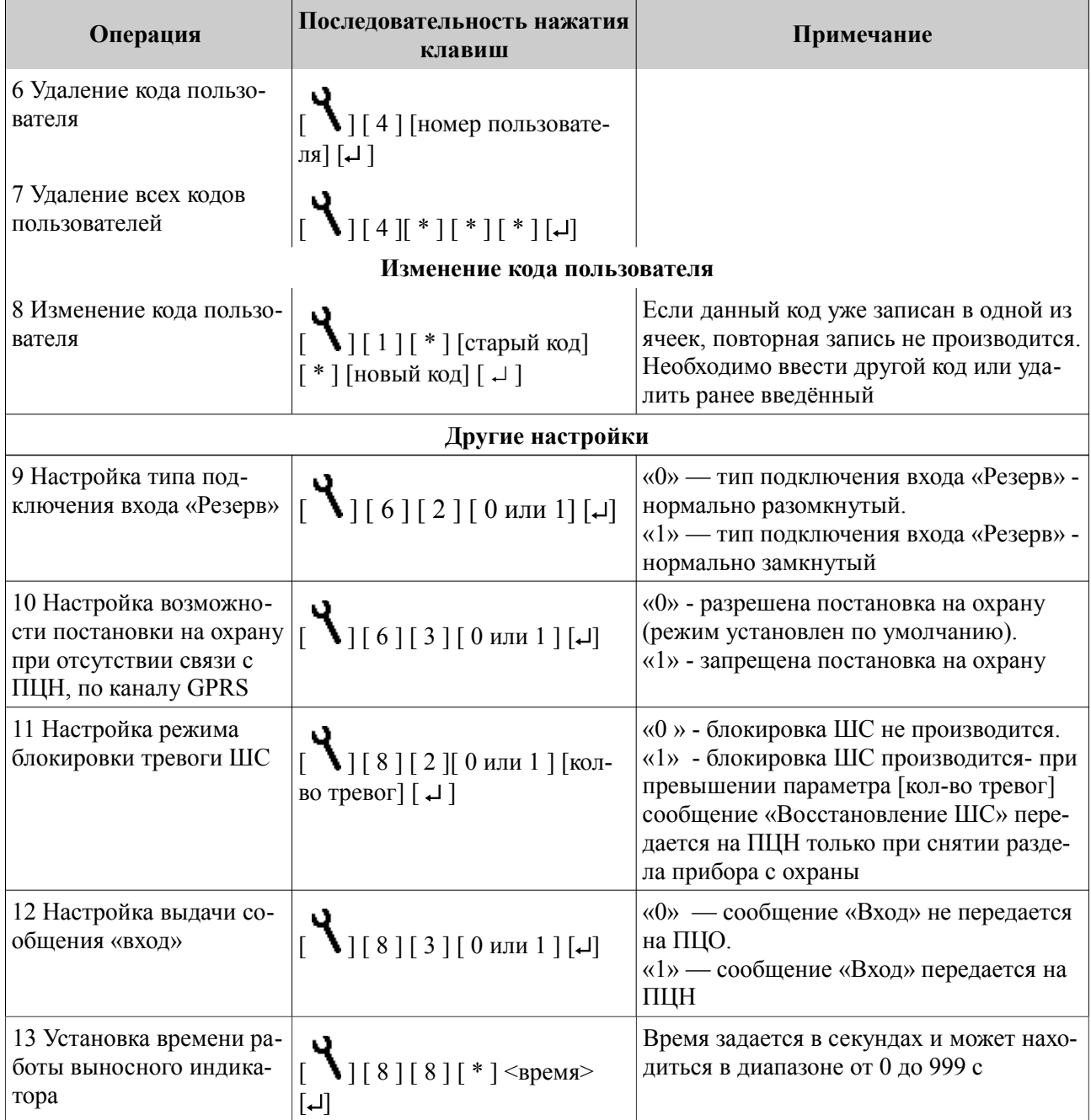

# **19 ГАРАНТИЙНЫЕ ОБЯЗАТЕЛЬСТВА**

Изготовитель гарантирует соответствие прибора техническим условиям ЕАСД.425630.005ТУ при соблюдении потребителем условий эксплуатации, транспортирования и хранения, установленных техническими условиями.

Гарантийный срок эксплуатации — 5 лет с момента отгрузки потребителю.

Изготовитель обязуется в течение гарантийного срока безвозмездно ремонтировать прибор, если будет обнаружено несоответствие требованиям технических условий, происшедшее по вине изготовителя.

Гарантийные обязательства не распространяются на прибор при нарушении потребителем условий эксплуатации, при наличии механических повреждений, признаков самостоятельного ремонта потребителем, а также при отсутствии паспорта на прибор.

Для улучшения качества прибора изготовитель оставляет за собой право изменять конструкцию, электрическую схему и программное обеспечение, не внося изменения в эксплуатационную документацию и не уведомляя предварительно пользователя.

Срок службы прибора — 10 лет.

#### <span id="page-66-0"></span>**20 КОМПЛЕКТНОСТЬ**

Комплект поставки должен соответствовать указанному в приведенной ниже таблице.

Таблица 20.1 - Комплектность для исполнения «Юпитер-2420»

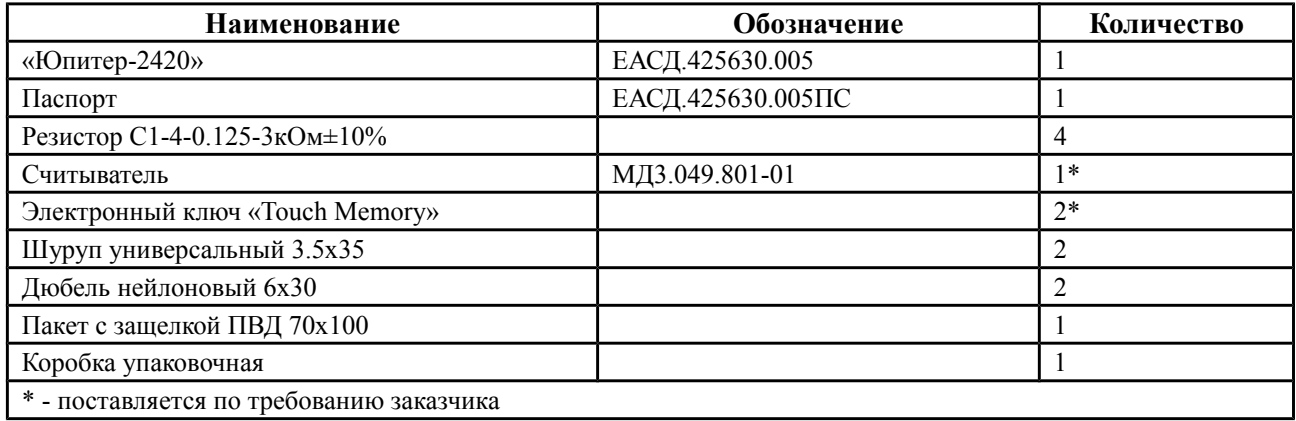

Таблица 20.2 - Комплектность для исполнения «Юпитер-2421»

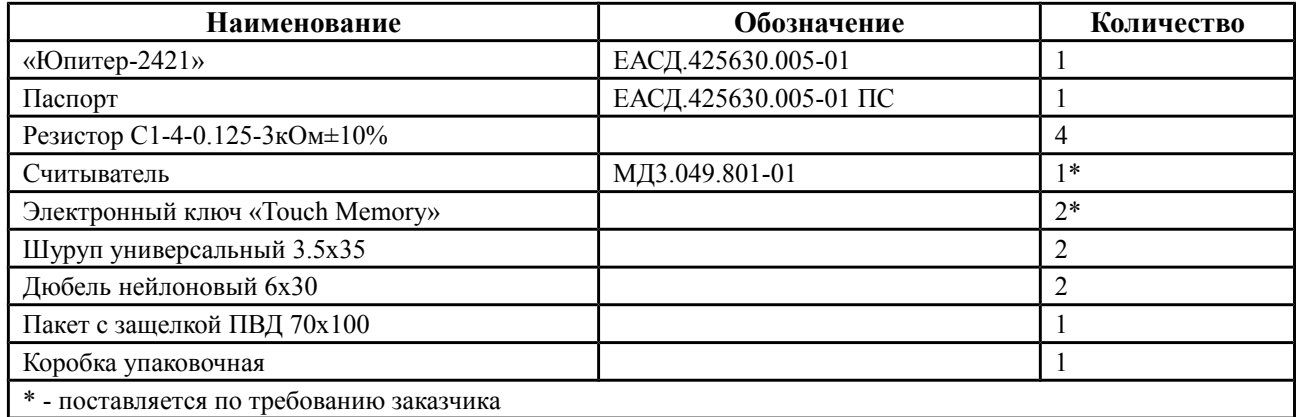

Таблица 20.3 - Комплектность для исполнения «Юпитер-2422»

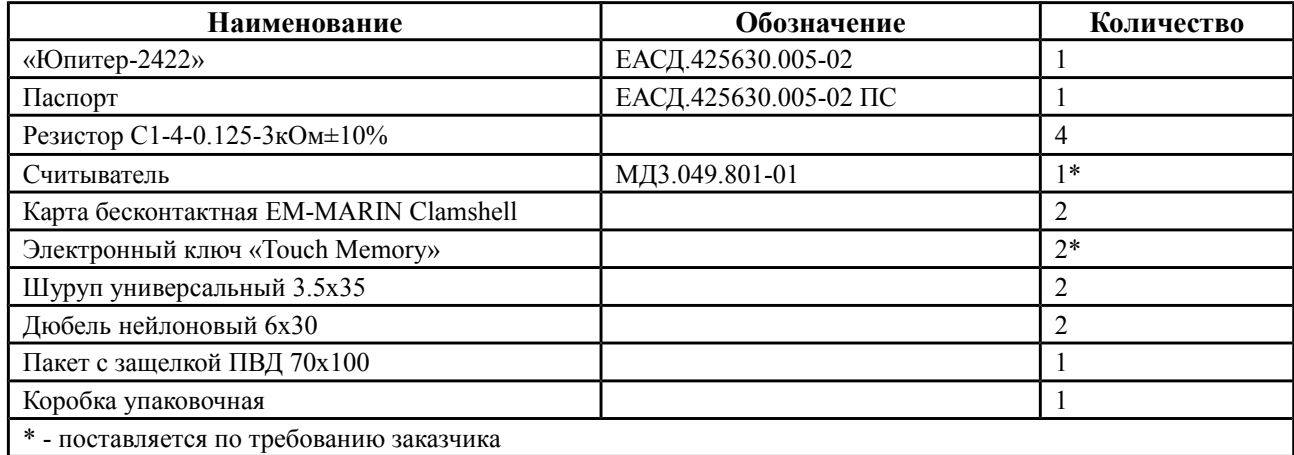

Таблица 20.4 - Комплектность для исполнения «Юпитер-2424»

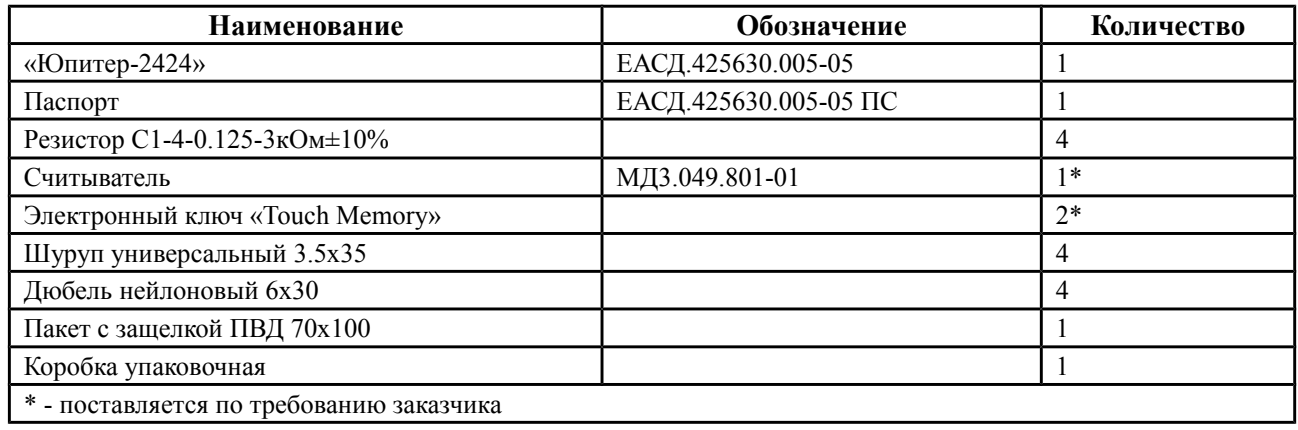

# Таблица 20.5 - Комплектность для исполнения «Юпитер-2425»

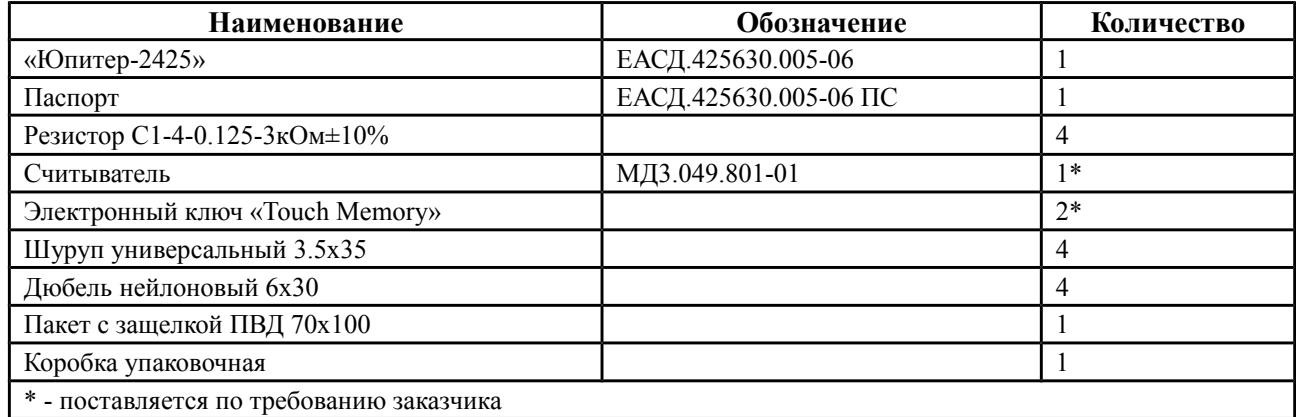

| <b>Наименование</b>                      | Обозначение           | Количество |  |  |
|------------------------------------------|-----------------------|------------|--|--|
| «Юпитер-2426»                            | ЕАСД.425630.005-03    |            |  |  |
| Паспорт                                  | ЕАСД.425630.005-03 ПС |            |  |  |
| Резистор С1-4-0.125-3кОм±10%             |                       | 4          |  |  |
| Считыватель                              | МДЗ.049.801-01        | $1*$       |  |  |
| Радиобрелок Юпитер-6371                  | ЕАСД.425713.007       |            |  |  |
| Электронный ключ «Touch Memory»          |                       | $2*$       |  |  |
| Шуруп универсальный 3.5х35               |                       |            |  |  |
| Дюбель нейлоновый 6х30                   |                       | 2          |  |  |
| Пакет с защелкой ПВД 70х100              |                       |            |  |  |
| Коробка упаковочная                      |                       |            |  |  |
| * - поставляется по требованию заказчика |                       |            |  |  |

Таблица 20.6 - Комплектность для исполнения «Юпитер-2426»

Таблица 20.7 - Комплектность для исполнения «Юпитер-2427»

| Наименование                             | Обозначение           | Количество |  |  |
|------------------------------------------|-----------------------|------------|--|--|
| «Юпитер-2427»                            | ЕАСД.425630.005-04    |            |  |  |
| Паспорт                                  | ЕАСД.425630.005-04 ПС |            |  |  |
| Резистор С1-4-0.125-3кОм±10%             |                       | 4          |  |  |
| Считыватель                              | МДЗ.049.801-01        | $1*$       |  |  |
| Радиобрелок Юпитер-6371                  | ЕАСД.425713.007       |            |  |  |
| Карта бесконтактная EM-MARIN Clamshell   |                       |            |  |  |
| Электронный ключ «Touch Memory»          |                       | $2*$       |  |  |
| Шуруп универсальный 3.5х35               |                       |            |  |  |
| Дюбель нейлоновый 6х30                   |                       |            |  |  |
| Пакет с защелкой ПВД 70х100              |                       |            |  |  |
| Коробка упаковочная                      |                       |            |  |  |
| * - поставляется по требованию заказчика |                       |            |  |  |

Таблица 20.8 - Комплектность для исполнения «Юпитер-2428»

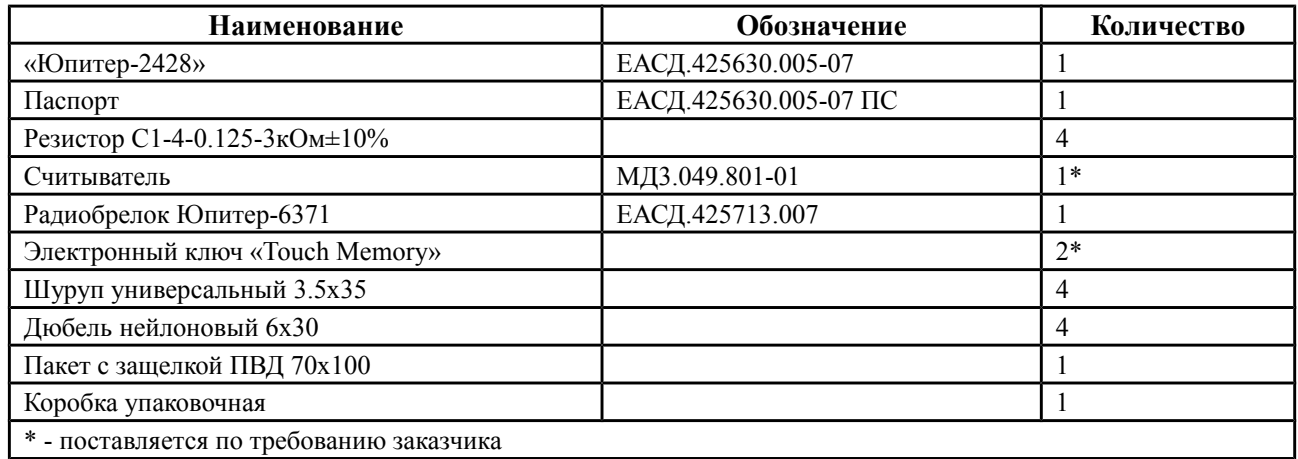

Таблица 20.9 - Комплектность для исполнения «Юпитер-2429»

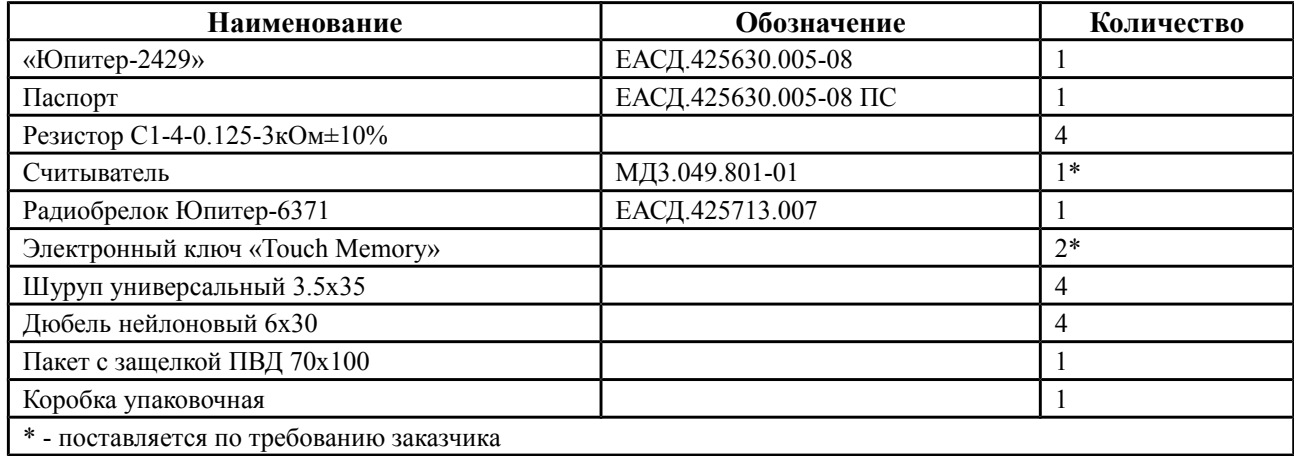

# **21 СВЕДЕНИЯ О ПРИЁМКЕ**

Прибор, заводской номер \_\_\_\_\_\_\_\_\_\_\_\_\_\_\_соответствует

техническим условиям ЕАСД.425630.005ТУ и признан годным для эксплуатации. Вариант исполнения:

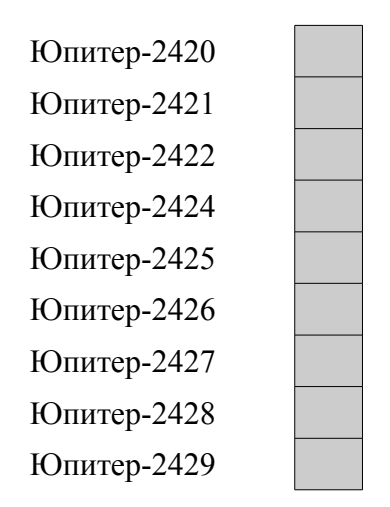

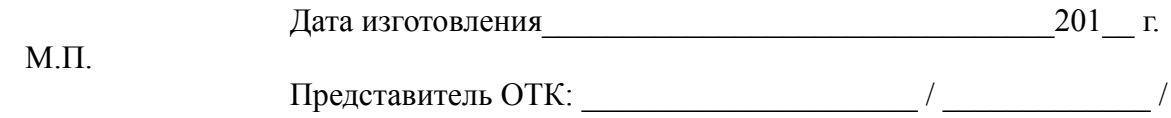

# **22 СВЕДЕНИЯ ОБ ИЗГОТОВИТЕЛЕ**

ООО «Элеста» 194295, Санкт-Петербург, ул. Ивана Фомина, д. 6. Тел: (812) 243-96-96. E-mail: elesta@elesta.ru. http://www.elesta.ru.